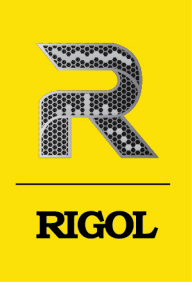

# **DM858** Series

# **Digital Multimeter**

**Programming Guide** Feb. 2024

### **Guaranty and Declaration**

### **Copyright**

© 2024 RIGOL TECHNOLOGIES CO., LTD. All Rights Reserved.

### **Trademark Information**

RIGOL®is the trademark of RIGOL TECHNOLOGIES CO., LTD.

### **Notices**

- **•** RIGOL products are covered by P.R.C. and foreign patents, issued and pending.
- **•** RIGOL reserves the right to modify or change parts of or all the specifications and pricing policies at the company's sole decision.
- **•** Information in this publication replaces all previously released materials.
- **•** Information in this publication is subject to change without notice.
- **•** RIGOL shall not be liable for either incidental or consequential losses in connection with the furnishing, use, or performance of this manual, as well as any information contained.
- **•** Any part of this document is forbidden to be copied, photocopied, or rearranged without prior written approval of RIGOL.

### **Product Certification**

RIGOL guarantees that this product conforms to the national and industrial standards in China as well as the ISO9001:2015 standard and the ISO14001:2015 standard. Other international standard conformance certifications are in progress.

### **Contact Us**

If you have any problem or requirement when using our products or this manual, please contact RIGOL.

E-mail: service@rigol.com

Website: http://www.rigol.com

#### **Description Section**

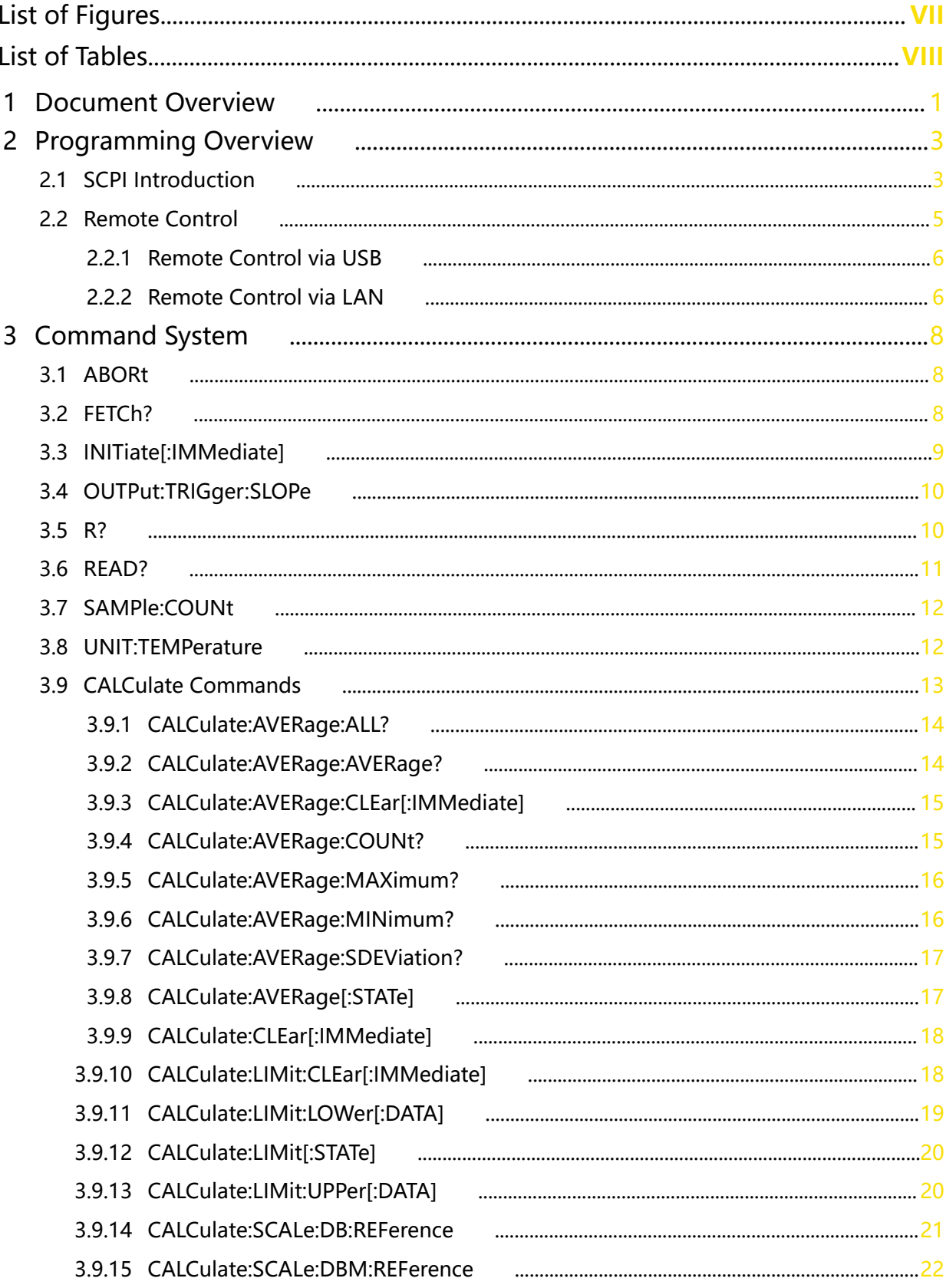

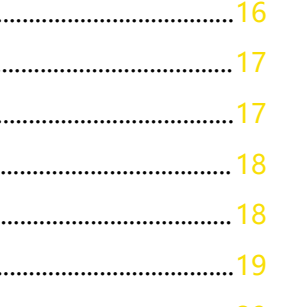

**Page** 

EN

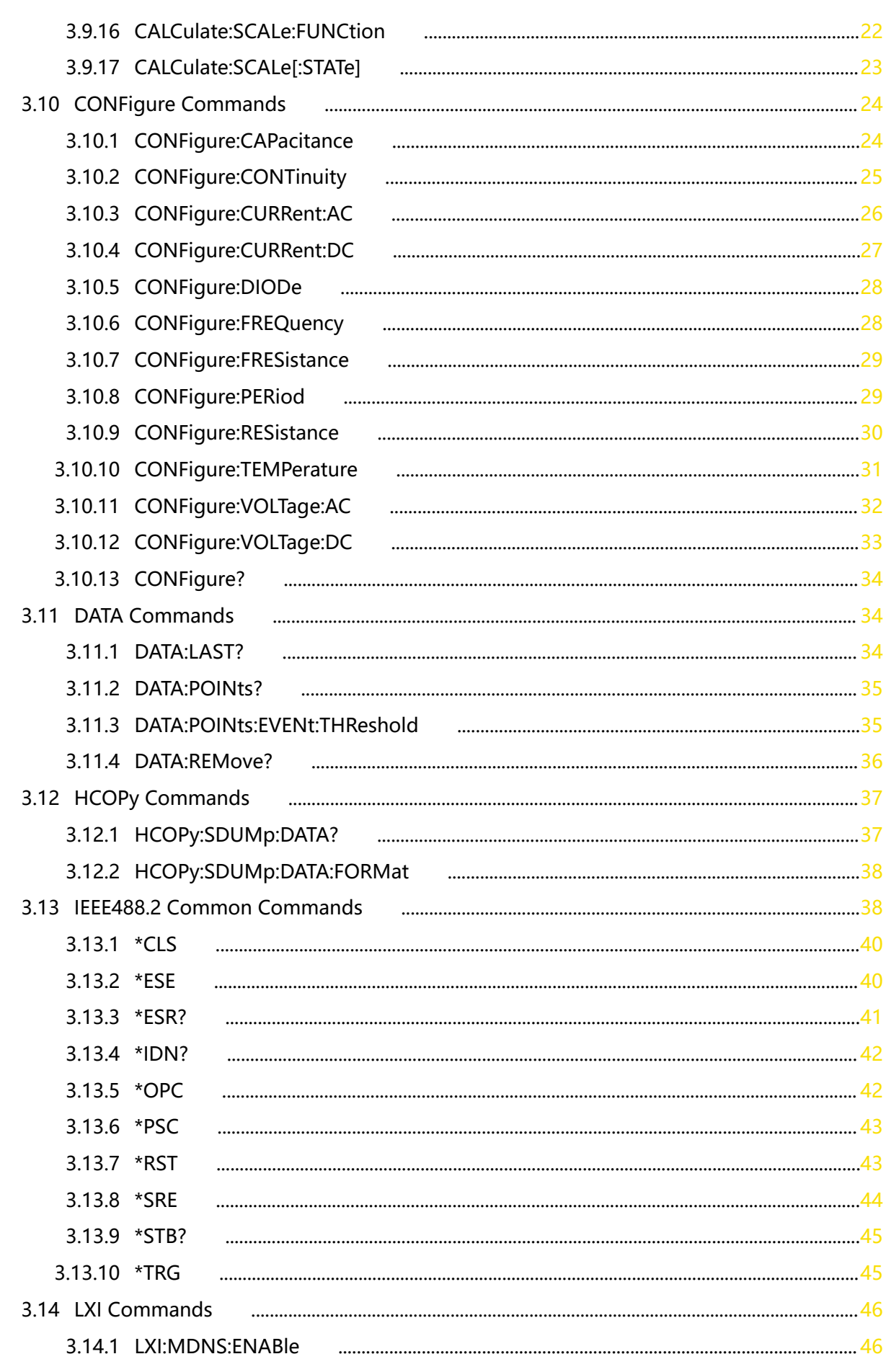

 $\mathbf{u}$ 

—<br>—<br>—

L,

 $\overline{\phantom{0}}$ 

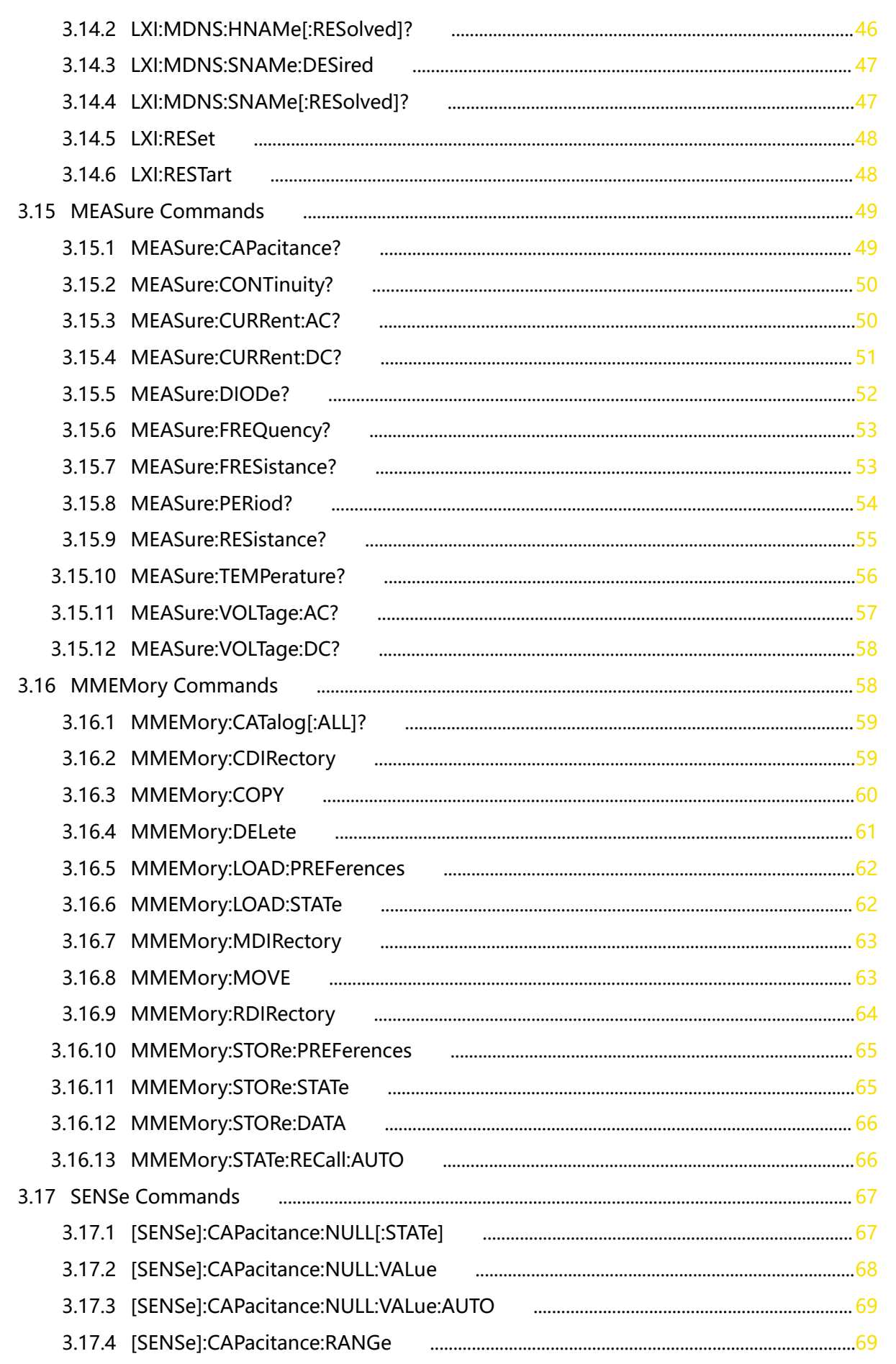

 $\overline{\phantom{0}}$ 

 $\ddot{\phantom{a}}$ 

 $\frac{1}{\sqrt{1-\frac{1}{2}}}$ 

3.17.5 [SENSel:CAPacitance:RANGe:AUTO  $10<sup>1</sup>$ 3.17.6 [SENSe]:CAPacitance:SECondary 3.17.7 [SENSe]:CURRent:AC:NULL[:STATe] 3.17.8 [SENSe]:CURRent:AC:NULL:VALue 3.17.9 [SENSe]:CURRent:AC:NULL:VALue:AUTO 3.17.10 [SENSe]:CURRent:AC:RANGe 3.17.11 [SENSe]:CURRent:AC:RANGe:AUTO 3.17.12 [SENSe]:CURRent:AC:SECondary 3.17.13 [SENSe]:CURRent:DC:NULL[:STATe] 3.17.14 [SENSe]:CURRent:DC:NULL:VALue 3.17.15 [SENSe]:CURRent:DC:NULL:VALue:AUTO 3.17.16 [SENSe]:CURRent:DC:RANGe 3.17.17 [SENSe]:CURRent:DC:RANGe:AUTO 3.17.18 [SENSe]:CURRent[:DC]:NPLC 3.17.19 [SENSe]:CURRent[:DC]:RESolution 3.17.20 [SENSe]:CURRent[:DC]:SECondary 3.17.21 [SENSe]:DATA2? 3.17.22 [SENSe]:DATA2:CLEar[:IMMediate] 3.17.23 [SENSe]:FREQuency:NULL[:STATe] 3.17.24 [SENSe]:FREQuency:NULL:VALue 3.17.25 [SENSe]:FREQuency:NULL:VALue:AUTO 3.17.26 [SENSe]:FREQuency:VOLTage:RANGe 3.17.27 [SENSe]:FREQuency:VOLTage:RANGe:AUTO 3.17.28 [SENSe]:FREQuency:SECondary 3.17.29 [SENSe]:FRESistance:NULL[:STATe] 3.17.30 [SENSe]:FRESistance:NULL:VALue 3.17.31 [SENSe]:FRESistance:NULL:VALue:AUTO 3.17.32 [SENSe]:FRESistance:NPLC 3.17.33 [SENSe]:FRESistance:RANGe 3.17.34 [SENSe]:FRESistance:RANGe:AUTO 3.17.35 [SENSe]:FRESistance:RESolution 3.17.36 [SENSe]:FRESistance:SECondary 3.17.37 [SENSel:FUNCtion] 3.17.38 [SENSe]:PERiod:NULL[:STATe] 3.17.39 [SENSe]:PERiod:NULL:VALue 3.17.40 [SENSel:PERiod:NULL:VALue:AUTO  $\sim$  0.000  $\sim$  0.000 3.17.41 [SENSe]:PERiod:VOLTage:RANGe 

 $\mathbf{v}$ 

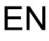

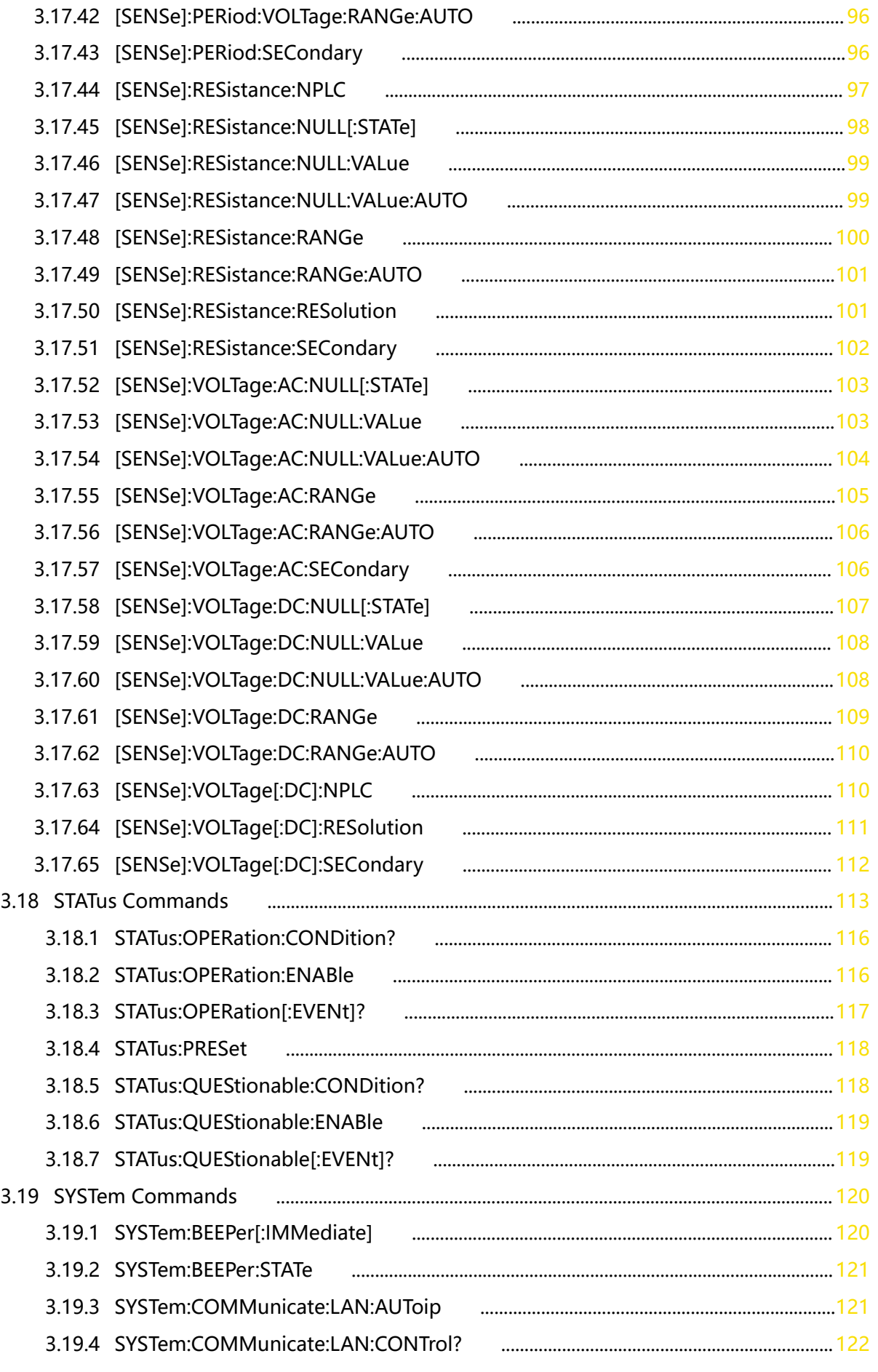

DM858 Series Programming Guide

 $\overline{\phantom{a}}$  $\equiv$ 

 $\overline{\phantom{0}}$ 

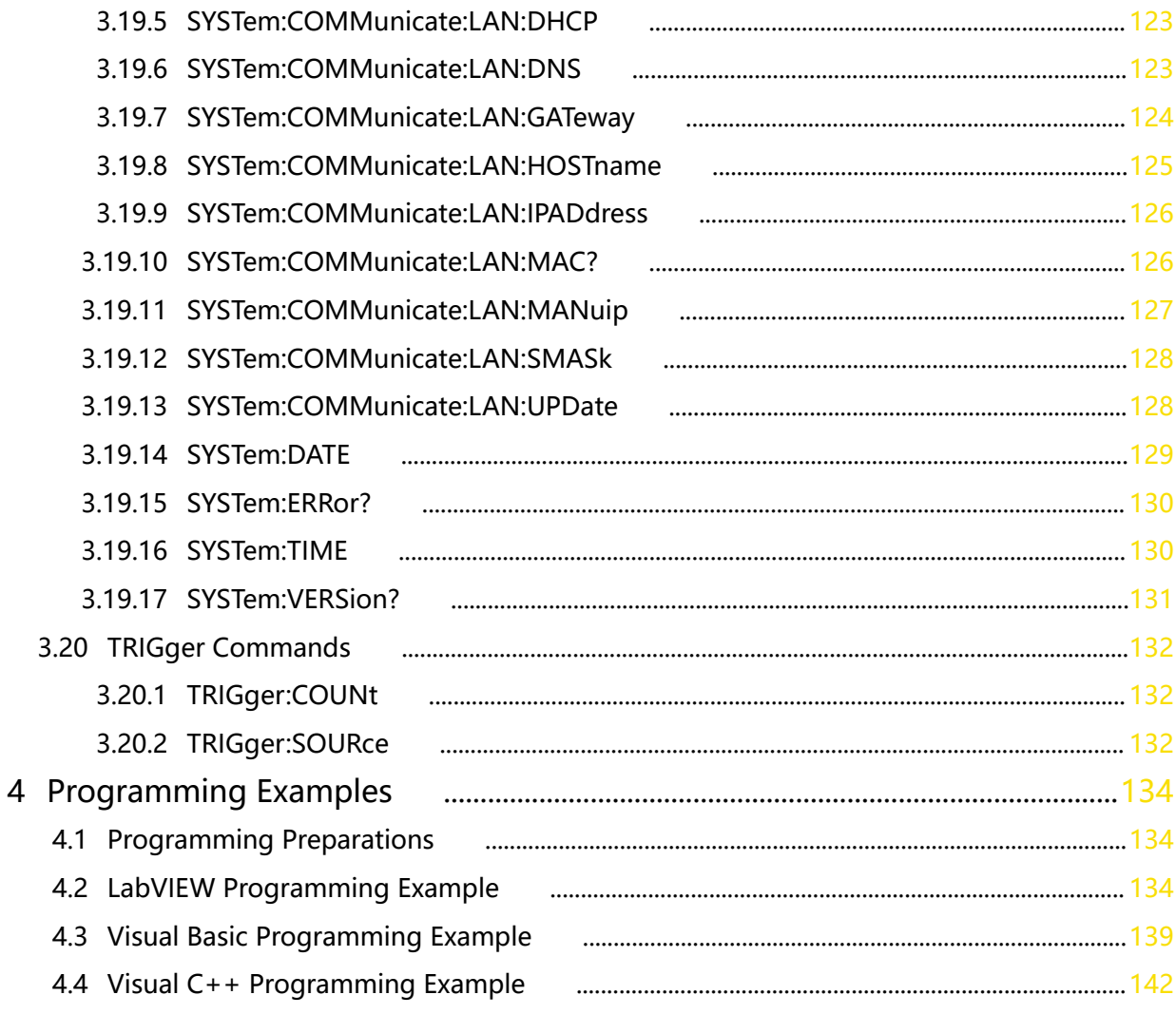

 $\overline{\mathsf{v}}$ 

—<br>—<br>—

## **List of Figures**

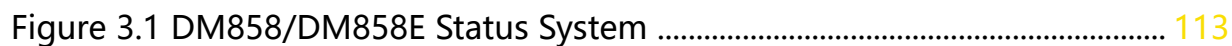

 $\equiv$  $\overline{\phantom{a}}$ 

<u>e a s</u>

 $\frac{1}{\sqrt{1-\frac{1}{2}}}$ 

## **List of Tables**

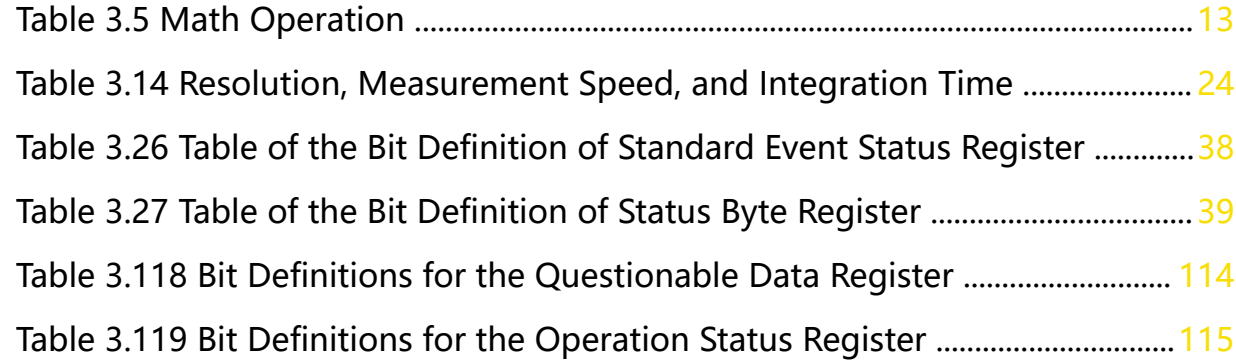

### **1 Document Overview**

This manual introduces how to program and control DM858 series digital multimeter via the remote interface by using the SCPI (Standard Commands for Programmable Instruments) commands. DM858 series digital multimeter can communicate with PC through the USB or LAN interface.

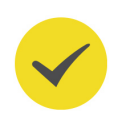

EN

### **TIP**

For the latest version of this manual, download it from RIGOL official website (http:// www.rigol.com).

### **Publication Number**

PGC11101-1110

### **Software Version**

00.01.00

Software upgrade might change or add product features. Please acquire the latest version of the manual from RIGOL website or contact RIGOL to upgrade the software.

### **Format Conventions in this Manual**

### **1. Key**

The front panel key is denoted by the menu key icon. For example,  $\Box$ Trig indicates the "Trig" key.

### **2. Menu**

The menu item is denoted by the format of "Menu Name (Bold) + Character Shading" in the manual. For example, **Measure** indicates the "Measure" menu item. You can click or tap **Measure** to access the "Measure" menu.

### **3. Operation Procedures**

The next step of the operation is denoted by "**>**" in the manual. For example,

**> Storage** indicates first clicking or tapping and then clicking or tapping **Storage**.

### **4. Connector**

The front/rear panel connector is denoted by "Brackets + Connector Name (Bold)", for example, **[EXT TRIG]**.

### **Content Conventions in this Manual**

DM858 series digital multimeter includes DM858 and DM858E models. The table below shows the main differences between the two models. Their operation methods

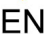

are the same. Unless otherwise specified, this manual takes DM858 as an example to illustrate the basic operation methods of DM858 series.

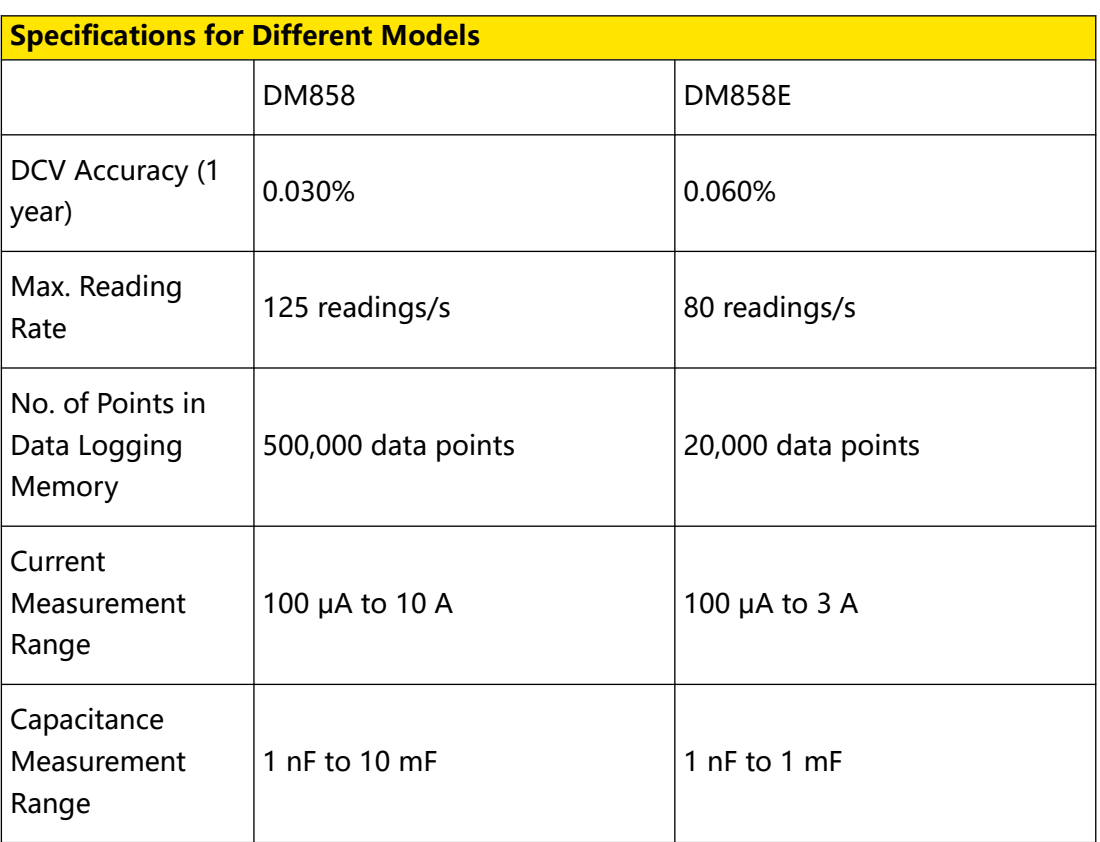

### **2.1 SCPI Introduction**

EN

SCPI (Standard Commands for Programmable Instruments) is a standardized instrument programming language that is built upon the existing standard IEEE 488.1 and IEEE 488.2 and conforms to various standards, such as the floating point operation rule in IEEE 754 standard, ISO 646 7-bit coded character set for information interchange (equivalent to ASCII programming). The SCPI commands provide a hierarchical tree structure, and consist of multiple subsystems. Each command subsystem consists of one root keyword and one or more sub-keywords.

### **Syntax**

The keywords are separated by colons, and following the keywords are the parameter settings available. The command ending with a question mark indicates querying a certain function and returns the query results. The keywords of the command and the first parameter are separated by a space.

For example,

SYSTem: BEEPer: STATe <  $bool$ 

**SYSTem:BEEPer:STATe?**

**SYSTem** is the root keyword of the command, **BEEPer** is the second-level keyword, and **STATe** is the third-level keyword. Keyword at different levels are separated by colons.  $\langle$  bool indicates the parameter that can be set. The command ending with a quotation mark indicates querying a function. The command keywords **SYSTem: BEEPer: STATe** and the parameter < *bool*> are separated by a space.

In some commands with parameters, "**,**" is often used to separate multiple parameters. For example,

SYSTem:DATE < year>, < month>, < day>

### **Symbol Description**

The following symbols are not sent with the commands.

**1. Braces { }**

The contents in the braces can contain one or multiple parameters. These parameters can be omitted or used for several times. Parameters are usually separated by the vertical bar "|". When using the command, you must select one of the parameters.

**2. Vertical Bar |**

EN

The vertical bar is used to separate multiple parameters. When using the command, you must select one of the parameters.

### **3. Square Brackets [ ]**

The contents in the square brackets can be omitted.

### **4. Angle Brackets < >**

The parameter enclosed in the angle brackets must be replaced by an effective value.

### **Parameter Type**

### **1. Bool**

The parameter can be set to ON, OFF, 1, or 0. For example,

SYSTem: BEEPer: STATe < bool>

**SYSTem:BEEPer:STATe?**

Wherein,  $\langle \text{bool} \rangle$  can be set to {1|ON|0|OFF}. The query returns 1 or 0.

### **2. Discrete**

The parameter can be any of the values listed. For example,

**OUTPut: TRIGger: SLOPe** < slope>

```
OUTPut:TRIGger:SLOPe?
```
Wherein,

- **-** <slope> can be set to POSitive|NEGative.
- **-** The query returns an abbreviated form: POS or NEG.

#### **3. Integer**

Unless otherwise specified, the parameter can be any integer (NR1 format) within the effective value range.

### **CAUTION**

**Do not set the parameter to a decimal; otherwise, errors may occur.**

For example,

SAMPle: COUNt < Sample>

Wherein, <sample> can be set to an integer ranging from 1 to 2000. The query returns an integer ranging from 1 to 2000.

#### **4. Real**

The parameter can be any real number within the effective value range, and this command accepts parameter input in decimal (NR2 format) and scientific notation (NR3 format). For example,

```
EN
```

```
[SENSe]:FREQuency:NULL:VALue {<value>|<lim>}
```
[**SENSe**]**:FREQuency:NULL:VALue?**

Wherein,  $\langle$  value  $\rangle$  can be set to any real number ranging from -1.2E+3 (-120 kHz) to +1.2E+3 (+120 kHz). The query returns a real number in scientific notation.

### **5. ASCII String**

The parameter can be the combinations of ASCII characters. Strings must begin and end with paired double quotation marks, such as:

SYSTem:COMMunicate:LAN:GATEway "<string>"

Wherein, " $\lt$ *string* $>$ " can be set to "192.168.1.1".

### **Use the MIN, MAX, and DEF parameters**

For some commands, you can substitute MIN or MAX in place of a parameter. In some cases, you can also substitute DEF. For example,

[**SENSe**]**:CAPacitance:RANGe** {<range>|<lim>}

Wherein, </im> can be set to MIN|MAX|DEF.

Instead of selecting a specific value for  $\langle\mathit{range}\rangle$ , you can substitute MIN to set the range to its minimum value and MAX to set the range to its maximum value. You can also use DEF to set the range to its default value.

### **Command Abbreviation**

All the commands are case-insensitive. They can all be in upper case or in lower case. If abbreviation is used, you must input all the capital letters in the command. For example,

**SYSTem:BEEPer:STATe?**

can be abbreviated as

**SYST:BEEP:STAT?**

### **2.2 Remote Control**

This instrument can be connected to the PC via the USB and LAN interfaces to set up communication and realize remote control through the PC. The remote control can be realized by using SCPI (Standard Commands for Programmable Instruments) commands.

### **PC Software**

Users usually need to use the PC software to send commands to control the instrument remotely. RIGOL Ultra Sigma is recommended. When the instrument is connected to the PC via the USB or LAN interface, the Ultra Sigma software can search for instrument resources and enable command interaction.

Log in to the RIGOL official website. Click Support and select Soft/Firmware to obtain the Ultra Sigma software package and help documentation.

### **Web Control**

When the instrument is connected to the PC via the LAN interface, you can use Web Control to send SCPI commands from the PC to the instrument. Operation Procedures:

- **1.** Obtain the instrument's IP address and input it in the browser address bar to log in to the Web Control page.
- **2.** After you enter the Web Control interface, click the "SCPI Panel Control" button to enter the SCPI Command interface.
- **3.** Input the specified SCPI command and then click **Send & Read** to send the command. The operation process and the returned value will be displayed in the current interface.

### **2.2.1 Remote Control via USB**

### **1. Connect the device**

Use the USB cable to connect the rear-panel USB DEVICE interface of the instrument to the USB HOST interface of the PC.

### **2. Search for the device resource**

Start up Ultra Sigma and the software will automatically search for the resource currently connected to the PC via the USB interface. You can also click **USB-TMC** to search for the resource.

### **3. View the device resource**

The resources found will appear under the "RIGOL Online Resource" directory, and the model number and USB interface information of the instrument will also be displayed.

### **4. Control the instrument remotely**

Right-click the device resource name and select "SCPI Panel Control" to open the remotely command control panel. Then you can send commands and read data through the panel. For details about the SCPI commands and programming, refer to the Programming Guide of this instrument.

### **2.2.2 Remote Control via LAN**

### **1. Connect the device**

Use the network cable to connect the instrument to your local area network (LAN).

### **2. Configure network parameters**

Configure the network parameters of the instrument in **Utility>IO** menu.

**6**

EN

Click or tap the Notification Area at the lower-right corner of the screen, then the **Utility** menu is displayed. Click or tap **IO**, and then click or tap the input field of **GPIB** to input the GPIB address with the pop-up numeric keypad.

### **3. Search for Search device resource**

Start up Ultra Sigma and click **LAN** to open the panel as shown in the figure below. Click **Search** and the software searches for the instrument resources currently connected to the LAN and the resources found are displayed at the right section of the window as shown in the figure below. Click **OK** to add it.

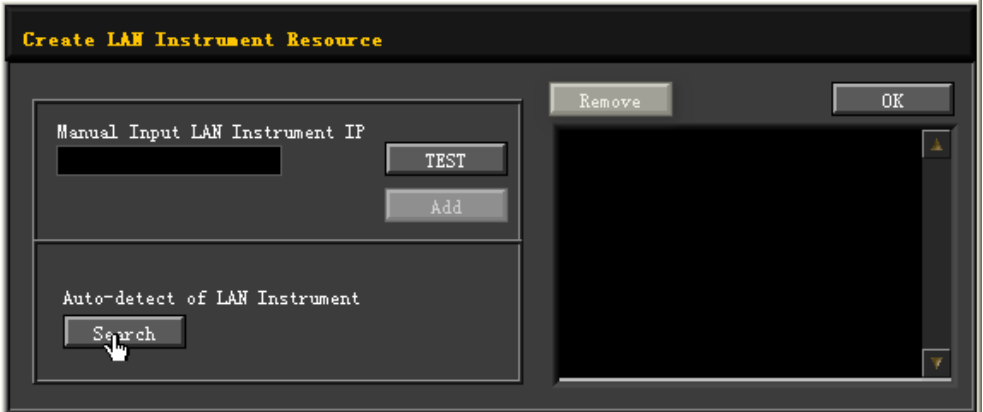

Besides, you can input the IP address of the instrument manually into the text field under "Manual Input LAN Instrument IP", then click **TEST**. If the instrument passes the test, click **Add** to add the instrument to the LAN instrument resource list in the right section; if the instrument fails the test, please check whether the IP address that you input is correct, or use the auto search method to add the instrument resource.

### **4. View the device resource**

The resources found will appear under the "RIGOL Online Resource" directory.

### **5. Control the instrument remotely**

Right-click the device resource name and select "SCPI Panel Control" to open the remotely command control panel. Then you can send commands and read data through the panel.

### **6. Load LXI webpage**

As this instrument conforms to LXI CORE 2011 DEVICE standards, you can load LXI web page through Ultra Sigma (right-click the instrument resource name and select "LXI-Web"). Various important information about the instrument (including the model, manufacturer, serial number, description, MAC address, and IP address) will be displayed on the web page. You can also directly input the IP address of the instrument in the address bar of the PC browser to load the LXI web page.

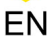

### **3 Command System**

This chapter introduces the syntax, functions, parameters, and usage of each command for DM858 series Digital Multimeter.

### **NOTE**

In this manual, unless otherwise noted, commands related to instrument parameter settings cannot be set with unit. In addition, the descriptions of the parameter ranges and default values in this manual are based on the current software version (see  $*IDN$ ?) and are subject to change without notice.

### **3.1 ABORt**

**Syntax**

**ABORt**

#### **Description**

Aborts a measurement in progress, returning the instrument to the trigger idle state.

### **Parameter**

None.

### **Remarks**

This command can abort a measurement when the instrument is waiting for a trigger or perform one or a series of prolonged measurements.

### **Return Format**

None.

#### **Examples**

ABORt /\*Aborts a measurement in progress.\*/

### **3.2 FETCh?**

**Syntax**

**FETCh?**

### **Description**

Waits for the measurements to complete and transfers the reading from memory to the instrument's output buffer.

### **Parameter**

None.

### **Remarks**

This command reads the readings from the reading memory without clearing the memory. DM858 can store up to 500,000 readings while DM858E can store up to 20,000 readings. If the memory overflows, the new measurement result will overwrite the oldest stored measurement result.

### **Return Format**

The query returns the reading. If the memory has no reading, there is no returned value.

### **Examples**

FETCh? /\*The query returns the measurement reading.\*/

### **3.3 INITiate[:IMMediate]**

### **Syntax**

**INITiate**[**:IMMediate**]

### **Description**

Changes the trigger state from the "idle" state to the "wait-for-trigger" state. Measurements will begin when the specified trigger conditions are satisfied.

### **Parameter**

None.

### **Remarks**

- **•** After the measurement begins, the readings will be stored in the reading memory of the instrument.
- **•** DM858 can store up to 500,000 readings while DM858E can store up to 20,000 readings. If the memory overflows, the new measurement result will overwrite the oldest stored measurement result.
- To read measurement results from the reading memory, refer to **FETCh?**. Using DATA:REMove? or R? to read data will clear all or part of the results.

### **Return Format**

None.

### **Examples**

```
INITiate:IMMediate /*Changes the trigger state from the "idle" 
state to the "wait-for-trigger" state. Measurements will begin when 
the specified trigger conditions are satisfied.*/
```
### **3.4 OUTPut:TRIGger:SLOPe**

### **Syntax**

**OUTPut:TRIGger:SLOPe** <polar>

**OUTPut:TRIGger:SLOPe?**

### **Description**

Sets or queries the output polarity of VMC.

### **Parameter**

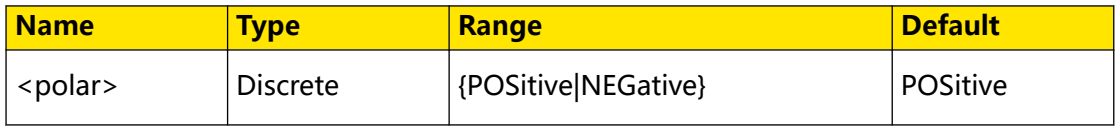

### **Remarks**

When the Output function is enabled, this command sets the polarity of the output signal of the rear-panel **[VM COMP]** connector after each measurement.

- **POSitive:** sets the polarity to positive.
- **NEGative:** sets the polarity to negative.

### **Return Format**

The query returns POS or NEG.

### **Examples**

```
OUTPut:TRIGger:SLOPe POSitive /*Sets the VMC output polarity to 
positive.*/
OUTPut:TRIGger:SLOPe? /*Queries the output polarity of VMC. The 
query returns POS.*/
```
### **3.5 R?**

### **Syntax**

R? [<*max\_readings*>]

### **Description**

Reads and removes the specified measurement results from the reading memory (starting from the earliest results).

### **Parameter**

EN

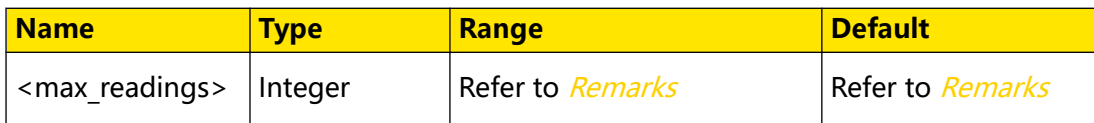

### **Remarks**

- The range of [<max\_readings>] is related to the instrument model. For DM858, it ranges from 1 to 500,000; for DM858E, it ranges from 1 to 20,000. If [<max\_readings>] is omitted, it is interpreted as reading and removing all measurement results.
- **•** The number of readings returned may be less than the required number, which depends on the number of readings stored in the reading memory of the instrument.

### **Return Format**

The query returns a string. For example, the query might return #247-1.63969181E +01,-2.81863565E+01,-3.03502037E+01; wherein, "#2" means that the last 2 digits indicate how many characters are contained in the returned memory string while the "47" following "#2" means that th string has 47 remaining digits.

### **Examples**

R? 3 /\*Reads and removes the three earliest readings. The query returns #247-1.63969181E+01,-2.81863565E+01,-3.03502037E+01.\*/

### **3.6 READ?**

**Syntax**

**READ?**

### **Description**

Begins a new group of measurements. Waits for all measurements to complete and

sends all available results.

### **Parameter**

None.

### **Remarks**

The multimeter will begin measurements when the specified trigger conditions are satisfied following the receipt of this command. The measurement reading is then sent to volatile memory and the instrument's output buffer.

### **Return Format**

The query returns one or a group of measurement results.

#### **Examples**

```
READ? /*Sends measurement results from reading memory. The query 
returns 
-4.98748741E-01,-4.35163427E-01,-4.33118686E-01,-3.48109378E-01.*/
```
### **3.7 SAMPle:COUNt**

#### **Syntax**

```
SAMPle: COUNt {< value> |\langle
```
**SAMPle:COUNt?**

#### **Description**

Sets or queries the number of samples (measurements) the instrument will take per trigger in Single trigger mode.

#### **Parameter**

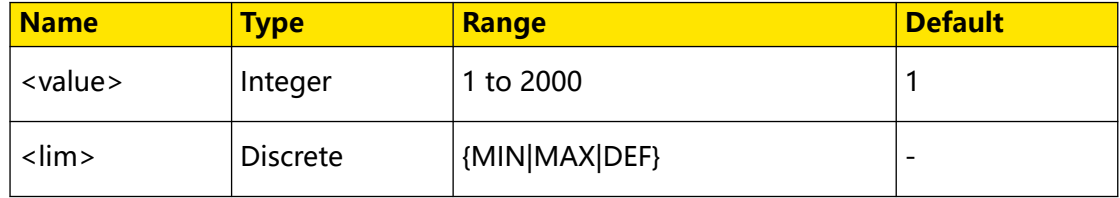

### **Remarks**

- The set sample count is valid only when the trigger source (*TRIGger:SOURce*) is set to single trigger.
- You can also specify a trigger count (*TRIGger:COUNt*). At this moment, the number of measurements for single trigger is the product of the sample count per trigger and trigger count.

### **Return Format**

The query returns an integer.

#### **Examples**

```
SAMPle:COUNt 200 /*Sets the sample count per trigger to 200.*/
SAMPle:COUNt? /*Queries the sample count per trigger. The query 
returns 200.*/
```
### **3.8 UNIT:TEMPerature**

### **Syntax**

UNIT:TEMPerature < unit>

### **UNIT:TEMPerature?**

### **Description**

Sets or queries the units to be used for temperature measurements.

### **Parameter**

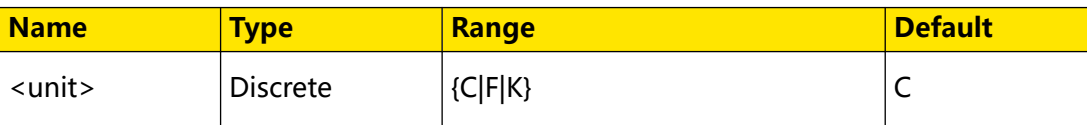

### **Remarks**

- **C:** ℃
- **F:** ℉
- **K:** K

### **Return Format**

The query returns C, F, or K.

### **Examples**

```
UNIT:TEMPerature F /*Sets the unit for temperature measurements to 
\mathrm{P.F.}*/UNIT:TEMPerature? /*Queries the unit for temperature measurements. 
The query returns F.*/
```
### **3.9 CALCulate Commands**

**CALCulate** commands are used to set parameters for statistics, dB, dBm, and limit operations. The table below shows the math operations that can be performed by different measurement functions. To set relative operation, use **SENSe Commands**.

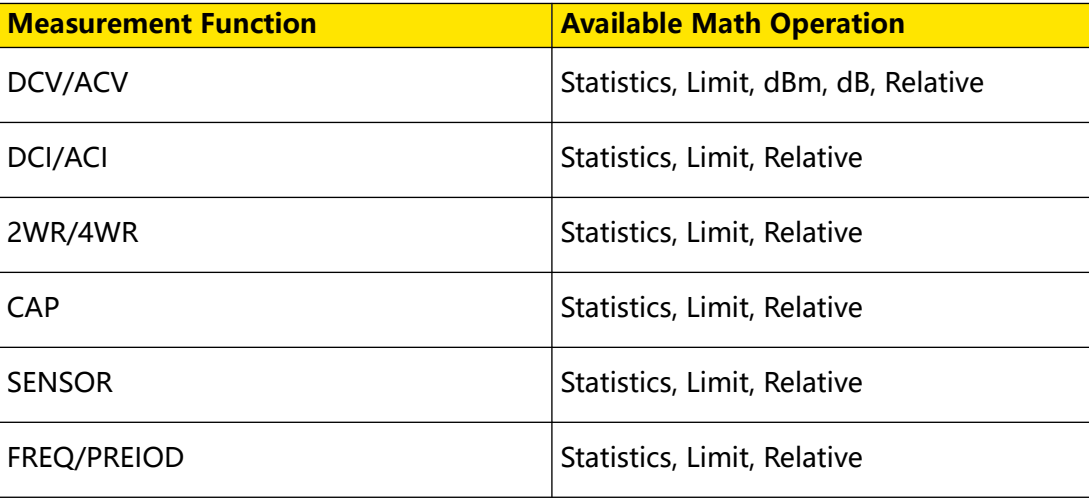

### **Table 3.5 Math Operation**

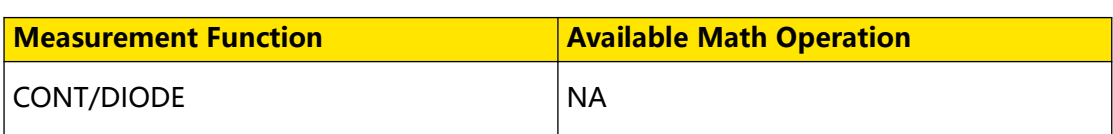

### **Syntax**

**CALCulate:AVERage:ALL?**

### **Description**

Queries the average value, standard deviation, minimum value, and maximum value for the Statistics operation.

### **Parameter**

None.

### **Remarks**

This command is valid only when the Statistics operation (*CALCulate:AVERage[:STATe]*) is enabled.

### **Return Format**

The query returns a string. For example, the query might return -6.60019915E +01,3.12397977E-04,-6.60040000E+01,-6.60010000E+01, indicating that the average value is -6.60019915E+01, the standard deviation is 3.12397977E-04, the minimum value is -6.60040000E+01, and the maximum value is -6.60010000E+01.

### **Examples**

```
CALCulate:AVERage:ALL? /*Queries the average value, standard 
deviation, minimum value, and maximum value for the Statistics 
operation. The query returns -6.60019915E
+01,3.12397977E-04,-6.60040000E+01,-6.60010000E+01.*/
```
### **3.9.2 CALCulate:AVERage:AVERage?**

### **Syntax**

**CALCulate:AVERage:AVERage?**

### **Description**

Queries the average value for the Statistic function.

**Parameter**

None.

### **Remarks**

This command is valid only when the Statistics operation (*CALCulate:AVERage[:STATe]*) is enabled.

### **Return Format**

The query returns the average value in scientific notation.

#### **Examples**

```
CALCulate:AVERage:AVERage? /*Queries the average value for the 
Statistic function. The query returns 1.23450000E+01.*/
```
### **3.9.3 CALCulate:AVERage:CLEar[:IMMediate]**

#### **Syntax**

**CALCulate:AVERage:CLEar**[**:IMMediate**]

#### **Description**

Clears all calculated statistics: minimum, maximum, average, count, and standard deviation.

#### **Parameter**

None.

#### **Remarks**

- **•** It does not clear the measurement results in the reading memory.
- **•** To clear statistics, limits, histogram data, and measurement data, use CALCulate:CLEar[:IMMediate].

#### **Return Format**

None.

#### **Examples**

None.

### **3.9.4 CALCulate:AVERage:COUNt?**

#### **Syntax**

**CALCulate:AVERage:COUNt?**

#### **Description**

Queries the number of readings for the Statistical operation.

EN

Command System

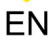

### **Parameter**

None.

### **Remarks**

This command is valid only when the Statistics operation (*CALCulate:AVERage[:STATe]*) is enabled.

### **Return Format**

The query returns an integer.

#### **Examples**

```
CALCulate:AVERage:COUNt? /*Queries the number of readings for the 
Statistical operation. The query returns 11986.*/
```
### **3.9.5 CALCulate:AVERage:MAXimum?**

#### **Syntax**

**CALCulate:AVERage:MAXimum?**

### **Description**

Queries the maximum value of the statistic measurement.

#### **Parameter**

None.

#### **Remarks**

This command is valid only when the Statistics operation (CALCulate:AVERage[:STATe]) is enabled.

### **Return Format**

The query returns the maximum value in scientific notation.

#### **Examples**

CALCulate:AVERage:MAXimum? /\*Queries the maximum value of the statistic measurement. The query returns -2.40000000E+01.\*/

### **3.9.6 CALCulate:AVERage:MINimum?**

**Syntax**

**CALCulate:AVERage:MINimum?**

#### **Description**

Queries the minimum value of the Statistic operation.

### **Parameter**

None.

### **Remarks**

This command is valid only when the Statistics operation (*CALCulate:AVERage[:STATe]*) is enabled.

### **Return Format**

The query returns the minimum value in scientific notation.

### **Examples**

```
CALCulate:AVERage:MINimum? /*Queries the minimum value of the 
Statistic operation. The query returns -2.70000000E+01.*/
```
### **3.9.7 CALCulate:AVERage:SDEViation?**

### **Syntax**

**CALCulate:AVERage:SDEViation?**

### **Description**

Queries the standard deviation for the Statistics operation.

### **Parameter**

None.

### **Remarks**

This command is valid only when the Statistics operation (*CALCulate:AVERage[:STATe]*) is enabled.

### **Return Format**

The query returns the standard deviation in scientific notation.

### **Examples**

CALCulate:AVERage:SDEViation? /\*Queries the standard deviation for the Statistics operation. The query returns 3.50353538E-04.\*/

### **3.9.8 CALCulate:AVERage[:STATe]**

### **Syntax**

CALCulate:AVERage[:STATe] < bool>

**CALCulate:AVERage**[**:STATe**]**?**

### **Description**

Sets or queries the on/off status of the Statistics operation.

### **Parameter**

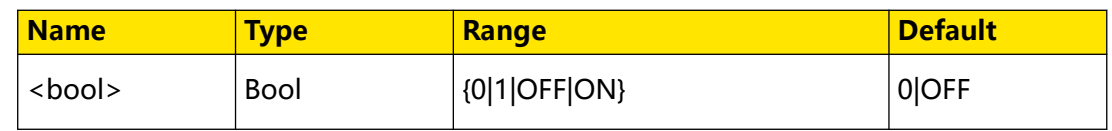

### **Remarks**

- **•** This command is available only for measurement functions supporting the Statistics operation (Table 3.5 Math Operation).
- **•** The Statistics operation is not available when the range is "auto range".

### **Return Format**

The query returns 0 or 1.

### **Examples**

```
CALCulate:AVERage ON /*Enables the Statistics operation.*/
CALCulate:AVERage? /*Queries the on/off status of the Statistics 
operation. The query returns 1.*/
```
### **3.9.9 CALCulate:CLEar[:IMMediate]**

### **Syntax**

**CALCulate:CLEar**[**:IMMediate**]

### **Description**

Clears all limit values, histogram data, statistical information, and measurement results.

### **Parameter**

None.

**Remarks**

None.

### **Return Format**

None.

### **Examples**

None.

### **3.9.10 CALCulate:LIMit:CLEar[:IMMediate]**

### **Syntax**

**CALCulate:LIMit:CLEar**[**:IMMediate**]

### **Description**

Clears the results of limit operation and clears bit 11 ("Lower Limit Failed") and bit 12 ("Upper Limit Failed") in the condition register of the Questionable Data register event register group.

### **Parameter**

None.

### **Remarks**

Executing this command does not clear the measurement results from the reading memory.

### **Return Format**

None.

### **Examples**

None.

### **3.9.11 CALCulate:LIMit:LOWer[:DATA]**

### **Syntax**

**CALCulate:LIMit:LOWer**[**:DATA**] {<value>|<lim>}

**CALCulate:LIMit:LOWer**[**:DATA**]**?**

### **Description**

Sets or queries the lower limit for the current limit operation.

### **Parameter**

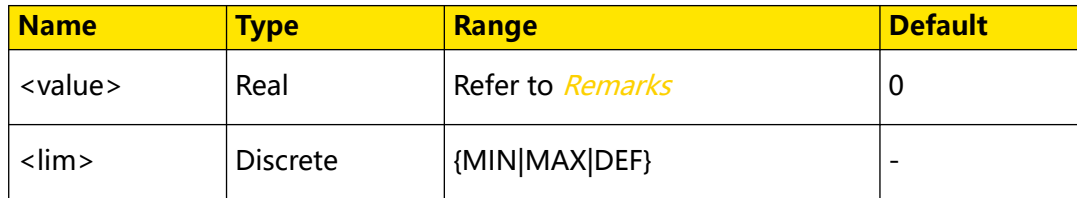

### **Remarks**

The range of <value> is -120% to +120% of the maximum measurement range. The unit of the limit value is related to the current measurement function. The lower limit cannot exceed the upper limit of the current setting (CALCulate:LIMit:UPPer[:DATA]).

### **Return Format**

The query returns the lower limit for limit operation in scientific notation.

### **Examples**

```
CALCulate:LIMit:LOWer:DATA 1 /*Sets the lower limit to 1 V for 
limit operation.*/
CALCulate:LIMit:LOWer:DATA? /*Queries the lower limit for limit 
operation. The query returns +1.00000000E+00.*/
```
### **3.9.12 CALCulate:LIMit[:STATe]**

### **Syntax**

**CALCulate:LIMit**[**:STATe**] <bool>

**CALCulate:LIMit**[**:STATe**]**?**

### **Description**

Sets or queries the on/off status of the limit operation.

### **Parameter**

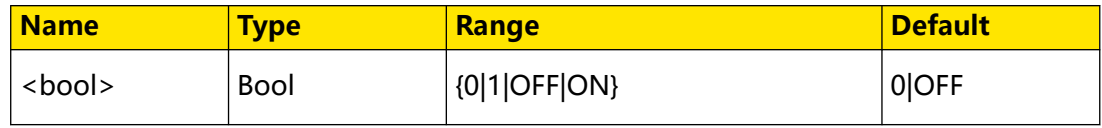

### **Remarks**

- **•** This command is available only for measurement functions supporting limit operation (Table 3.5 Math Operation).
- **•** The limit operation is not available when the range is "auto range".

### **Return Format**

The query returns 0 or 1.

### **Examples**

```
CALCulate:LIMit:STATe ON /*Enables the limit operation.*/
CALCulate:LIMit:STATe? /*Queries the on/off status of the limit 
operation. The query returns 1.*/
```
### **3.9.13 CALCulate:LIMit:UPPer[:DATA]**

### **Syntax**

**CALCulate:LIMit:UPPer**[**:DATA**] {<value>|<lim>}

**CALCulate:LIMit:UPPer**[**:DATA**]**?**

### **Description**

Sets or queries the upper limit for the current limit operation.

### **Parameter**

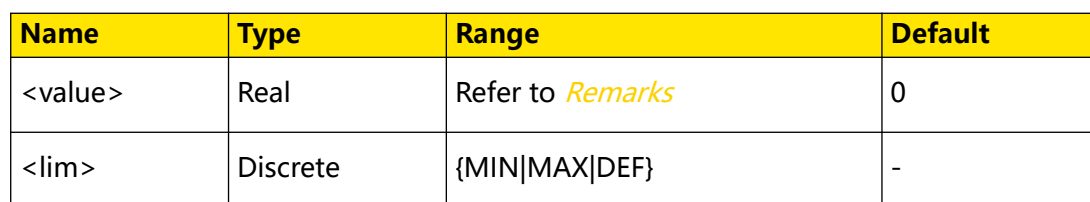

### **Remarks**

The range of <value> is -120% to +120% of the maximum measurement range. The unit of the limit value is related to the current measurement function. The upper limit value cannot be less than the current lower limit (CALCulate:LIMit:LOWer[:DATA]).

### **Return Format**

The query returns the upper limit for limit operation in scientific notation.

### **Examples**

```
CALCulate:LIMit:UPPer:DATA 2 /*Sets the upper limit to 2 V for the 
current limit operation.*/
CALCulate:LIMit:UPPer:DATA? /*Queries the upper limit for the 
current limit operation. The query returns +2.00000000E+00.*/
```
### **3.9.14 CALCulate:SCALe:DB:REFerence**

### **Syntax**

CALCulate:SCALe:DB:REFerence {<value>  $|\langle$ 

**CALCulate:SCALe:DB:REFerence?**

### **Description**

Sets or queries the dB relative value for dB operation.

### **Parameter**

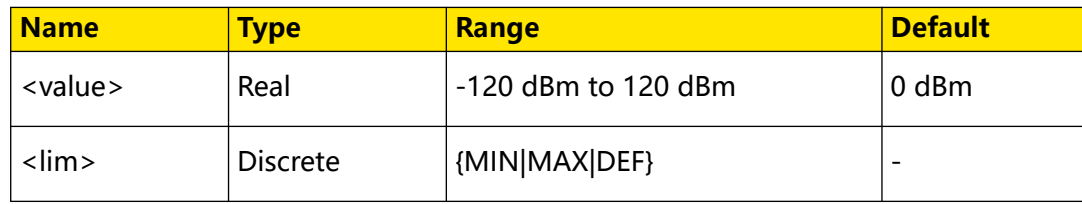

### **Remarks**

When dB operation is enabled, the multimeter calculates the dBm value and then subtracts the value from each voltage measurement result.

### **Return Format**

The query returns the dB relative value in scientific notation, for example, 10.000000.

### **Examples**

```
:CALCulate:SCALe:DB:REFerence 10 /*Sets the dB relative value to 10 
dBm for dB operation.*/
:CALCulate:SCALe:DB:REFerence? /*Queries the dB relative value for 
dB operation. The query returns 10.000000.*/
```
### **3.9.15 CALCulate:SCALe:DBM:REFerence**

### **Syntax**

CALCulate:SCALe:DBM:REFerence {<value> | < lim>}

**CALCulate:SCALe:DBM:REFerence?**

### **Description**

Sets or queries the dBm relative resistance.

### **Parameter**

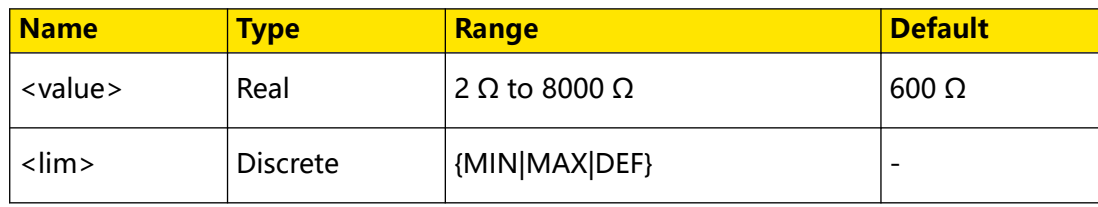

### **Remarks**

None.

### **Return Format**

The query returns the dBm relative resistance, for example, 100.000000.

### **Examples**

```
CALCulate:SCALe:DBM:REFerence 100 /*Sets the dBm relative 
resistance to 100 Ω.*/
CALCulate:SCALe:DBM:REFerence? /*Queries the dBm relative 
resistance. The query returns 100.000000.*/
```
### **3.9.16 CALCulate:SCALe:FUNCtion**

#### **Syntax**

CALCulate: SCALe: FUNCtion <type>

**CALCulate:SCALe:FUNCtion?**

#### **Description**

Sets and queries the operation performed by the scaling function.

### **Parameter**

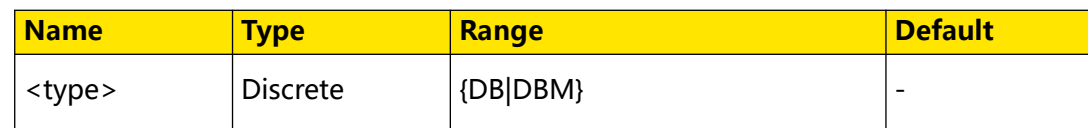

### **Remarks**

- **•** The scaling function supports the dB and dBm operations.
	- **DB:** dB operation. The result is the difference between the input signal and the stored DB relative value (*CALCulate:SCALe:DB:REFerence*), with both values converted to dBm ( $dB$  = measurement result in dBm – relative value in dBm). dB scaling only applies to ACV and DCV measurements.
	- **DBM:** dBm operation. The result is logarithmic and is based on a calculation of power delivered to a relative resistance (CALCulate: SCALe: DBM: REFerence), relative to 1 mW. Bm = 10 x  $log_{10}$ ( measurement result<sup>2</sup>/relative resistance/1 mW). dBm scaling only applies to ACV and DCV measurements.
- After executing this command, use *CALCulate:SCALe[:STATe]* to initiate the selected operation.

### **Return Format**

The query returns DB or DBM.

### **Examples**

CALCulate:SCALe:FUNCtion DB /\*Sets the operation performed by the scaling function to dB operation.\*/ CALCulate:SCALe:FUNCtion? /\*Queries the operation performed by the scaling function. The query returns DB.\*/

### **3.9.17 CALCulate:SCALe[:STATe]**

### **Syntax**

**CALCulate:SCALe**[**:STATe**] <bool>

**CALCulate:SCALe**[**:STATe**]**?**

### **Description**

Sets or queries the on/off status of the scaling function.

### **Parameter**

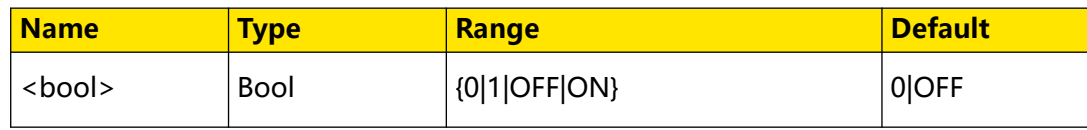

### **Remarks**

- **•** Scaling is off by default when you change measurement functions (for example, changing from DCV to ACV). You must re-enable scaling after changing measurement functions.
- **•** This command is valid only in measurement functions for dB/dBm operation (see Table 3.5 Math Operation ).
- **•** Scaling cannot be enabled when the range is set to "auto range".
- **•** You must execute CALCulate:SCALe:FUNCtion first and then enable the scaling function.

### **Return Format**

The query returns 0 or 1.

### **Examples**

```
:CALCulate:SCALe:STATe ON /*Enables the scaling function.*/
:CALCulate:SCALe:STATe? /*Queries the on/off status of the scaling 
function. The query returns 1.*/
```
### **3.10 CONFigure Commands**

**CONFigure** commands are used to set the instrument's basic measurement functions as well as range and resolution parameters. Use V, A, Hz,  $\Omega$  as the default units to specify the range (<range>) and resolution (<resolution>). The table below shows the relationships among the resolution, measurement speed, and integration time.

### **Table 3.14 Resolution, Measurement Speed, and Integration Time**

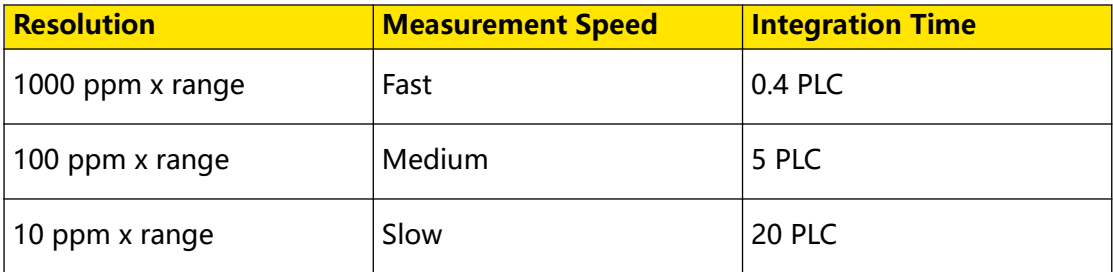

1 ppm =  $0.000001$ , indicating one in a million; 1 PLC =  $0.02$  s.

### **3.10.1 CONFigure:CAPacitance**

### **Syntax**

**NOTE**

CONFigure: CAPacitance [{<*range>* | <  $lim$  > }]

**24**

### **Description**

Presets the multimeter with the specified range for capacitance measurement.

### **Parameter**

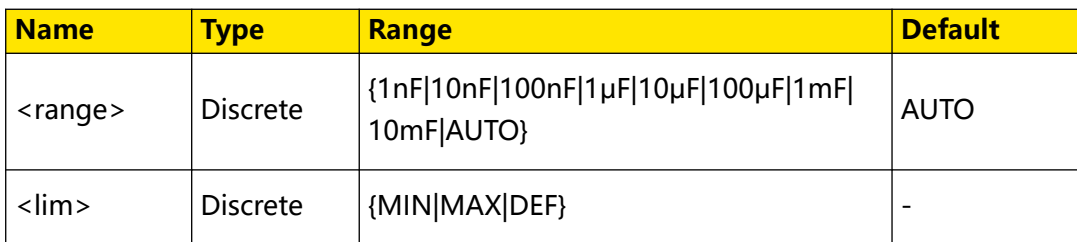

### **Remarks**

- **•** Only DM858 supports the 10 mF range. For DM858E, the maximum capacitance range is 1 mF.
- The default unit of <range> is F. You can set the value in scientific notation, for example, 1E-6 (1  $\mu$ F). If the parameter is omitted, it is interpreted as the default value.
- **•** AUTO (auto range) automatically selects the range according to the input signal.
- **•** This command only specifies the parameters without initiating the measurement.

### **Return Format**

None.

### **Examples**

```
CONFigure:CAPacitance 1E-9 /*Sets the range to 1 nF for capacitance 
measurement.*/
CONFigure? /*Queries the current configuration. The query returns 
CAP 1.00000000E-09.*/
```
### **3.10.2 CONFigure:CONTinuity**

### **Syntax**

**CONFigure:CONTinuity**

### **Description**

Sets the continuity measurement parameters and trigger parameters to their default values for continuity measurement.

### **Parameter**

None.

### **Remarks**

This command only presets the parameters without initiating the measurement.

Command System

### **Return Format**

None.

### **Examples**

```
CONFigure:CONTinuity /*Presets the multimeter for continuity 
measurement.*/
CONFigure? /*Queries the current configuration. The query returns 
CONT.*/
```
### **3.10.3 CONFigure:CURRent:AC**

### **Syntax**

CONFigure:CURRent:AC<sup>[{<range>|<lim>}[,{<resolution>|<lim>}]]</sup>

### **Description**

Presets the multimeter with the specified range and resolution for AC current measurement.

### **Parameter**

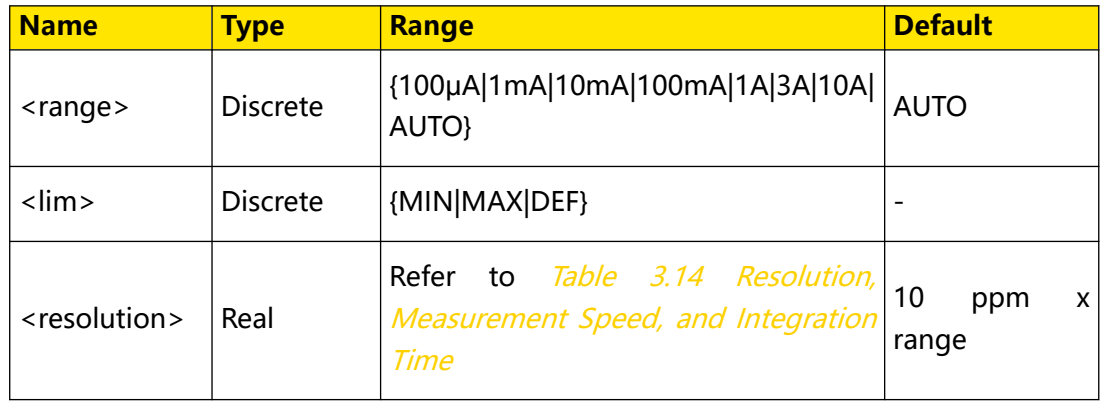

### **Remarks**

- **•** For <range>, 3 A range is only available for DM858E while 10 A range is only available for DM858.
- The default unit of <range> and <resolution> is A. You can set the parameters in scientific notation, for example, 1E-3 (0.001 A). If the parameter is omitted, it is interpreted as the default value.
- **•** AUTO (auto range) automatically selects the range according to the input signal.
- **•** This command only specifies the parameters without initiating the measurement.

### **Return Format**

None.

**26**
#### **Examples**

```
CONFigure:CURRent:AC 1,1E-5 /*Sets the range to 1 A and the 
resolution to 10 μA for AC current measurement.*/
CONFigure? /*Queries the current configuration. The query returns 
CURR:AC 1.00000000E+00,1.00000000E-05.*/
```
# **3.10.4 CONFigure:CURRent:DC**

#### **Syntax**

**CONFigure:CURRent:DC** [{<range>|<lim>}[,{<resolution>|<lim>}]]

#### **Description**

Presets the multimeter with the specified range and resolution for DC current measurement.

#### **Parameter**

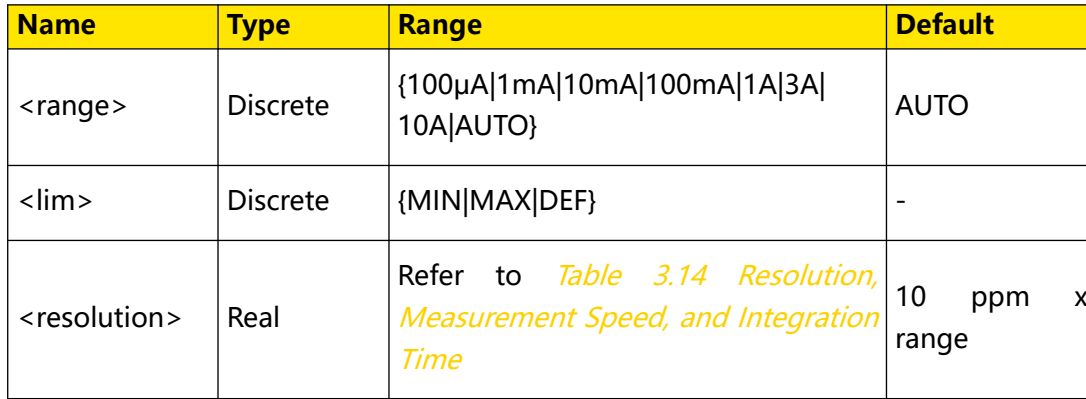

#### **Remarks**

- **•** For <range>, 3 A range is only available for DM858E while 10 A range is only available for DM858.
- The default unit of <range> and <resolution> is A. You can set the parameters in scientific notation, for example, 1E-3 (0.001 A). If the parameter is omitted, it is interpreted as the default value.
- **•** AUTO (auto range) automatically selects the range according to the input signal.
- **•** This command only specifies the parameters without initiating the measurement.

#### **Return Format**

None.

#### **Examples**

```
CONFigure:CURRent:DC 1,1E-5 /*Sets the range to 1 A and the 
resolution to 10 μA for DC current measurement.*/
CONFigure? /*Queries the current configuration. The query returns 
CURR 1.00000000E+00,1.00000000E-05.*/
```
## EN

## **3.10.5 CONFigure:DIODe**

#### **Syntax**

**CONFigure:DIODe**

#### **Description**

Sets the diode measurement parameters and trigger parameters to their default values for diode measurement.

#### **Parameter**

None.

#### **Remarks**

This command only presets the parameters without initiating the measurement.

#### **Return Format**

None.

#### **Examples**

```
CONFigure:DIODe /*Presets the multimeter for diode measurement.*/
CONFigure? /*Queries the current configuration. The query returns 
DIOD.*/
```
## **3.10.6 CONFigure:FREQuency**

#### **Syntax**

**CONFigure:FREQuency**

#### **Description**

Sets the frequency measurement parameters and trigger parameters to their default values for frequency measurement.

#### **Parameter**

None.

#### **Remarks**

This command only presets the parameters without initiating the measurement.

#### **Return Format**

None.

#### **Examples**

```
CONFigure:FREQuency /*Presets the multimeter for frequency 
measurement.*/
CONFigure? /*Queries the current configuration. The query returns 
FREQ.*/
```
# **3.10.7 CONFigure:FRESistance**

## **Syntax**

```
CONFigure:FRESistance [{<range>|<lim>}[,{<resolution>|<lim>}]]
```
## **Description**

Presets the multimeter with the specified range and resolution for 4-wire resistance measurement.

## **Parameter**

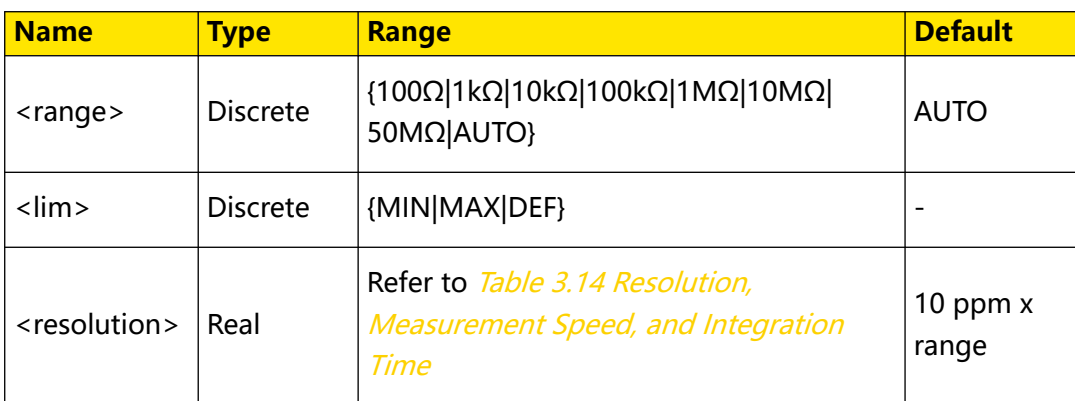

## **Remarks**

- **Find default unit of <range> and <resolution> is Ω. You can set the parameters** in scientific notation, for example, 1E-3 (0.001 Ω). If the parameter is omitted, it is interpreted as the default value.
- **•** AUTO (auto range) automatically selects the range according to the input signal.
- **•** This command only specifies the parameters without initiating the measurement.

## **Return Format**

None.

## **Examples**

```
CONFigure:FRESistance 1000,1E-2 /*Sets the range to 1 kΩ and the 
resolution to 10 mΩ for 4-wire resistance measurement.*/
CONFigure? /*Queries the current configuration. The query returns 
FRES 1.00000000E+03,1.00000000E-02.*/
```
# **3.10.8 CONFigure:PERiod**

## **Syntax**

**CONFigure:PERiod**

Command System

### **Description**

Sets period measurement parameters and trigger parameters to their default values for period measurement.

#### **Parameter**

None.

#### **Remarks**

This command only presets the parameters without initiating the measurement.

#### **Return Format**

None.

#### **Examples**

```
CONFigure:PERiod /*Presets the multimeter for period measurement.*/
CONFigure? /*Queries the current configuration. The query returns 
PER.*/
```
## **3.10.9 CONFigure:RESistance**

#### **Syntax**

**CONFigure:RESistance** [{<range>|<lim>}[,{<resolution>|<lim>}]]

#### **Description**

Presets the multimeter with the specified range and resolution for 2-wire resistance measurement.

#### **Parameter**

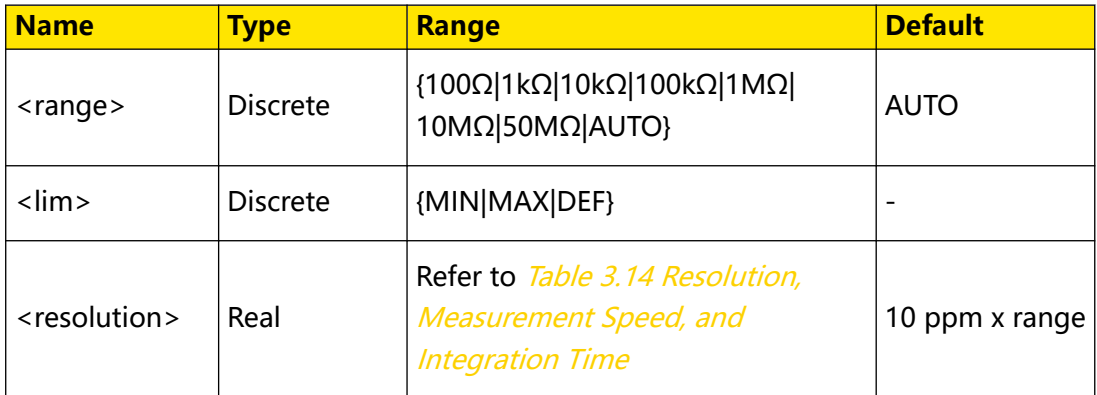

#### **Remarks**

- **Find default unit of <range> and <resolution> is Ω. You can set the parameters** in scientific notation, for example, 1E-3 (0.001 Ω). If the parameter is omitted, it is interpreted as the default value.
- **•** AUTO (auto range) automatically selects the range according to the input signal.

**•** This command only specifies the parameters without initiating the measurement.

## **Return Format**

None.

#### **Examples**

```
CONFigure:RESistance 1000,1E-2 /*Sets the range to 1 kΩ and the 
resolution to 10 mΩ for 2-wire resistance measurement.*/
CONFigure? /*Queries the current configuration. The query returns 
RES 1.00000000E+03,1.00000000E-02.*/
```
## **3.10.10 CONFigure:TEMPerature**

#### **Syntax**

```
CONFigure:TEMPerature [\langle \textit{<probe\_type>} | \textit{<lim>}], \textit{<type>} ]]
```
#### **Description**

Resets all measurement parameters and trigger parameters to their default values for temperature measurement. You can specify the type of temperature sensor and sensor parameters.

#### **Parameter**

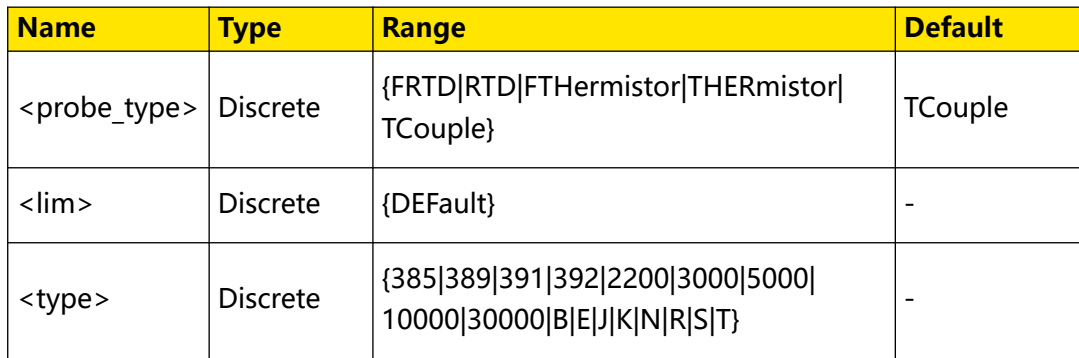

#### **Remarks**

- **•** <probe\_type> is used to set the temperature sensor type.
	- **FRTD:** 4-wire thermal resistance
	- **RTD:** 2-wire thermal resistance
	- **FTHermistor:** 4-wire thermistor
	- **THERmistor:** 2-wire thermistor
	- **TCouple:** thermocouple
- **•** <type> is used to set the parameters for temperature sensors.
- **-** When the temperature sensor type is set to 4-wire thermal resistance (FRTD) or 2-wire thermal resistance (RTD), <type> can set the temperature coefficient to 385, 389, 391, or 392.
- **-** When the temperature sensor type is set to 4-wire thermistor (FTHermistor) or 2-wire thermistor (THERmistor), <type> can set the sensor resistance to 2200 (2.2 kΩ), 3000 (3 kΩ), 5000 (5 kΩ), 10000 (10 kΩ), or 30000 (30 kΩ).
- **-** When the temperature sensor type is set to thermocouple (TCouple), <type> can set the sensor type to B (Pt Rh 30-Pt Rh6), E (NI CR-WRCK), J (Fe-WRCK), K (NI CR-NiSi), N (NiCrNi-NiSi), R (Pt Rh13 -Pt), S (Pt Rh10-Pt), and T (Cu-WRCK).
- **•** This command only specifies the parameters without initiating the measurement.

## **Return Format**

None.

## **Examples**

```
CONFigure:TEMPerature FRTD,385 /*Sets the sensor type to 4-wire 
thermal resistance and the sensor resistance to 385.*/
CONFigure? /*Queries the current configuration. The query returns 
TEMP FRTD,385.*/
```
# **3.10.11 CONFigure:VOLTage:AC**

#### **Syntax**

**CONFigure:VOLTage:AC** [{<range>|<lim>}[,{<resolution>|<lim>}]]

## **Description**

Presets the multimeter with the specified range and resolution for AC voltage measurement.

#### **Parameter**

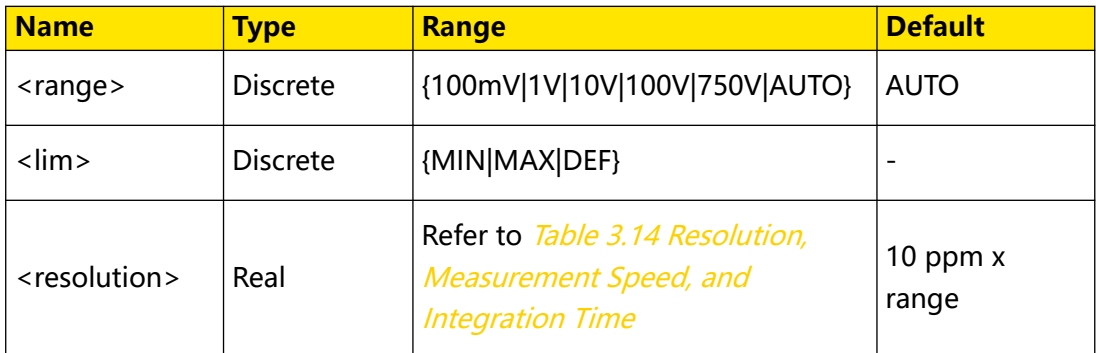

## **Remarks**

EN

- The default unit of <range> and <resolution> is V. You can set the parameters in scientific notation, for example, 1E-3 (0.001 V). If the parameter is omitted, it is interpreted as the default value.
- **•** AUTO (auto range) automatically selects the range according to the input signal.
- **•** This command only specifies the parameters without initiating the measurement.

## **Return Format**

None.

## **Examples**

```
CONFigure:VOLTage:AC 10,1E-3 /*Sets the range to 10 V and 
resolution to 1 mV for AC voltage measurement.*/
CONFigure? /*Queries the current configuration. The query returns 
VOLT:AC 1.00000000E+01,1.00000000E-03.*/
```
# **3.10.12 CONFigure:VOLTage:DC**

## **Syntax**

CONFigure:VOLTage:DC [{<*range>*|<*lim>*}[,{<*resolution>|</resolution>]]]* 

## **Description**

Presets the multimeter with the specified range and resolution for DC voltage measurement.

## **Parameter**

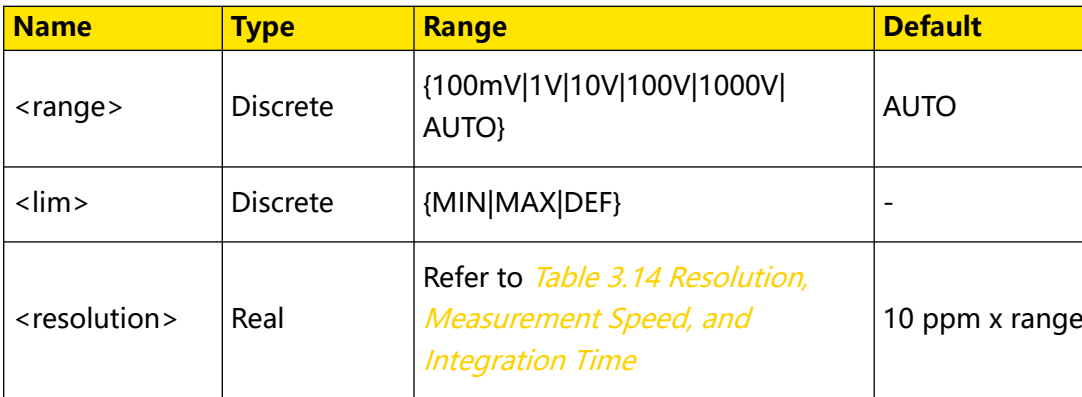

## **Remarks**

- The default unit of <range> and <resolution> is V. You can set the parameters in scientific notation, for example, 1E-3 (0.001 V). If the parameter is omitted, it is interpreted as the default value.
- **•** AUTO (auto range) automatically selects the range according to the input signal.
- **•** This command only specifies the parameters without initiating the measurement.

#### **Return Format**

None.

#### **Examples**

```
CONFigure:VOLTage:DC 10,1E-3 /*Sets the range to 10 V and 
resolution to 1 mV for DC voltage measurement.*/
CONFigure? /*Queries the current configuration. The query returns 
VOLT 1.00000000E+01,1.00000000E-03.*/
```
## **3.10.13 CONFigure?**

#### **Syntax**

**CONFigure?**

#### **Description**

Queries the current configuration.

#### **Parameter**

None.

#### **Remarks**

None.

#### **Return Format**

The query returns a string, indicating the current measurement function, range, and resolution (if any). For example, the query might return VOLT:AC 1.00000000E +01,1.00000000E-03, indicating that the current measurement function is AC voltage measurement, the range is 10 V, and the resolution is 1 mV.

#### **Examples**

```
CONFigure? /*Queries the current configuration. The query returns 
VOLT:AC 1.00000000E+01,1.00000000E-03.*/
```
## **3.11 DATA Commands**

**DATA** commands are used to set or remove data from the reading memory.

## **3.11.1 DATA:LAST?**

**Syntax**

**DATA:LAST?**

#### **Description**

Queries the last performed measurement data and measurement function.

### **Parameter**

None.

EN

#### **Remarks**

None.

### **Return Format**

The query returns a string in the format of measurement data,measurement function. For example, the query might return -5.07000000E-01 VDC, indicating that the last performed measurement data is -5.07000000E-01 and the measurement function is DC voltage measurement. If there is no available measurement data, the query returns 9.90000000E+37.

### **Examples**

DATA:LAST? /\*Queries the last performed measurement data. The query returns -5.07000000E-01 VDC.\*/

## **3.11.2 DATA:POINts?**

#### **Syntax**

**DATA:POINts?**

#### **Description**

Queries the total number of readings currently stored in reading memory.

## **Parameter**

None.

#### **Remarks**

DM858 can store up to 500,000 readings while DM858E can store up to 20,000 readings.

#### **Return Format**

The query returns an integer.

#### **Examples**

```
DATA:POINts? /*Queries the total number of readings currently 
stored in reading memory. The query might return 1099.*/
```
## **3.11.3 DATA:POINts:EVENt:THReshold**

#### **Syntax**

DATA: POINts: EVENt: THReshold < *COUNt*>

**DATA:POINts:EVENt:THReshold?**

Command System

### **Description**

Sets or queries the memory threshold.

#### **Parameter**

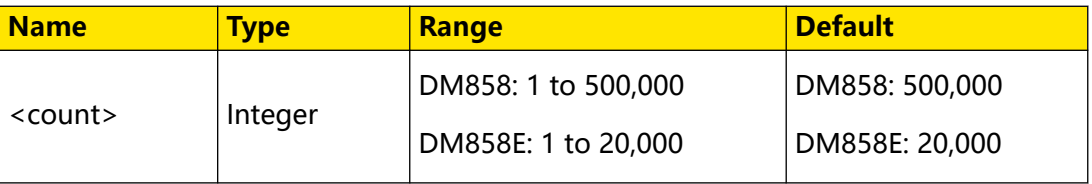

### **Remarks**

The total number of readings stored in the memory cannot exceed the threshold specified by this command.

### **Return Format**

The query returns an integer.

### **Examples**

```
DATA:POINts:EVENt:THReshold 10 /*Sets the memory threshold to 10.*/
DATA:POINts:EVENt:THReshold? /*Queries the memory threshold. The 
query returns 10.*/
```
## **3.11.4 DATA:REMove?**

### **Syntax**

DATA: REMove? <  $num$  | <  $wait$ }

## **Description**

Reads and removes the specified number of measurement results from reading memory.

#### **Parameter**

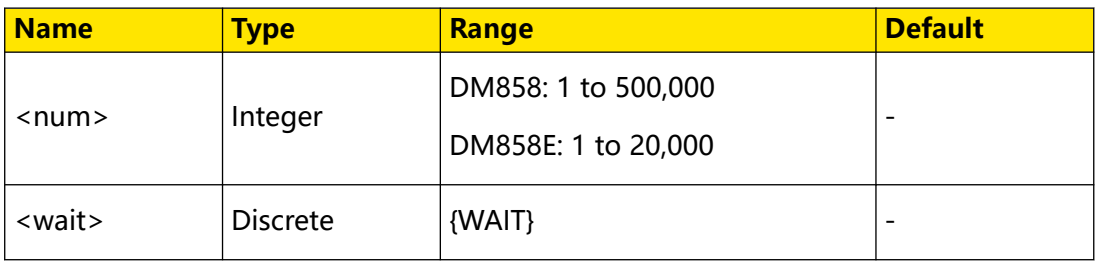

## **Remarks**

If <num> is greater than available measurements, the query returns an error; when <wait> is specified and <num> is greater than available measurements, the query waits until  $\langle$ num $\rangle$  is available.

- The R? and *DATA:REMove?* queries can be used during a long series of readings to periodically remove readings from the reading memory that would cause the memory to overflow.
- **•** You can store up to 500,000 measurements (DM858)/20,000 measurements (DM858E). If reading memory overflows, new measurements overwrite the oldest measurements stored; the most recent measurements are always preserved.

#### **Return Format**

The query returns a string.

### **Examples**

EN

```
DATA:REMove? 3 /*Reads and removes the three oldest readings from 
reading memory. The query returns 1.21770000E+02;9.85760000E
+02;9.86260000E+02.*/
```
# **3.12 HCOPy Commands**

**HCOPy** commands are used to set or query the image format, and capture the screenshot.

## **3.12.1 HCOPy:SDUMp:DATA?**

#### **Syntax**

**HCOPy:SDUMp:DATA?**

#### **Description**

Returns the front-panel display (screen shot).

#### **Parameter**

None.

#### **Remarks**

The image format is specified by HCOPy: SDUMp: DATA: FORMat.

#### **Return Format**

The query returns a definite-length binary block containing the image.

#### **Examples**

```
HCOPy:SDUMp:DATA? /*Captures and returns the front-panel display 
image.*/
```
# **3.12.2 HCOPy:SDUMp:DATA:FORMat**

## **Syntax**

**HCOPy: SDUMp: DATA: FORMat <type>** 

**HCOPy:SDUMp:DATA:FORMat?**

## **Description**

Sets or queries the image format.

#### **Parameter**

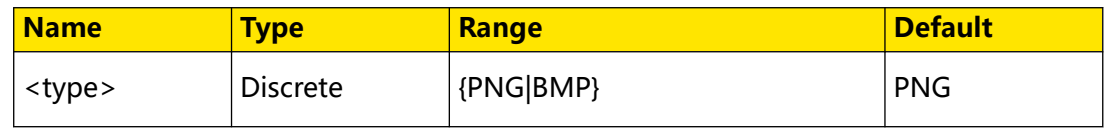

#### **Remarks**

None.

### **Return Format**

The query returns PNG or BMP.

### **Examples**

```
HCOPy:SDUMp:DATA:FORMat BMP /*Sets the image format to BMP.*/
HCOPy:SDUMp:DATA:FORMat? /*Queries the image format. The query 
returns BMP.*/
```
# **3.13 IEEE488.2 Common Commands**

The IEEE488.2 common commands are used to query the basic information of the instrument or executing basic operations. These commands usually start with "\*", and the command keywords contain 3 characters and are related with status registers.

The standard event status register (SESR) and status byte register (SBR) record the event of a certain type happened during the use of the instrument. IEEE488.2 defines to record one specific type of event for each bit in the status register.

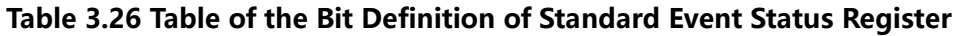

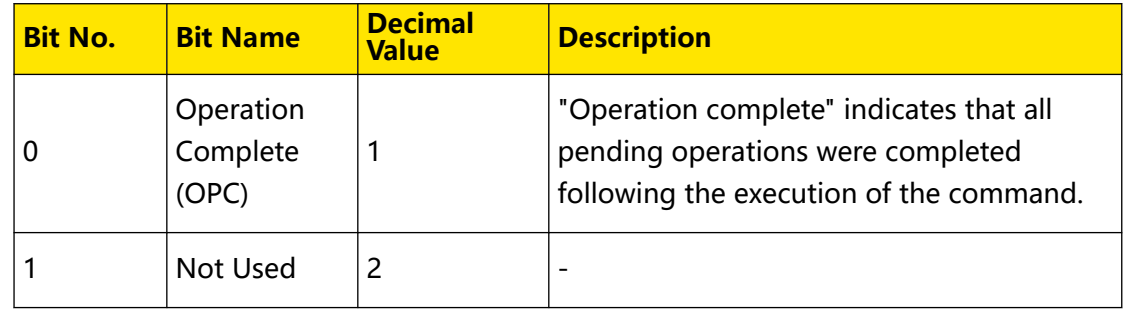

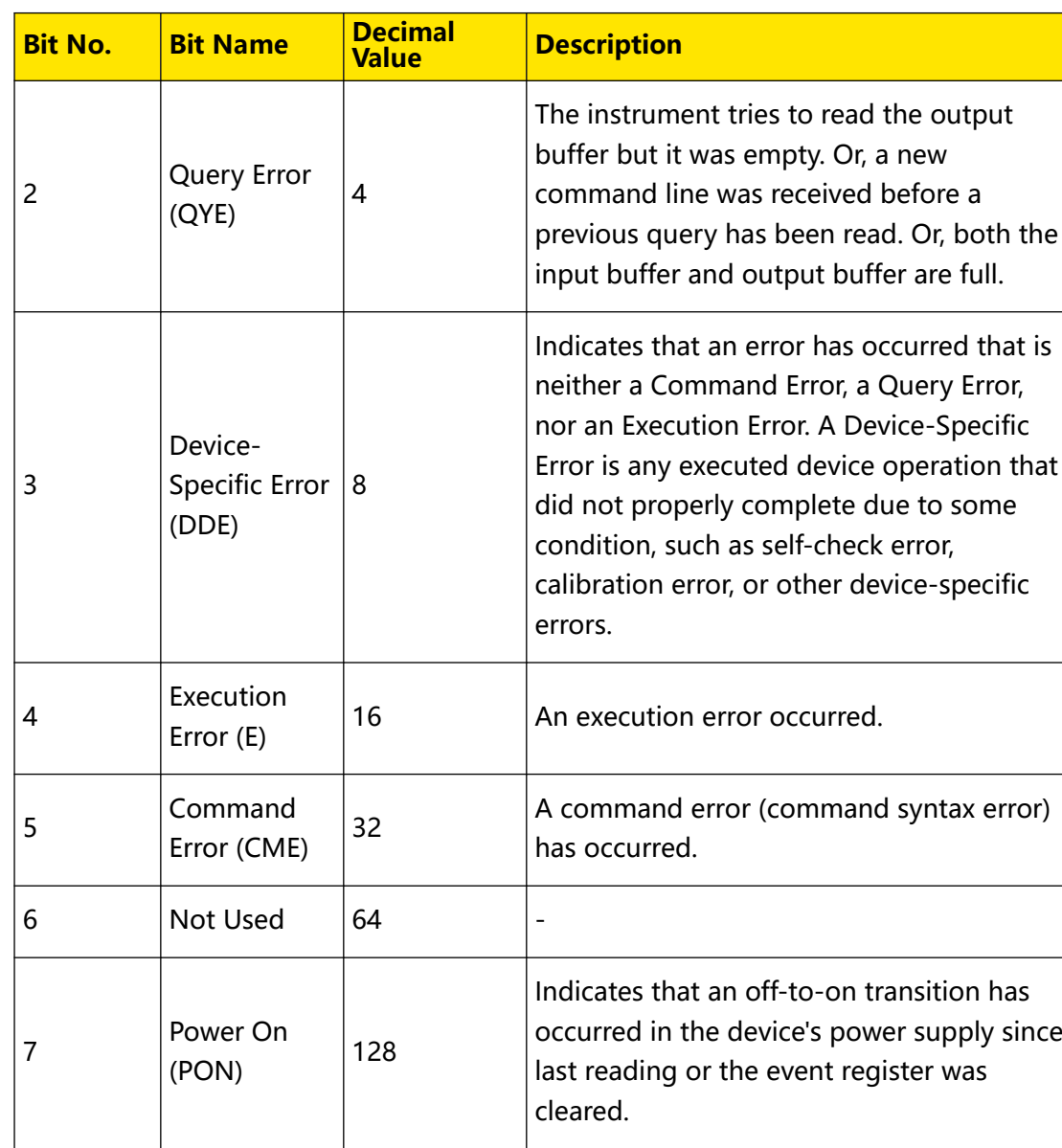

## **Table 3.27 Table of the Bit Definition of Status Byte Register**

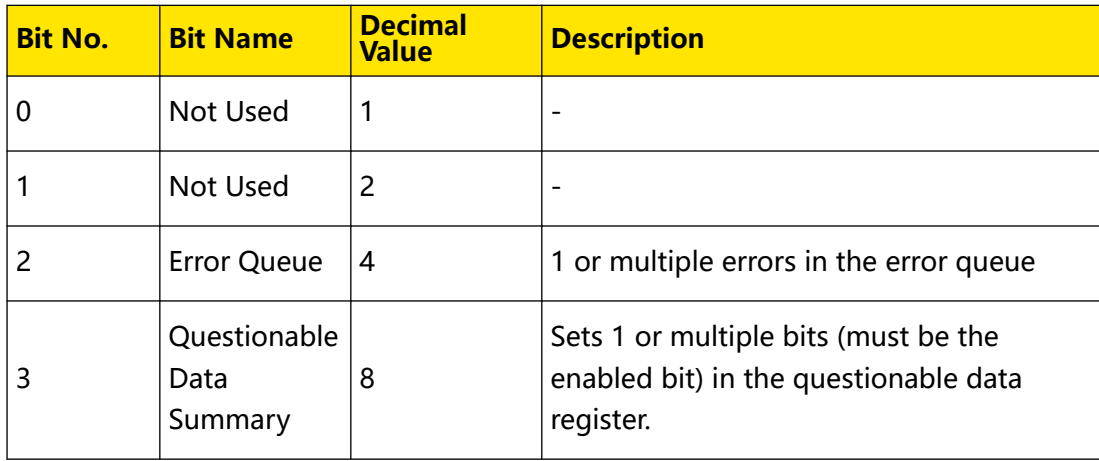

Copyright ©RIGOL TECHNOLOGIES CO., LTD. All rights reserved. DM858 Series Programming Guide

EN

e<br>Bar

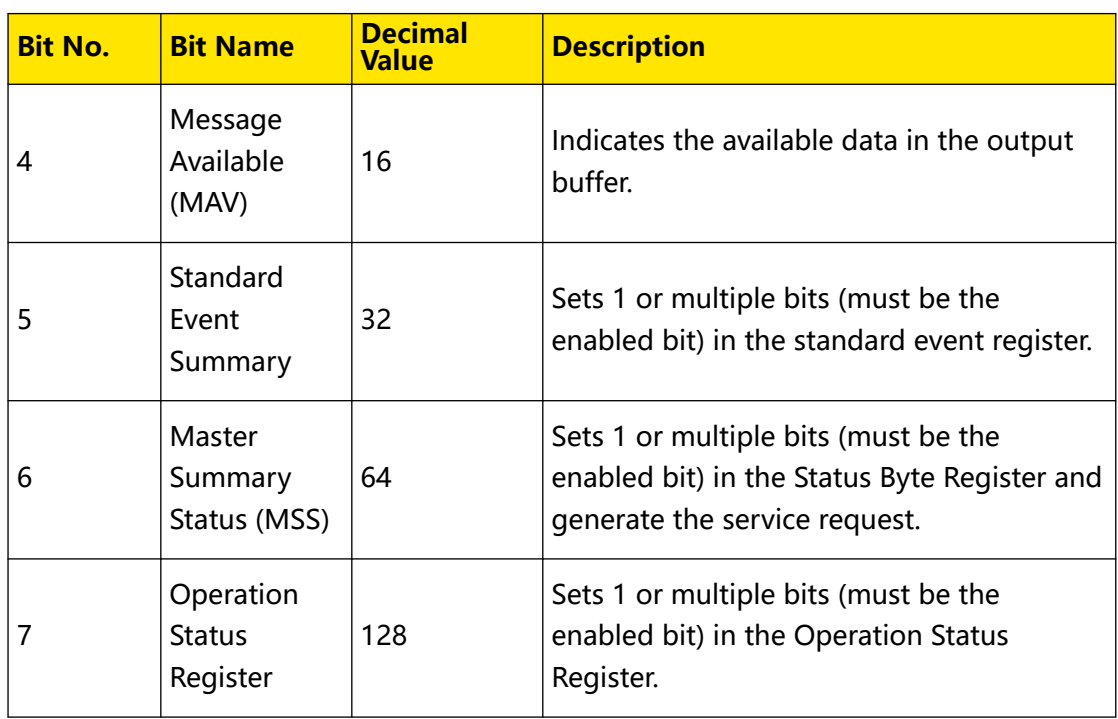

## **3.13.1 \*CLS**

**Syntax**

**\*CLS**

## **Description**

Clears all the event registers, and also clears the error queue.

#### **Parameter**

None.

## **Remarks**

None.

## **Return Format**

None.

#### **Example**

None.

## **3.13.2 \*ESE**

**Syntax**

**\*ESE** <maskargument>

**\*ESE?**

## **Description**

Sets or queries the enable register of the standard event register set.

### **Parameter**

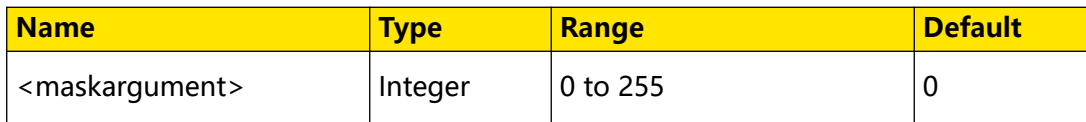

#### **Remarks**

For the definitions of the bits in the standard event register, refer to Table 3.26 Table of the Bit Definition of Standard Event Status Register. The value of <maskargument> is the sum of the decimal values of all bits set in the standard event register. For example, to enable Bit 2 (4 in decimal), Bit 3 (8 in decimal), and Bit 7 (128 in decimal), set the <maskargument> to 140 (4+8+128).

## **Return Format**

The query returns an integer. The integer equals to the decimal-weighted sum of all the bits set in the register.

## **Example**

\*ESE 16 /\*Enables Bit 4 (16 in decimal) in the register.\*/ \*ESE? /\*The query returns the enable value of the register 16.\*/

## **3.13.3 \*ESR?**

**Syntax**

**\*ESR?**

## **Description**

Queries and clears the event register of the standard event status register.

## **Parameter**

None.

## **Remarks**

Bit 1 and Bit 6 in the standard event status register (Table 3.26 Table of the Bit Definition of Standard Event Status Register) are not used and are always treated as 0; therefore, the range of the returned value is a decimal number corresponding to a binary number X0XXXX0X (X is 1 or 0).

## **Return Format**

The query returns an integer. The integer equals to the binary-weighted sum of all the bits set in the register.

Command System

EN

#### **Example**

None.

## **3.13.4 \*IDN?**

**Syntax**

**\*IDN?**

#### **Description**

Queries the ID string of the instrument.

#### **Parameter**

None.

### **Remarks**

None.

#### **Return Format**

The query returns RIGOL TECHNOLOGIES,<model>,<serial number>,<software version>.

- **<model>:** indicates the model number of the instrument.
- **<serial number>:** indicates the serial number of the instrument.
- **<software version>:** indicates the software version of the instrument.

#### **Example**

None.

## **3.13.5 \*OPC**

#### **Syntax**

**\*OPC**

**\*OPC?**

## **Description**

The \*OPC command sets bit 0 (Operation Complete, OPC) in the standard event register to 1 after the current operation is finished.

The \*OPC? command queries whether the current operation is finished.

### **Parameter**

N/A

### **Remarks**

For the definitions of the bits in the standard event register, refer to Table 3.26 Table of the Bit Definition of Standard Event Status Register .

#### **Return Format**

The query returns 1 after the current operation is finished; otherwise, the query returns 0.

#### **Example**

N/A

## **3.13.6 \*PSC**

EN

#### **Syntax**

 $*PSC <1000$ 

**\*PSC?**

#### **Description**

Sets or queries the on/off status of clearing the enable bit of the register at power on.

#### **Parameter**

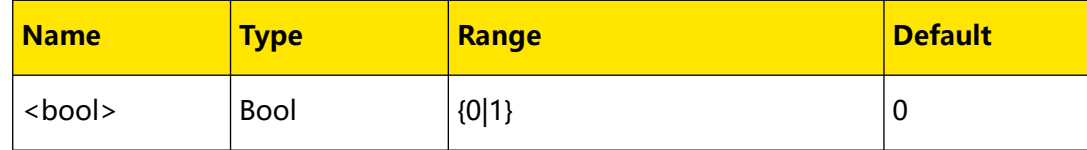

## **Remarks**

- **•** \*PSC 1 indicates clearing the enable bit of the register at power on; \*PSC 0 indicates not affecting the enable bit of the register at power on.
- **•** You can also send \*SRE (\*SRE 0) or \*ESE (\*ESE 0) to clear the enable register of the Status Byte register and Standard Event register.

## **Return Format**

The query returns 0 or 1.

## **Examples**

```
*PSC 1 /*Enables the power-on clearing of the register enable bit.*/
*PSC? /*Queries the on/off status of clearing the enable bit of the 
register at power on. The query returns 1.*/
```
## **3.13.7 \*RST**

#### **Syntax**

**\*RST**

Command System

EN

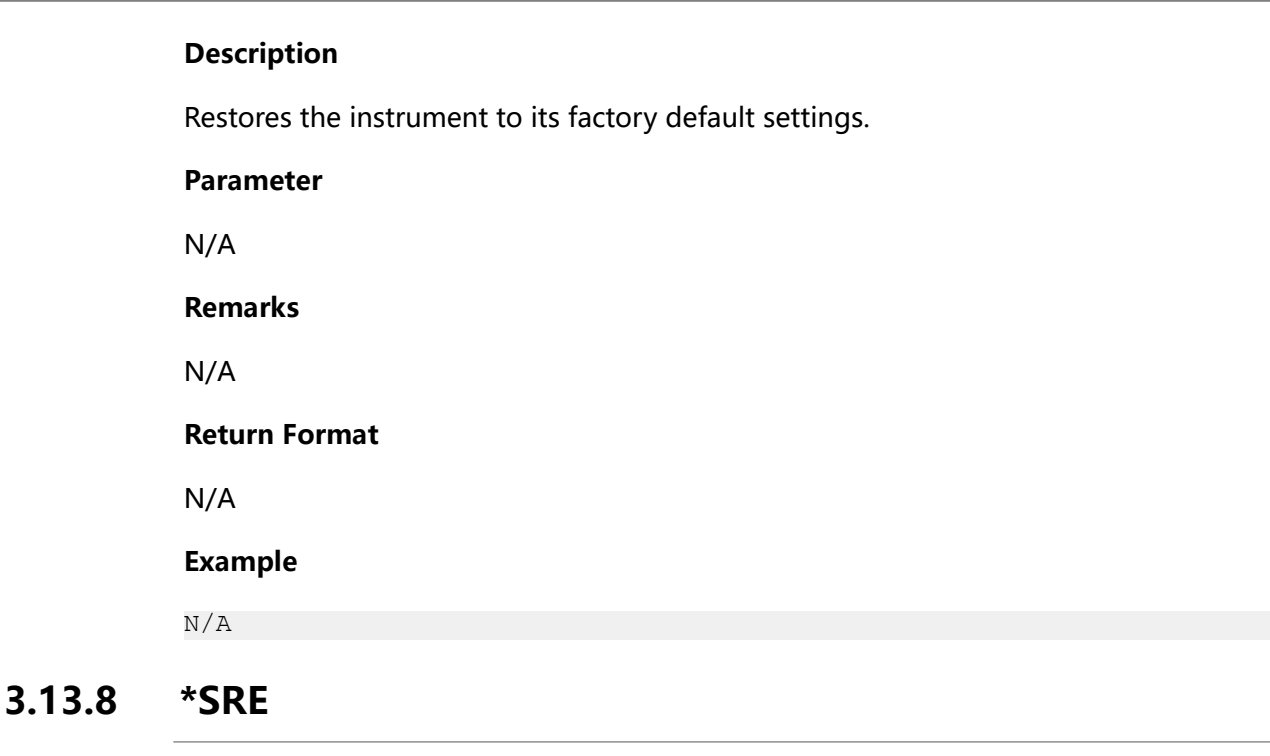

**Syntax**

\*SRE < maskargument>

**\*SRE?**

#### **Description**

Sets or queries the enable register of the status byte register set.

#### **Parameter**

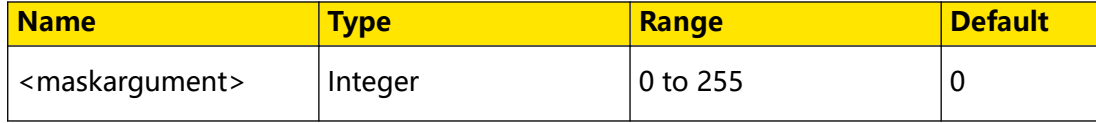

#### **Remarks**

For the definitions of the bits in the status byte register, refer to Table 3.27 Table of the Bit Definition of Status Byte Register. The value of <maskargument> is the sum of the decimal values of all bits set in the status byte register. For example, to enable Bit 2 (4 in decimal), Bit 3 (8 in decimal), and Bit 7 (128 in decimal), set the <maskargument> to 140 (4+8+128).

#### **Return Format**

The query returns an integer. The integer equals to the decimal-weighted sum of all the bits set in the register.

#### **Example**

```
*SRE 16 /*Enables Bit 4 (16 in decimal) in the register.*/
*SRE? /*The query returns the enable value of the register 16.*/
```
 $\overline{\phantom{a}}$ 

## **3.13.9 \*STB?**

## **Syntax**

**\*STB?**

## **Description**

Queries the event register for the status byte register. After executing the command, the value in the status byte register is cleared.

### **Parameter**

None.

### **Remarks**

Bit 0 and Bit 1 in the status byte register (Table 3.27 Table of the Bit Definition of Status Byte Register) are not used and are always treated as 0; therefore, the range of the returned value is a decimal number corresponding to a binary number XXXXXX00 (X is 1 or 0).

## **Return Format**

The query returns an integer. The integer equals to the decimal-weighted sum of all the bits set in the register.

### **Example**

None.

## **3.13.10 \*TRG**

**Syntax**

**\*TRG**

#### **Description**

Generates a trigger event.

#### **Parameter**

None.

## **Remarks**

It is valid only when the trigger source is set to BUS (TRIGger: SOURce) and the instrument is in the wait-for-trigger state.

## **Return Format**

None.

#### **Examples**

```
*TRG /*Generates a trigger event.*/
```
# **3.14 LXI Commands**

**LXI** commands are used to set parameters for LAN and mDNS.

# **3.14.1 LXI:MDNS:ENABle**

**Syntax**

LXI: MDNS: ENABle < bool>

**LXI:MDNS:ENABle?**

## **Description**

Sets or queries the on/off status of the multicast Domain Name System (mDNS).

#### **Parameter**

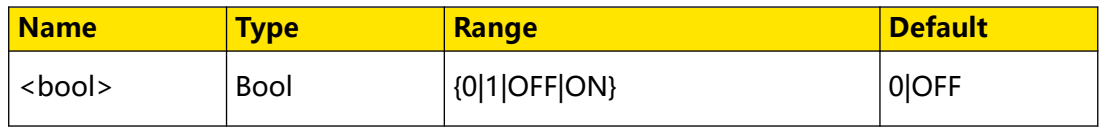

### **Remarks**

Enabling the mDNS provides the capability of a DNS server in a small network without a DNS server.

#### **Return Format**

The query returns 0 or 1.

#### **Examples**

```
LXI:MDNS:ENABle ON /*Enables the mDNS.*/
LXI:MDNS:ENABle? /*Queries whether the mDNS is enabled. The query 
returns 1.*/
```
## **3.14.2 LXI:MDNS:HNAMe[:RESolved]?**

#### **Syntax**

**LXI:MDNS:HNAMe**[**:RESolved**]**?**

#### **Description**

Queries the resolved mDNS hostname.

#### **Parameter**

None.

## **Remarks**

None.

### **Return Format**

The query returns a string enclosed by double quotation marks.

#### **Examples**

None.

## **3.14.3 LXI:MDNS:SNAMe:DESired**

#### **Syntax**

LXI:MDNS:SNAMe:DESired "<name>"

**LXI:MDNS:SNAMe:DESired?**

#### **Description**

Sets or queries the mDNS service name.

#### **Parameter**

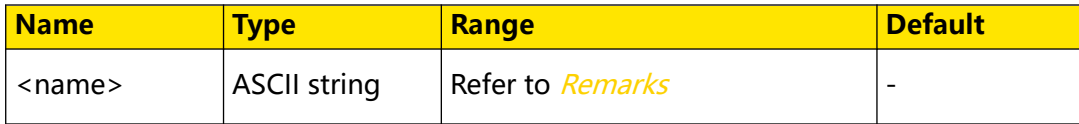

#### **Remarks**

The parameter specified by <name> should be enclosed by double quotation marks. The maximum length is 30 characters.

### **Return Format**

The query returns a string enclosed by double quotation marks.

#### **Examples**

```
LXI:MDNS:SNAMe:DESired "rigolDM" /*Sets the mDNS service name to 
rigolDM.*/
LXI:MDNS:SNAMe:DESired? /*Queries the mDNS service name. The query 
returns "rigolDM".*/
```
## **3.14.4 LXI:MDNS:SNAMe[:RESolved]?**

#### **Syntax**

**LXI:MDNS:SNAMe**[**:RESolved**]**?**

#### **Description**

Queries the resolved mDNS service name.

 $\equiv$ 

Command System

EN

### **Parameter**

None.

**Remarks**

None.

#### **Return Format**

The query returns a string enclosed by double quotation marks.

#### **Examples**

```
LXI:MDNS:SNAMe:RESolved? /*Queries the resolved mDNS service name. 
The query might return "RIGOL MULTIMETER".*/
```
## **3.14.5 LXI:RESet**

## **Syntax**

**LXI:RESet**

#### **Description**

Resets the LAN parameters to default values.

#### **Parameter**

None.

#### **Remarks**

None.

#### **Return Format**

None.

#### **Examples**

LXI:RESet /\*Resets the LAN parameters to default values.\*/

## **3.14.6 LXI:RESTart**

#### **Syntax**

**LXI:RESTart**

#### **Description**

Applies the current LAN settings and restart LAN.

#### **Parameter**

None.

## **Remarks**

Depending on your network, the LAN interface may take several seconds to restart after this command is sent.

### **Return Format**

None.

### **Examples**

LXI:RESTart /\*Applies the current LAN settings and restart LAN.\*/

# **3.15 MEASure Commands**

**MEASure** commands can preset the multimeter with the specified range and resolution, perform the specified measurement function, and then send the reading to the output buffer. The query returns the data in the output buffer.

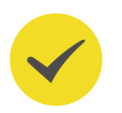

## **TIP**

When using **MEASure** for measurements, you can select the function, range, and resolution. The other measurement parameters are preset to their default values.

## **3.15.1 MEASure:CAPacitance?**

#### **Syntax**

MEASure: CAPacitance?  $[{<}range{>}|{<}lim{>}]$ 

## **Description**

Presets the multimeter with the specified capacitance range, performs the capacitance measurement, and then sends the reading to the output buffer.

#### **Parameter**

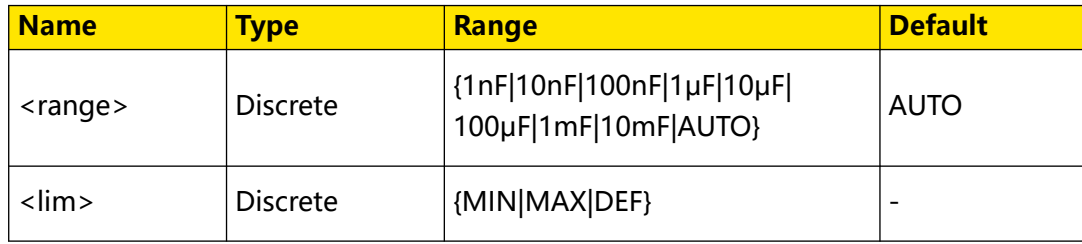

#### **Remarks**

- **•** Only DM858 supports the 10 mF range. For DM858E, the maximum capacitance range is 1 mF.
- The default unit of <range> is F. You can set the value in scientific notation, for example, 1E-6 (1  $\mu$ F). If the parameter is omitted, it is interpreted as the default value.

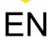

**•** AUTO (auto range) automatically selects the range according to the input signal.

#### **Return Format**

The query returns the reading in scientific notation. The query returns 9.9E37 when the measurement value exceeds the measurement range.

#### **Examples**

```
MEASure:CAPacitance? 1E-8 /*Presets the multimeter with 10 nF range 
and performs the capacitance measurement. The query returns 
+3.0153000E-09.*/
```
## **3.15.2 MEASure:CONTinuity?**

#### **Syntax**

**MEASure:CONTinuity?**

#### **Description**

Sets the continuity measurement parameters and trigger parameters to their default values, performs the continuity measurement, and then sends the reading to the output buffer.

#### **Parameter**

None.

#### **Remarks**

None.

#### **Return Format**

The query returns the measurement value. If the measurement value exceeds 1.2 k $\Omega$ , the query returns 9.9E37.

#### **Examples**

```
MEASure:CONTinuity? /*Configures the multimeter and performs the 
continuity measurement. The query returns 8.40000000E+00.*/
```
## **3.15.3 MEASure:CURRent:AC?**

#### **Syntax**

**MEASure:CURRent:AC?** [{<range>|<lim>}[,{<resolution>|<lim>}]]

#### **Description**

Presets the multimeter with the specified range and resolution, performs AC current measurement, and then sends the reading to the output buffer.

**50**

## **Parameter**

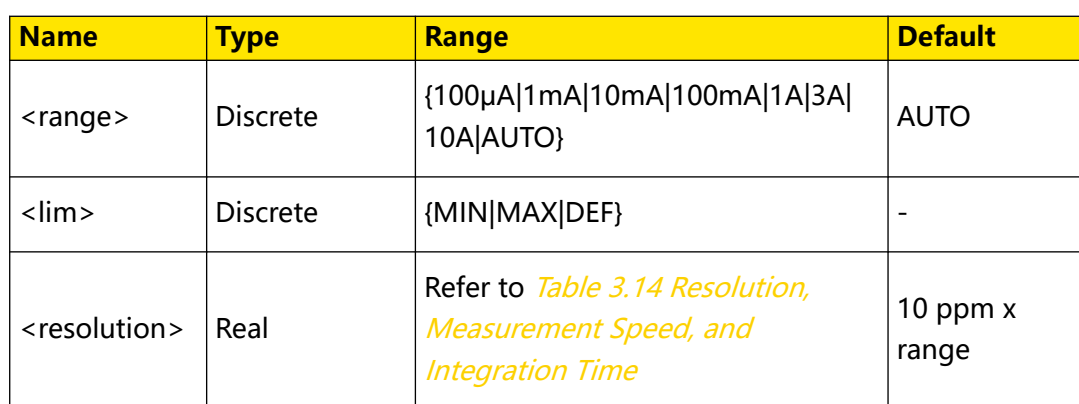

## **Remarks**

- **•** For <range>, 3 A range is only available for DM858E while 10 A range is only available for DM858.
- The default unit of <range> and <resolution> is A. You can set the parameters in scientific notation, for example, 1E-3 (0.001 A). If the parameter is omitted, it is interpreted as the default value.
- **•** AUTO (auto range) automatically selects the range according to the input signal.

## **Return Format**

The query returns the AC current measurement value in scientific notation. For example, the query might return 3.19800000E-02.

## **Examples**

```
MEASure:CURRent:AC? 1,1E-5 /*Presets the multimeter with 1 A range 
and 10 μA resolution and performs the AC current measurement. The 
query returns 3.19800000E-02.*/
```
# **3.15.4 MEASure:CURRent:DC?**

## **Syntax**

**MEASure:CURRent:DC?** [{<range>|<lim>}[,{<resolution>|<lim>}]]

## **Description**

Presets the multimeter with the specified range and resolution, performs DC current measurement, and then sends the reading to the output buffer.

## **Parameter**

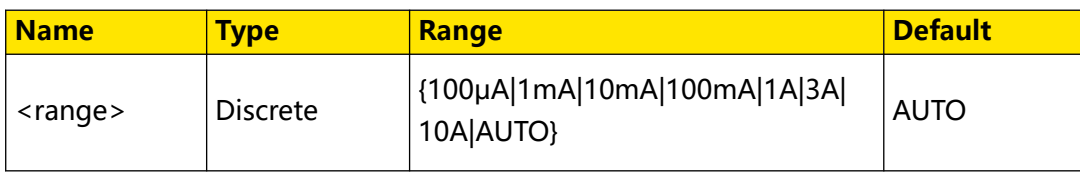

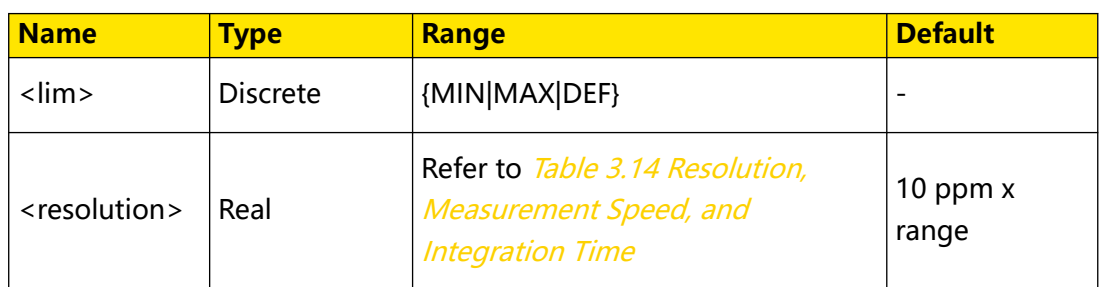

#### **Remarks**

- **•** For <range>, 3 A range is only available for DM858E while 10 A range is only available for DM858.
- The default unit of <range> and <resolution> is A. You can set the parameters in scientific notation, for example, 1E-3 (0.001 A). If the parameter is omitted, it is interpreted as the default value.
- **•** AUTO (auto range) automatically selects the range according to the input signal.

## **Return Format**

The query returns the DC current measurement value in scientific notation. For example, the query might return 1.20000000E-01.

#### **Examples**

MEASure:CURRent:DC? 1,1E-5 /\*Presets the multimeter with 1 A range and 10 μA resolution and performs the DC current measurement. The query returns 1.20000000E-01.\*/

## **3.15.5 MEASure:DIODe?**

#### **Syntax**

**MEASure:DIODe?**

#### **Description**

Sets the diode measurement parameters and trigger parameters to their default values, performs the diode measurement, and then sends the reading to the output buffer.

#### **Parameter**

None.

## **Remarks**

The range of the diode measurement is fixed to 2 V.

### **Return Format**

EN

The measurement value is returned if the measuring voltage is less than 2.1 V. If the measuring voltage is greater than 2.1 V or there is an open circuit, the query returns 9.9E37.

#### **Examples**

```
MEASure:DIODe? /*Configures the multimeter and performs the diode 
measurement. The query returns 1.40000000E-01.*/
```
## **3.15.6 MEASure:FREQuency?**

#### **Syntax**

**MEASure:FREQuency?**

#### **Description**

Sets the frequency measurement parameters and trigger parameters to their default values, performs the frequency measurement, and then sends the reading to the output buffer.

#### **Parameter**

None.

#### **Remarks**

None.

#### **Return Format**

The query returns the frequency value in scientific notation. The query returns 0 if no measuring signal is connected.

#### **Examples**

```
MEASure:FREQuency? /*Configures the multimeter and performs the 
frequency measurement. The query returns 2.40000000E+02.*/
```
## **3.15.7 MEASure:FRESistance?**

#### **Syntax**

**MEASure:FRESistance?** [{<range>|<lim>}[,{<resolution>|<lim>}]]

#### **Description**

Presets the multimeter with the specified range and resolution, performs the 4-wire resistance measurement, and then sends the reading to the output buffer.

## **Parameter**

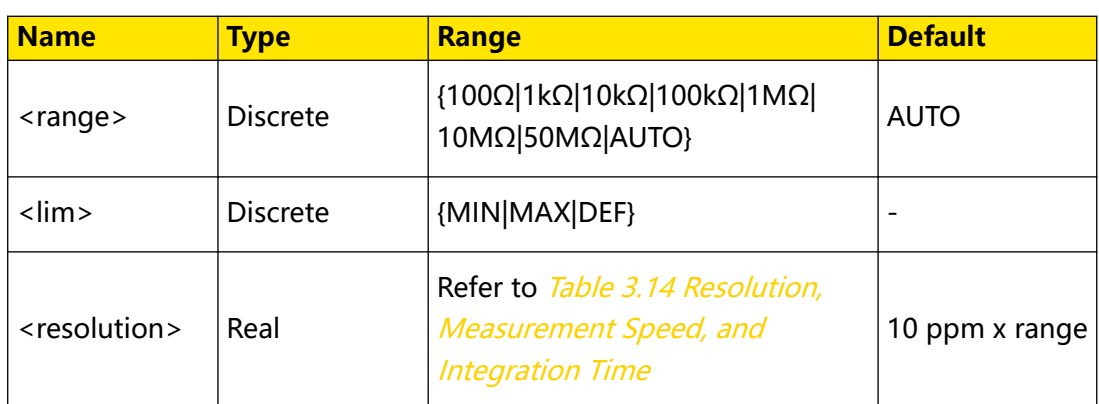

#### **Remarks**

- **The default unit of <range> and <resolution> is**  $Ω$ **. You can set the parameters** in scientific notation, for example, 1E-3 (0.001 Ω). If the parameter is omitted, it is interpreted as the default value.
- **•** AUTO (auto range) automatically selects the range according to the input signal.

### **Return Format**

The query returns the 4-wire resistance measurement value in scientific notation. For example, the query might return 7.50000000E+02.

#### **Examples**

MEASure:FRESistance? 1000,1E-2 /\*Presets the multimeter with 1 kΩ range and 10 mΩ resolution and performs the 4-wire resistance measurement. The query returns 7.50000000E+02.\*/

## **3.15.8 MEASure:PERiod?**

#### **Syntax**

**MEASure:PERiod?**

#### **Description**

Sets the period measurement parameters and trigger parameters to their default values, performs the period measurement, and then sends the reading to the output buffer.

#### **Parameter**

None.

**Remarks**

None.

## **Return Format**

The query returns the period value in scientific notation. The query returns 9.9E37 if no measuring signal is connected.

### **Examples**

MEASure:PERiod? /\*Configures the multimeter and performs the period measurement. The query returns 2.00000000E-2.\*/

## **3.15.9 MEASure:RESistance?**

#### **Syntax**

**MEASure:RESistance?** [{<range>|<lim>}[,{<resolution>|<lim>}]]

#### **Description**

Presets the multimeter with the specified range and resolution, performs the 2-wire resistance measurement, and then sends the reading to the output buffer.

#### **Parameter**

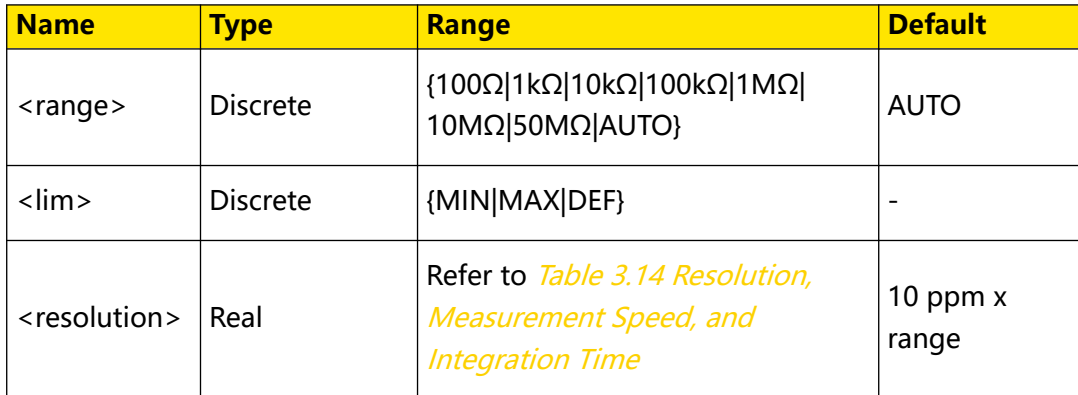

#### **Remarks**

- **•** The default unit of <range> and <resolution> is Ω. You can set the parameters in scientific notation, for example, 1E-3 (0.001 Ω). If the parameter is omitted, it is interpreted as the default value.
- **•** AUTO (auto range) automatically selects the range according to the input signal.

#### **Return Format**

The query returns the 2-wire resistance measurement value in scientific notation. For example, the query might return 7.50000000E+02.

#### **Examples**

```
MEASure:RESistance? 1000,1E-2 /*Presets the multimeter with 1 kΩ 
range and 10 mΩ resolution and performs the 2-wire resistance 
measurement. The query returns 7.50000000E+02.*/
```
## EN

## **3.15.10 MEASure:TEMPerature?**

#### **Syntax**

```
MEASure: TEMPerature? [{<probe type>}|{<i>lim>}[, {<i>type>}]]
```
### **Description**

Resets all measurement parameters and trigger parameters to their default values, performs the temperature measurement, and then sends the reading to the output buffer. You can specify the type of temperature sensor and sensor parameters.

### **Parameter**

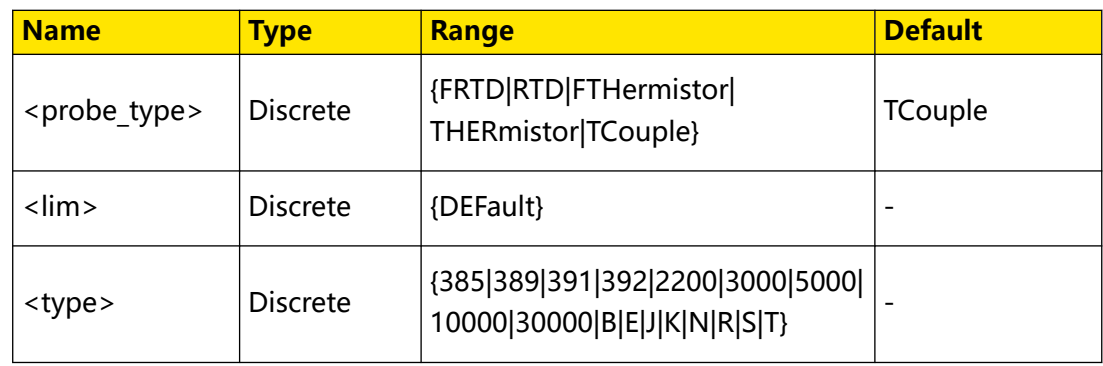

### **Remarks**

- **•** <probe\_type> is used to set the temperature sensor type.
	- **FRTD:** 4-wire thermal resistance
	- **RTD:** 2-wire thermal resistance
	- **FTHermistor:** 4-wire thermistor
	- **THERmistor:** 2-wire thermistor
	- **TCouple:** thermocouple
- **•** <type> is used to set the parameters for temperature sensors.
	- **-** When the temperature sensor type is set to 4-wire thermal resistance (FRTD) or 2-wire thermal resistance (RTD), <type> can set the temperature coefficient to 385, 389, 391, or 392.
	- **-** When the temperature sensor type is set to 4-wire thermistor (FTHermistor) or 2-wire thermistor (THERmistor), <type> can set the sensor resistance to 2200 (2.2 kΩ), 3000 (3 kΩ), 5000 (5 kΩ), 10000 (10 kΩ), or 30000 (30 kΩ).
	- **-** When the temperature sensor type is set to thermocouple (TCouple), <type> can set the sensor type to B (Pt Rh 30-Pt Rh6), E (NI CR-WRCK), J (Fe-WRCK), K (NI CR-NiSi), N (NiCrNi-NiSi), R (Pt Rh13 -Pt), S (Pt Rh10-Pt), and T (Cu-WRCK).

## **Return Format**

The query returns the temperature value in scientific notation.

#### **Examples**

```
MEASure:TEMPerature? FTHermistor,5000 /*Sets the sensor type to 4-
wire thermistor and the sensor resistance to 5 k\Omega, and performs the
temperature measurement. The query returns 4.87268785E+01.*/
```
# **3.15.11 MEASure:VOLTage:AC?**

### **Syntax**

```
MEASure:VOLTage:AC? [{<range>|<lim>}[,{<resolution>|<lim>}]]
```
## **Description**

Presets the multimeter with the specified range and resolution, performs the AC voltage measurement, and then sends the reading to the output buffer.

### **Parameter**

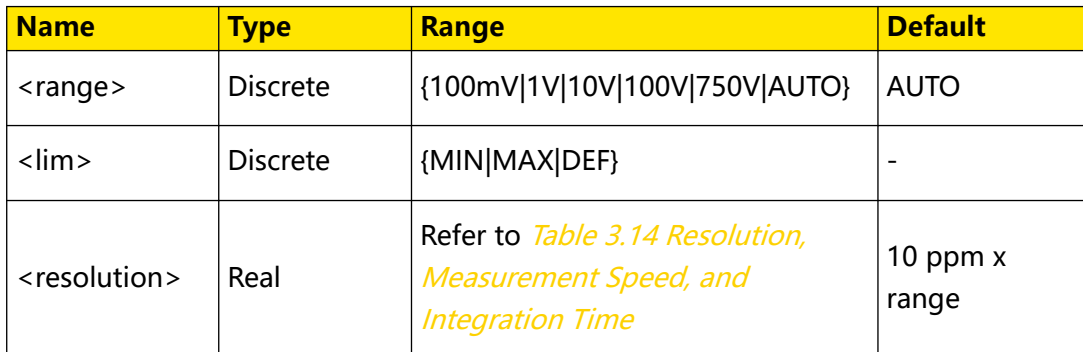

#### **Remarks**

- The default unit of <range> and <resolution> is V. You can set the parameters in scientific notation, for example, 1E-3 (0.001 V). If the parameter is omitted, it is interpreted as the default value.
- **•** AUTO (auto range) automatically selects the range according to the input signal.

## **Return Format**

The query returns the AC voltage measurement value in scientific notation. For example, the query might return 7.62810000E+00.

## **Examples**

```
MEASure:VOLTage:AC? 10,1E-3 /*Presets the multimeter with 10 V 
range and 1 mV resolution and performs the AC voltage measurement. 
The query returns 7.62810000E+00.*/
```
# **3.15.12 MEASure:VOLTage:DC?**

### **Syntax**

**MEASure:VOLTage:DC?** [{<range>|<lim>}[,{<resolution>|<lim>}]]

### **Description**

Presets the multimeter with the specified range and resolution, performs DC voltage measurement, and then sends the reading to the output buffer.

#### **Parameter**

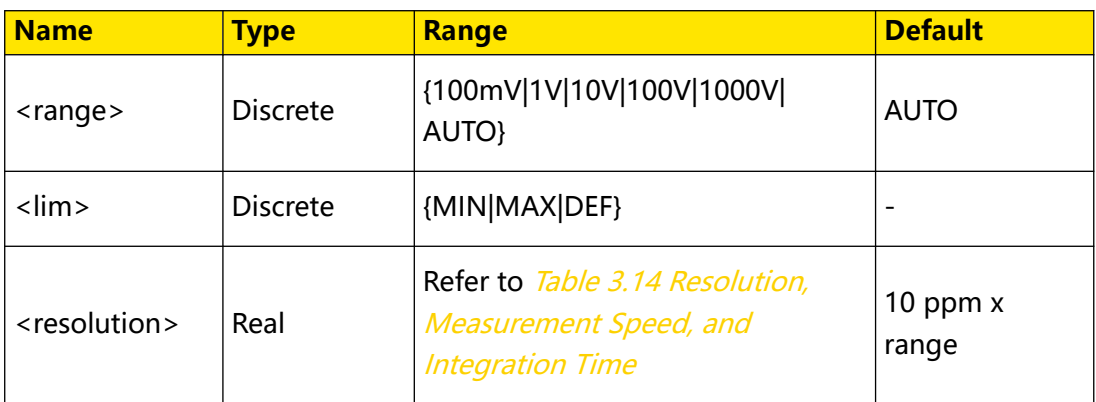

### **Remarks**

- The default unit of <range> and <resolution> is V. You can set the parameters in scientific notation, for example, 1E-3 (0.001 V). If the parameter is omitted, it is interpreted as the default value.
- **•** AUTO (auto range) automatically selects the range according to the input signal.

## **Return Format**

The query returns the DC voltage measurement value in scientific notation. For example, the query might return 1.73810000E+00.

## **Examples**

```
MEASure:VOLTage:DC? 10,1E-3 /*Presets the multimeter with 10 V 
range and 1 mV resolution and performs the DC voltage measurement. 
The query returns 1.73810000E+00.*/
```
# **3.16 MMEMory Commands**

**MMEMory** commands are used to manage files in the instrument's internal and external memory, store and load the instrument state. The internal file system ("INT:\") of the instrument is always present while the external memory ("USB:\") is available only when the front-panel USB HOST interface detects the USB storage device.

# **3.16.1 MMEMory:CATalog[:ALL]?**

## **Syntax**

**MMEMory:CATalog**[**:ALL**]**?** "<folder>"

## **Description**

Queries all the files in the specified directory.

## **Parameter**

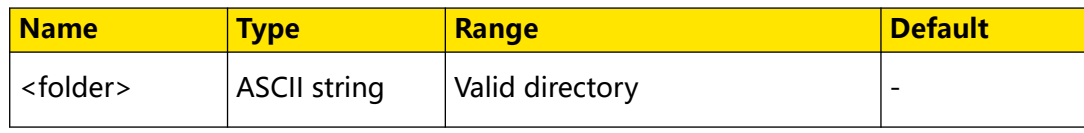

## **Remarks**

The parameter of <folder> should be enclosed by double quotation marks. "<folder>" is the valid directory in the internal or external memory. For example, it can be "INT:\folder" or "USB:\Rigol". If it is omitted, this command queries the directory specified by **MMEMory:CDIRectory**.

## **Return Format**

The query returns a string in the format of space used,space available,"file name,file property,file size",……; wherein, the units of the space used and space available are byte; the file name includes the file extension (if any); the file property is either STAT for STATe (\*.sta) files, ASC for DATA files (\*.csv), PREF for PREFerence files (\*.prf), FOLD for folders, or null for all other file extensions; the file size is expressed in bytes. For example, the query might return

+1000000000,+327168572,"command.exe,,375808","MySetup.sta,STAT,8192",MyData. csv,ASC,11265", indicating that the space used is 1000000000 bytes and the space available is 327168572 bytes; it contains one executable file, one state file (MySetup.sta), and one waveform file (MyData.csv).

## **Examples**

```
MMEMory:CATalog:ALL? "INT:\Data" /*Queries all the files in the 
folder named Data under C disk.*/
```
# **3.16.2 MMEMory:CDIRectory**

## **Syntax**

**MMEMory:CDIRectory** "<directory\_name>"

**MMEMory:CDIRectory?**

## **Description**

Sets or queries the default path for *MMEMory Commands*.

## **Parameter**

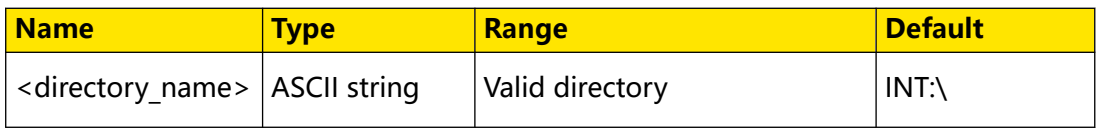

## **Remarks**

The parameter of <directory name> should be enclosed by double quotation marks. "<directory name>" is the valid directory in the internal or external memory. For example, it can be "INT:\folder" or "USB:\Rigol".

## **Return Format**

The query returns a string enclosed by double quotation marks. For example, the query might return "INT:\folder", representing the folder named "folder" under local disk C.

## **Examples**

```
MMEMory:CDIRectory "INT:\folder" /*Sets the default directory to 
INT:\folder (the "folder" in internal memory).*/
MMEMory:CDIRectory? /*Queries the default directory. The query 
returns "INT:\folder".*/
```
## **3.16.3 MMEMory:COPY**

## **Syntax**

**MMEMory:COPY** "<file1>","<file2>"

## **Description**

Copies file 1 to file 2.

## **Parameter**

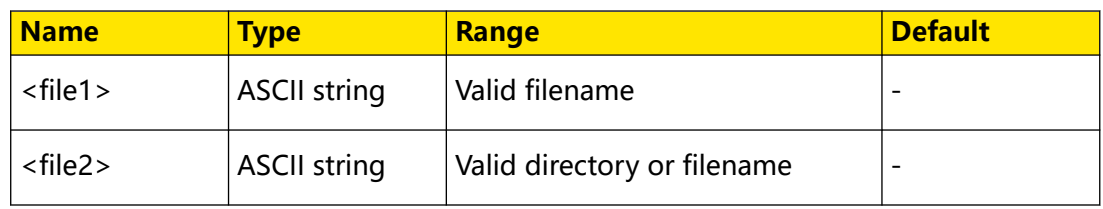

## **Remarks**

- **•** The parameter of <file1>/<file2> should be enclosed by double quotation marks.
- **•** "<file1>" is the source file. The source file and folder must exist and should include the file extension. For example, it can be set to "INT:\Mysetup.sta".
- **•** If "<file2>" is specified as the filename, then the source file is copied to the specified path with the specified filename. This command overwrites the existing file of the same name under the target path. For example, if "<file2>" is specified

as "INT:\TextFolder\copy.sta", then the source file is copied to the folder named TextFolder in the internal memory with the filename of copy.sta.

**•** If "<file2>" is specified as a folder, then the source file is copied to the specified path with the same name. For example, if "<file2>" is specified as "INT:\TextFolder\", then the source file is copied to the folder named TextFolder in the internal memory with the same filename.

#### **Return Format**

None.

#### **Examples**

```
MMEMory:COPY "INT:\Mysetup.sta","INT:\TextFolder\" /*Copies the 
file named Mysetup.sta under C disk to the directory named 
TextFolder under C disk.*/
```
## **3.16.4 MMEMory:DELete**

#### **Syntax**

**MMEMory:DELete** "<file\_name>"

#### **Description**

Deletes a specific file under the specified directory.

#### **Parameter**

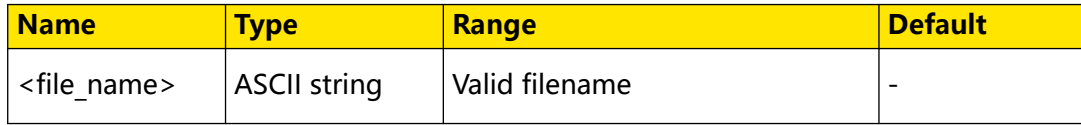

#### **Remarks**

- The parameter of <file\_name> should be enclosed by double quotation marks. "<file name>" is a valid filename in internal or external memory, for example, "INT:\screenshot.png"
- **•** To delete a folder, use MMEMory:RDIRectory.

#### **Return Format**

None.

#### **Examples**

```
MMEMory:DELete "INT:\screenshot.png" /*Deletes the image named 
screenshot.png under C disk.*/
```
# **3.16.5 MMEMory:LOAD:PREFerences**

## **Syntax**

```
MMEMory:LOAD:PREFerences "<file>"
```
## **Description**

Loads nonvolatile I/O settings and user preferences from a specified file.

## **Parameter**

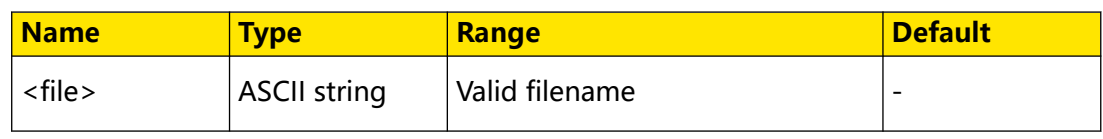

### **Remarks**

- The parameter of <file> should be enclosed by double quotation marks.
- **•** The preferences are nonvolatile parameters (e.g. system language, beeper on/off, power-on state) related to the instrument.

## **Return Format**

None.

## **Examples**

```
MMEMory:LOAD:PREFerences "INT:\MyPreferences" /*Loads nonvolatile 
I/O settings and user preferences from the file named 
"MyPreferences" in C disk.*/
```
# **3.16.6 MMEMory:LOAD:STATe**

## **Syntax**

```
:MMEMory:LOAD:STATe "<file>"
```
## **Description**

Loads the specified state file.

## **Parameter**

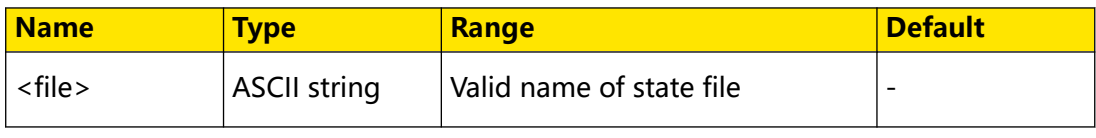

## **Remarks**

The parameter of <file> should be enclosed by double quotation marks. "<file>" is the name of the state file under the specified directory, for example, "INT:\Mystate.sta"
**•** The specified state file must exist.

## **Return Format**

None.

## **Examples**

```
MMEMory:LOAD:STATe "INT:\Mystate.sta" /*Loads the instrument state 
file named MySetup.sta from the root directory of the internal 
memory.*/
```
## **3.16.7 MMEMory:MDIRectory**

## **Syntax**

MMEMory: MDIRectory "< dir name>"

## **Description**

Creates an empty folder with the specified name in the mass memory system.

## **Parameter**

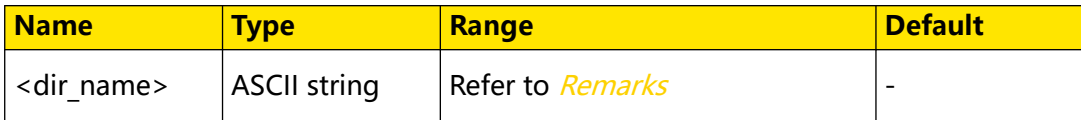

## **Remarks**

- The parameter of <dir\_name> should be enclosed by double quotation marks.
- **•** If the current directory has an existing folder of the same name, a prompt message will be displayed, indicating that errors occur on the remote command.

## **Return Format**

None.

## **Examples**

```
MMEMory:MDIRectory "INT:\TestFolder" /*Creates a folder named 
TestFolder in the internal memory.*/
```
## **3.16.8 MMEMory:MOVE**

## **Syntax**

**MMEMory:MOVE** "<file1>","<file2>"

## **Description**

Moves file 1 under the current directory to the specified directory, or renames file 1 to file 2.

## **Parameter**

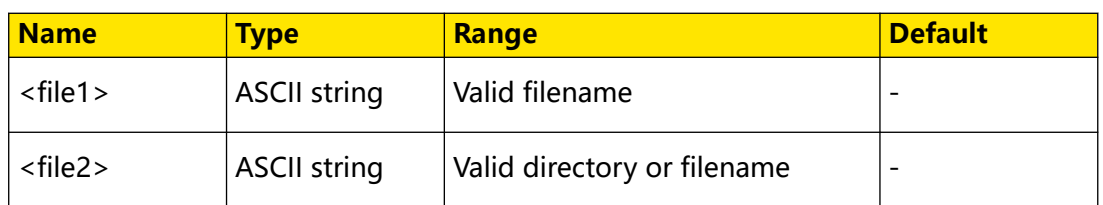

## **Remarks**

- **•** The parameter of <file1>/<file2> should be enclosed by double quotation marks.
- **•** "<file1>" is the file under the specified directory, for example, "INT:\Rigol.sta".
- **•** "<file2>" is the valid directory or filename in the internal or external memory. For example, it can be "INT:\" or "USB:\Rigol\".
- **•** If you want to rename the file, <file1> and <file2> should share the same folder; if you want to move the file, then "<file2>" should be specified as another valid directory such as "USB:\Rigol\".

## **Return Format**

None.

## **Examples**

```
MMEMory:MOVE "INT:\Rigol.sta","USB:\Rigol\" /*Moves the file named 
Rigol.sta in internal memory to the folder named Rigol in the USB 
storage device.*/ 
MMEMory:MOVE "USB:\Rigol1.sta","USB:\Rigol2.sta" /*Names the file 
named Rigol1.sta in the USB storage device to Rigol2.sta.*/
```
# **3.16.9 MMEMory:RDIRectory**

## **Syntax**

**MMEMory:RDIRectory** "<folder>"

## **Description**

Deletes the specified directory (empty folder) in the mass memory system.

## **Parameter**

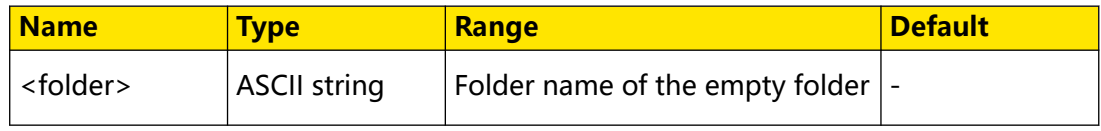

## **Remarks**

The parameter of <folder> should be enclosed by double quotation marks. You can only delete empty folders, or an error message will be displayed.

## **Return Format**

None.

## **Examples**

```
MMEMory:RDIRectory "INT:\TestFolder" /*Deletes the empty folder 
named "TestFolder" in the internal mass memory.*/
```
## **3.16.10 MMEMory:STORe:PREFerences**

## **Syntax**

**MMEMory:STORe:PREFerences** "<file>"

## **Description**

Stores nonvolatile I/O settings and user preferences to a specified file.

## **Parameter**

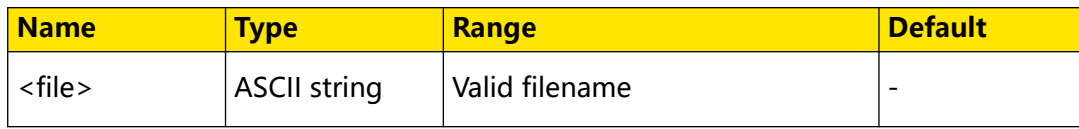

## **Remarks**

The parameter of <file> should be enclosed by double quotation marks. "<file>" is a specified file in internal/external memory. For example, it can be set to "INT:\MyPreferences\set.prf" or "USB:\MyPreferences\set.prf".

## **Return Format**

None.

## **Examples**

```
MMEMory:STORe:PREFerences "INT:\MyPreferences\set.prf" /*Stores the 
current nonvolatile I/O settings and user preferences to the folder 
named "MyPreferences" in C disk and names them to set.prf.*/
```
## **3.16.11 MMEMory:STORe:STATe**

## **Syntax**

```
MMEMory:STORe:STATe "<file>"
```
## **Description**

Stores the current instrument state to a state file (\*.sta).

## **Parameter**

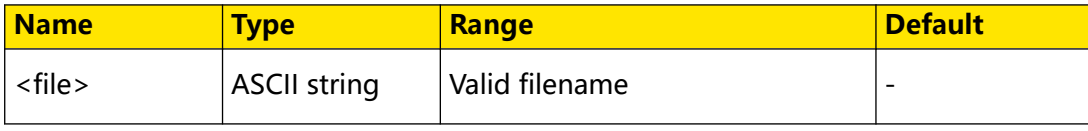

## **Remarks**

The parameter of <file> should be enclosed by double quotation marks. "<file>" is a specified file in internal/external memory. For example, it can be set to "INT:\setup" or "USB:\setup".

## **Return Format**

None.

## **Examples**

```
MMEMory:STORe:STATe "INT:\MySetup" /*Stores the current instrument 
state in the file named "MySetup.sta" under C disk.*/
```
## **3.16.12 MMEMory:STORe:DATA**

#### **Syntax**

**MMEMory:STORe:DATA RDG\_STORE**,"<file>"

## **Description**

Stores all the readings from the reading memory in the specified data file.

#### **Parameter**

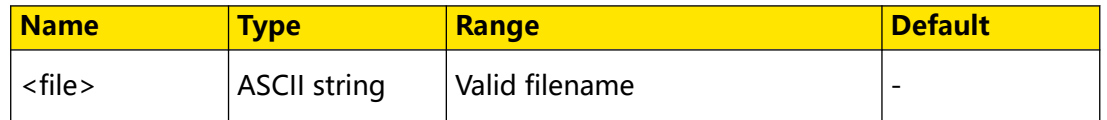

## **Remarks**

- The parameter of <file> should be enclosed by double quotation marks.
- **•** If the file extension is specified to .csv or no file extension is specified, the data will be stored in ASCII. If the file extension is specified to .dat, the data will be stored in binary format.
- **•** If the target file already exists, it is overwritten directly.

## **Return Format**

None.

## **Examples**

```
MMEMory:STORe:DATA RDG_STORE,"INT:\MyVoltMeas.csv" /*Stores all the 
readings to the file named MyVoltMeas.csv under C disk.*/
```
## **3.16.13 MMEMory:STATe:RECall:AUTO**

## **Syntax**

**MMEMory: STATe: RECall: AUTO** < bool>

#### **MMEMory:STATe:RECall:AUTO?**

## **Description**

Sets or queries whether to enable the automatic recall of the last power-on setting when the power is turned on.

## **Parameter**

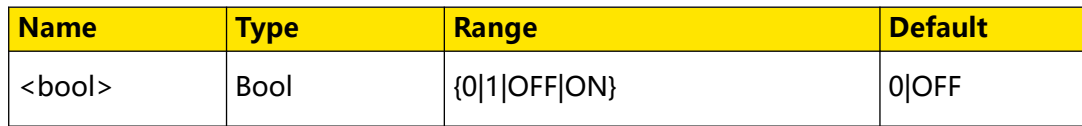

## **Remarks**

- **•** 1|ON: the instrument recalls the instrument state (at last power-off) in memory location when the power is turned on.
- **•** 0|OFF: the instrument uses the factory default values (except the parameters not affected by factory default settings) when the power is turned on.

## **Return Format**

The query returns 0 or 1.

## **Examples**

```
MMEMory:STATe:RECall:AUTO ON /*Enables the instrument to recall the 
last power-on state when the power is turned on.*/
MMEMory:STATe:RECall:AUTO? /*Queries whether to enable the 
automatic recall of the last power-on setting when the power is 
turned on. The query returns 1.*/
```
# **3.17 SENSe Commands**

**SENSe** commands are used to select the multimeter's measurement function and set the measurement parameters for each measurement function.

# **3.17.1 [SENSe]:CAPacitance:NULL[:STATe]**

## **Syntax**

 $[SENSe]:CAPacitance:NULL[:STATE] <*bool*$ 

[**SENSe**]**:CAPacitance:NULL**[**:STATe**]**?**

## **Description**

Sets or queries the on/off status of the relative operation for capacitance measurements.

## **Parameter**

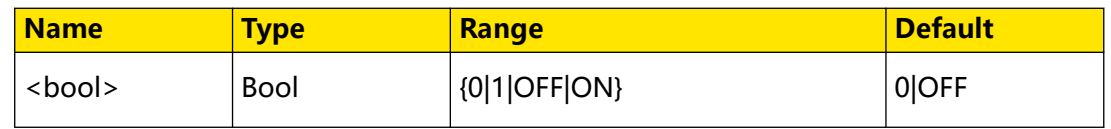

## **Remarks**

When the relative operation is enabled, the displayed reading value is the result obtained by subtracting the set relative value from the actual measurement value. That is, reading value = actual measurement value - relative value. You can use [SENSe]:CAPacitance:NULL:VALue to set the relative value.

## **Return Format**

The query returns 0 or 1.

## **Examples**

```
SENSe:CAPacitance:NULL:STATe ON /*Enables the relative operation 
for capacitance measurements.*/
SENSe:CAPacitance:NULL:STATe? /*Queries whether the relative 
operation for capacitance measurements is enabled. The query 
returns 1.*/
```
# **3.17.2 [SENSe]:CAPacitance:NULL:VALue**

## **Syntax**

[**SENSe**]**:CAPacitance:NULL:VALue** {<value>|<lim>}

[**SENSe**]**:CAPacitance:NULL:VALue?**

## **Description**

Sets or queries the relative value for capacitance measurements.

## **Parameter**

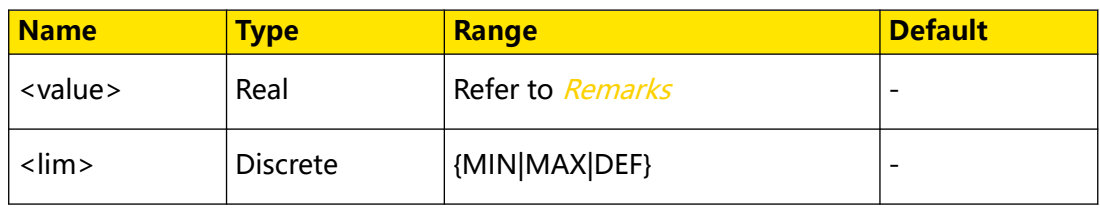

## **Remarks**

The range of the relative value is -120% to +120% of the current capacitance measurement range ([SENSe]:CAPacitance:RANGe).

## **Return Format**

The query returns the relative value in scientific notation.

## **Examples**

```
SENSe:CAPacitance:NULL:VALue 1E-8 /*Sets the relative value to 10 
nF for capacitance measurements.*/
SENSe:CAPacitance:NULL:VALue? /*Queries the relative value for 
capacitance measurements. The query returns 1.00000000E-08.*/
```
## **3.17.3 [SENSe]:CAPacitance:NULL:VALue:AUTO**

#### **Syntax**

 $[{\tt SENSE}]$ :CAPacitance:NULL:VALue:AUTO < bool>

[**SENSe**]**:CAPacitance:NULL:VALue:AUTO?**

## **Description**

Sets or queries the on/off status of the auto relative operation for capacitance measurements.

#### **Parameter**

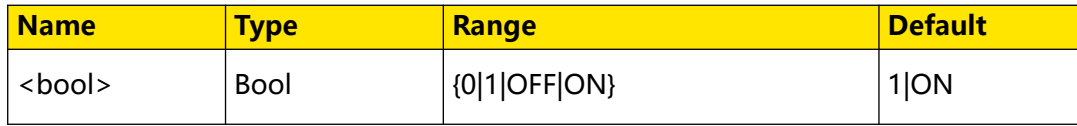

#### **Remarks**

- **•** When the auto relative function is enabled, the relative value is automatically set to the the first capacitance measurement value.
- When [SENSe]:CAPacitance:NULL:VALue is used to specify a valid relative value, the auto relative function will be disabled.

## **Return Format**

The query returns 0 or 1.

## **Examples**

```
SENSe:CAPacitance:NULL:VALue:AUTO ON /*Enables the auto relative 
operation for capacitance measurements.*/
SENSe:CAPacitance:NULL:VALue:AUTO? /*Queries whether the auto 
relative operation is enabled for capacitance measurements. The 
query returns 1.*/
```
## **3.17.4 [SENSe]:CAPacitance:RANGe**

## **Syntax**

[**SENSe**]**:CAPacitance:RANGe** {<range>|<lim>}

[**SENSe**]**:CAPacitance:RANGe?**

## **Description**

Sets or queries the range for capacitance measurements.

## **Parameter**

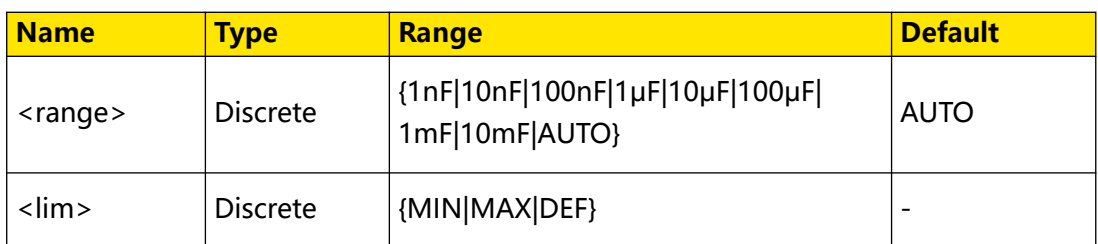

## **Remarks**

- **•** Only DM858 supports the 10 mF range. For DM858E, the maximum capacitance range is 1 mF.
- The default unit of <range> is F. You can set the value in scientific notation, for example, 1E-6 (1 μF).
- **•** AUTO (auto range) automatically selects the range according to the input signal. You can use [SENSe]:CAPacitance:RANGe:AUTO to set the capacitance measurements to auto range.

## **Return Format**

The query returns the range for capacitance measurements in scientific notation.

## **Examples**

```
SENSe:CAPacitance:RANGe 1E-3 /*Sets the range for capacitance 
measurements to 1 mF.*/
SENSe:CAPacitance:RANGe? /*Queries the range for capacitance 
measurements. The query returns 1.00000000E-03.*/
```
# **3.17.5 [SENSe]:CAPacitance:RANGe:AUTO**

## **Syntax**

[SENSe]: CAPacitance: RANGe: AUTO < bool>

[**SENSe**]**:CAPacitance:RANGe:AUTO?**

## **Description**

Sets or queries the on/off status of auto range for capacitance measurements.

## **Parameter**

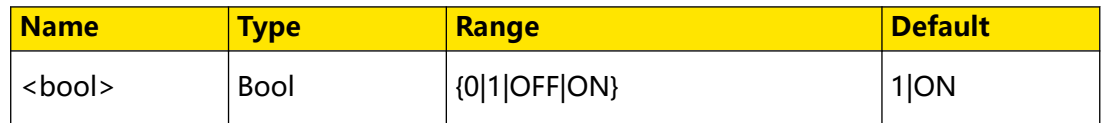

## **Remarks**

Auto range function automatically selects the range according to the input signal. After you use *[SENSe]:CAPacitance:RANGe* to select a fixed range, the auto range is automatically disabled.

## **Return Format**

The query returns 0 or 1.

## **Examples**

```
SENSe:CAPacitance:RANGe:AUTO ON /*Enables the auto range for 
capacitance measurements.*/
SENSe:CAPacitance:RANGe:AUTO? /*Sets or queries the on/off status 
of auto range for capacitance measurements. The query returns 1.*/
```
# **3.17.6 [SENSe]:CAPacitance:SECondary**

## **Syntax**

[SENSe]: CAPacitance: SECondary < second>

[**SENSe**]**:CAPacitance:SECondary?**

## **Description**

Sets or queries the secondary measurement function for capacitance measurement.

## **Parameter**

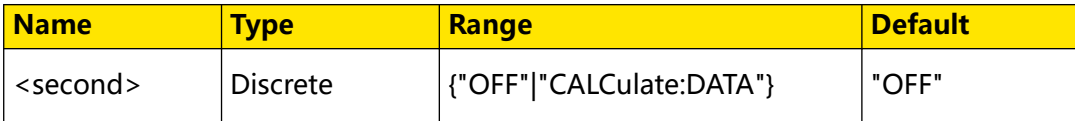

## **Description**

- **"OFF":** disables the secondary measurement function.
- **"CALCulate:DATA":** the measurement value prior to any maths operations (including relative operation).

## **Return Format**

The query returns "OFF" or "CALC:DATA".

## **Examples**

```
SENSe:CAPacitance:SECondary "CALCulate:DATA" /*Sets the secondary 
measurement function to the capacitance measurement without any 
Maths operation for capacitance measurement.*/
SENSe:CAPacitance:SECondary? /*Queries the secondary measurement 
function for capacitance measurement. The query returns 
"CALC:DATA".*/
```
# **3.17.7 [SENSe]:CURRent:AC:NULL[:STATe]**

## **Syntax**

 $[SENSe]: CURRent:AC:NULL[:STARe] *bool*$ 

```
[SENSe]:CURRent:AC:NULL[:STATe]?
```
Command System

## **Description**

Sets or queries the on/off status of the relative function for AC current measurements.

#### **Parameter**

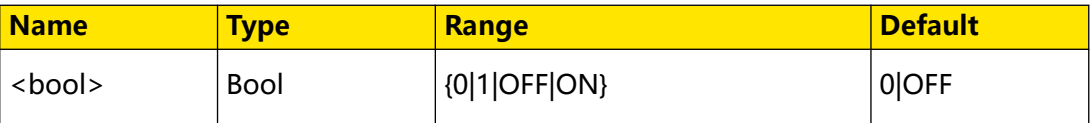

## **Remarks**

When the relative operation is enabled, the displayed reading value is the result obtained by subtracting the set relative value from the actual measurement value. That is, reading value = actual measurement value - relative value. You can use [SENSe]:CURRent:AC:NULL:VALue to set the relative value.

## **Return Format**

The query returns 0 or 1.

#### **Examples**

```
SENSe:CURRent:AC:NULL:STATe ON /*Enables the relative function for 
AC current measurements.*/
SENSe:CURRent:AC:NULL:STATe? /*Queries whether the relative 
function is enabled for AC current measurements. The query returns 
1.*/
```
## **3.17.8 [SENSe]:CURRent:AC:NULL:VALue**

#### **Syntax**

[**SENSe**]**:CURRent:AC:NULL:VALue** {<value>|<lim>}

[**SENSe**]**:CURRent:AC:NULL:VALue?**

#### **Description**

Sets or queries the relative value for AC current measurements.

## **Parameter**

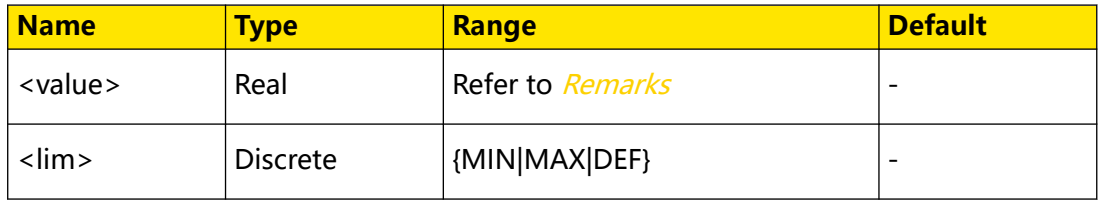

#### **Remarks**

The range of the relative value is -120% to +120% of the current AC current measurement range ([SENSe]:CURRent:AC:RANGe).

**72**

## **Return Format**

The query returns the relative value in scientific notation.

#### **Examples**

EN

```
SENSe:CURRent:AC:NULL:VALue 1E-3 /*Sets the relative value to 1 mA 
for AC current measurements.*/
SENSe:CURRent:AC:NULL:VALue? /*Queries the relative value for AC 
current measurements. The query returns 1.00000000E-03.*/
```
## **3.17.9 [SENSe]:CURRent:AC:NULL:VALue:AUTO**

#### **Syntax**

 $[{\tt SENSE}]$ : CURRent: AC: NULL: VALue: AUTO < bool>

[**SENSe**]**:CURRent:AC:NULL:VALue:AUTO?**

#### **Description**

Sets or queries the on/off status of the auto relative operation for AC current measurements.

#### **Parameter**

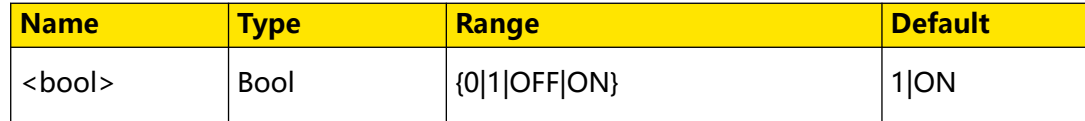

#### **Remarks**

- **•** When the auto relative function is enabled, the relative value is automatically set to the the first AC current measurement value.
- **•** When [SENSe]:CURRent:AC:NULL:VALue is used to specify a valid relative value, the auto relative function will be disabled.

## **Return Format**

The query returns 0 or 1.

## **Examples**

```
SENSe:CURRent:AC:NULL:VALue:AUTO ON /*Enables the auto relative 
operation for AC current measurements.*/
SENSe:CURRent:AC:NULL:VALue:AUTO? /*Queries the auto relative 
operation for AC current measurements. The query returns 1.*/
```
## **3.17.10 [SENSe]:CURRent:AC:RANGe**

#### **Syntax**

[**SENSe**]**:CURRent:AC:RANGe** {<range>|<lim>}

[**SENSe**]**:CURRent:AC:RANGe?**

Command System

## **Description**

Sets or queries the range for AC current measurements.

#### **Parameter**

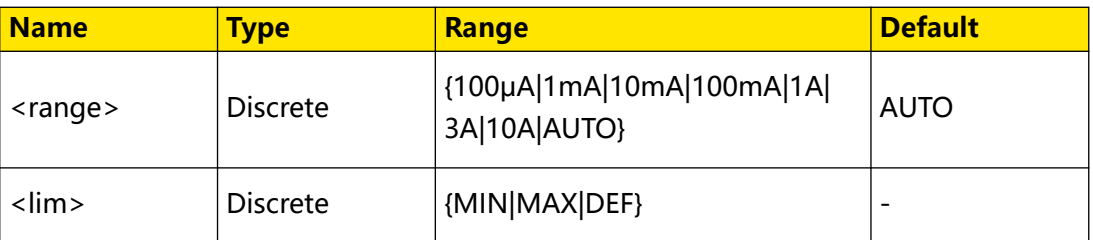

## **Remarks**

- **•** For <range>, 3 A range is only available for DM858E while 10 A range is only available for DM858.
- The default unit of <range> is A. You can set the value in scientific notation, for example, 1E-3 (0.001 A).
- **•** AUTO (auto range) automatically selects the range according to the input signal. You can also use [SENSe]:CURRent:AC:RANGe:AUTO to set the auto range for AC current measurements.

#### **Return Format**

The query returns the range for AC current measurements in scientific notation.

#### **Examples**

```
SENSe:CURRent:AC:RANGe 1 /*Sets the range to 1 A for AC current 
measurements.*/ SENSe:CURRent:AC:RANGe? /*Queries the range for AC 
current measurements. The query returns 1.00000000E+00.*/
```
## **3.17.11 [SENSe]:CURRent:AC:RANGe:AUTO**

#### **Syntax**

 $[SENSe]: CURRent:AC:RANGE: AUTO <*bool*$ 

[**SENSe**]**:CURRent:AC:RANGe:AUTO?**

## **Description**

Sets or queries the on/off status of auto range for AC current measurements.

#### **Parameter**

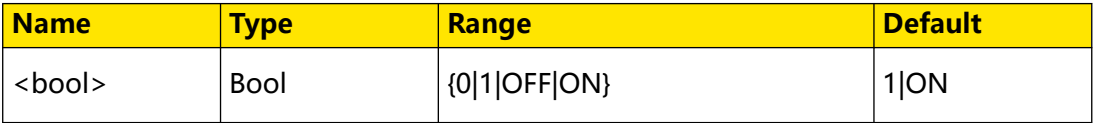

**74**

EN

## **Remarks**

Auto range function automatically selects the range according to the input signal. After you use [SENSe]:CURRent:AC:RANGe to select a fixed range, the auto range is automatically disabled.

## **Return Format**

The query returns 0 or 1.

## **Examples**

```
SENSe:CURRent:AC:RANGe:AUTO ON /*Enables the auto range for AC 
current measurements.*/
SENSe:CURRent:AC:RANGe:AUTO? /*Queries the on/off status of auto 
range for AC current measurements. The query returns 1.*/
```
## **3.17.12 [SENSe]:CURRent:AC:SECondary**

## **Syntax**

[SENSe]: CURRent: AC: SECondary < Second>

[**SENSe**]**:CURRent:AC:SECondary?**

## **Description**

Sets or queries the secondary measurement function for AC current measurement.

## **Parameter**

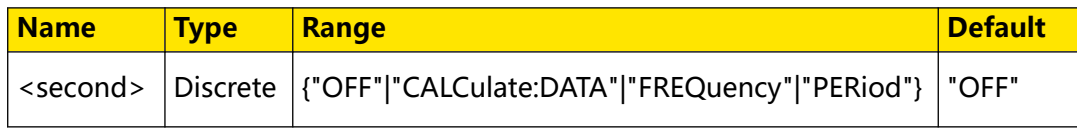

## **Description**

- **"OFF":** disables the secondary measurement function.
- **"CALCulate:DATA":** the measurement value prior to any maths operations (including relative operation).
- **"FREQuency":** frequency measurement.
- **"PERiod":** period measurement.

## **Return Format**

The query returns "OFF", "CALC:DATA", "FREQ", or "PER".

## **Examples**

```
SENSe:CURRent:AC:SECondary "FREQ" /*Sets the secondary measurement 
function to frequency measurement for AC current measurement.*/
SENSe:CURRent:AC:SECondary? /*Queries the secondary measurement 
function for AC current measurement. The query returns "FREQ".*/
```
# **3.17.13 [SENSe]:CURRent:DC:NULL[:STATe]**

## **Syntax**

 $[SENSe]: CURRent:DC: NULL[:STATE] <*bool*$ 

[**SENSe**]**:CURRent:DC:NULL**[**:STATe**]**?**

## **Description**

Sets or queries the on/off status of the relative function for DC current measurements.

## **Parameter**

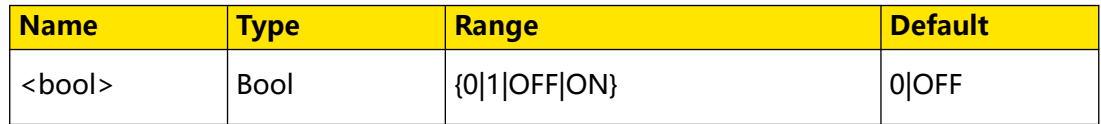

## **Remarks**

When the relative operation is enabled, the displayed reading value is the result obtained by subtracting the set relative value from the actual measurement value. That is, reading value = actual measurement value - relative value. You can use [SENSe]:CURRent:DC:NULL:VALue to set the relative value.

## **Return Format**

The query returns 0 or 1.

## **Examples**

```
SENSe:CURRent:DC:NULL:STATe ON /*Enables the relative function for 
DC current measurements.*/
SENSe:CURRent:DC:NULL:STATe? /*Queries whether the relative 
function is enabled for DC current measurements. The query returns 
1.*/
```
# **3.17.14 [SENSe]:CURRent:DC:NULL:VALue**

## **Syntax**

[**SENSe**]**:CURRent:DC:NULL:VALue** {<value>|<lim>}

[**SENSe**]**:CURRent:DC:NULL:VALue?**

## **Description**

Sets or queries the relative value for DC current measurements.

## **Parameter**

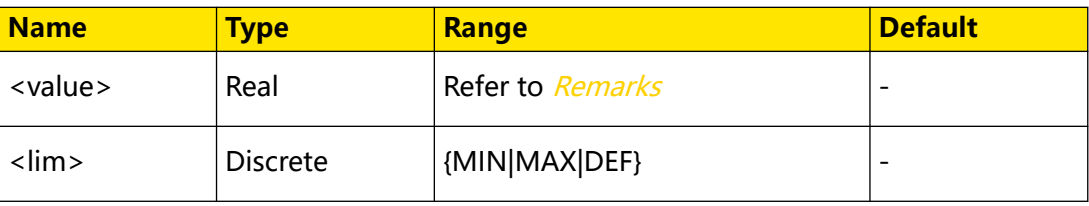

## **Remarks**

The range of the relative value is -120% to +120% of the current DC current measurement range ([SENSe]:CURRent:DC:RANGe).

## **Return Format**

The query returns the relative value in scientific notation.

#### **Examples**

```
SENSe:CURRent:DC:NULL:VALue 1E-3 /*Sets the relative value to 1 mA 
for DC current measurements.*/
SENSe:CURRent:DC:NULL:VALue? /*Queries the relative value for DC 
current measurements. The query returns 1.00000000E-03.*/
```
## **3.17.15 [SENSe]:CURRent:DC:NULL:VALue:AUTO**

#### **Syntax**

 $[{\tt SENSE}]$ : CURRent: DC: NULL: VALue: AUTO < bool>

[**SENSe**]**:CURRent:DC:NULL:VALue:AUTO?**

#### **Description**

Sets or queries the on/off status of the auto relative function for DC current measurements.

## **Parameter**

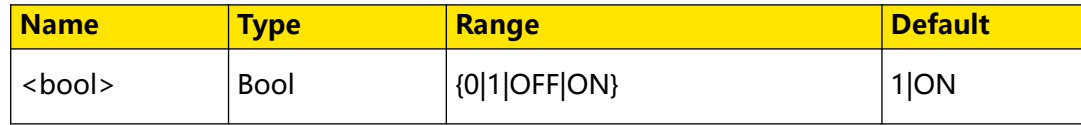

## **Remarks**

- **•** When the auto relative function is enabled, the relative value is automatically set to the the first DC current measurement value.
- When [SENSe]:CURRent:DC:NULL:VALue is used to specify a valid relative value, the auto relative function will be disabled.

## **Return Format**

The query returns 0 or 1.

## **Examples**

```
SENSe:CURRent:DC:NULL:VALue:AUTO ON /*Enables the auto relative 
function for DC current measurements.*/
SENSe:CURRent:DC:NULL:VALue:AUTO? /*Queries whether the auto 
relative function is enabled for DC current measurements. The query 
returns 1.*/
```

```
EN
```
# **3.17.16 [SENSe]:CURRent:DC:RANGe**

## **Syntax**

[**SENSe**]**:CURRent:DC:RANGe** {<range>|<lim>}

[**SENSe**]**:CURRent:DC:RANGe?**

## **Description**

Sets or queries the range for DC current measurements.

## **Parameter**

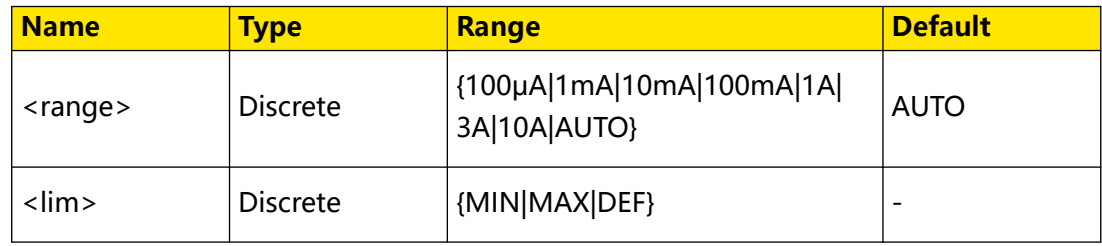

## **Remarks**

- **•** For <range>, 3 A range is only available for DM858E while 10 A range is only available for DM858.
- The default unit of <range> is A. You can set the value in scientific notation, for example, 1E-3 (0.001 A).
- **•** AUTO (auto range) automatically selects the range according to the input signal. You can also use [SENSe]:CURRent:DC:RANGe:AUTO to set the auto range for DC current measurements.

## **Return Format**

The query returns the range for AC current measurements in scientific notation.

## **Examples**

```
SENSe:CURRent:DC:RANGe 1 /*Sets the range to 1 A for DC current 
measurements.*/ SENSe:CURRent:DC:RANGe? /*Queries the range for DC 
current measurements. The query returns 1.00000000E+00.*/
```
## **3.17.17 [SENSe]:CURRent:DC:RANGe:AUTO**

#### **Syntax**

 $[SENSe]: CURRent:DC:RMGe: AUTO <*bool*$ 

[**SENSe**]**:CURRent:DC:RANGe:AUTO?**

## **Description**

Sets or queries the on/off status of auto range for DC current measurements.

## **Parameter**

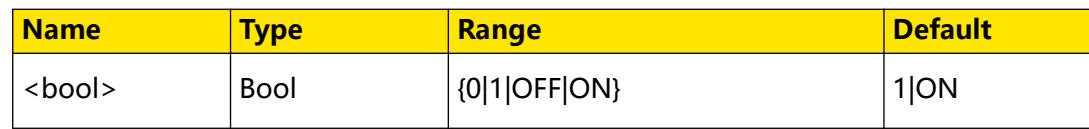

## **Remarks**

Auto range function automatically selects the range according to the input signal. After you use *[SENSe]:CURRent:DC:RANGe* to select a fixed range, the auto range is automatically disabled.

## **Return Format**

The query returns 0 or 1.

## **Examples**

```
SENSe:CURRent:DC:RANGe:AUTO ON /*Enables the auto range for DC 
current measurements.*/
SENSe:CURRent:DC:RANGe:AUTO? /*Queries the on/off status of auto 
range for DC current measurements. The query returns 1.*/
```
# **3.17.18 [SENSe]:CURRent[:DC]:NPLC**

## **Syntax**

 $[{\tt SENSE}]$ : ${\tt CURRent}$ [:DC]: ${\tt NPLC}$  {< $\rho$ |c>|<lim>}

[**SENSe**]**:CURRent**[**:DC**]**:NPLC?**

## **Description**

Sets or queries the integration time in power-line cycles (PLCs) for DC current measurements.

## **Parameter**

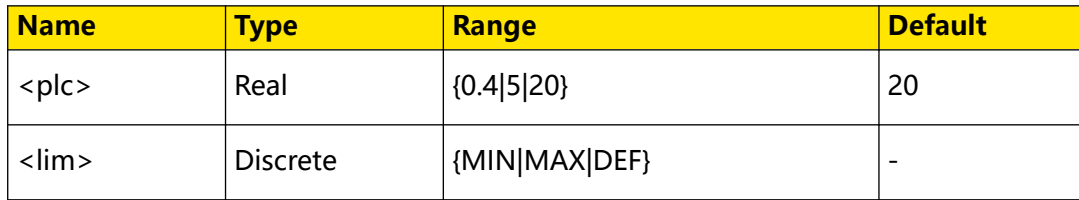

## **Remarks**

- **•** Integration time is the period that the instrument's analog-to-digital (A/D) converter samples the input signal for a measurement. A longer integration time provides higher measurement resolution but slower measurement.
- **•** The unit for integration time is PLC. 1PLC = 0.02 s.
- **•** Setting the integration time also affects the measurement resolution. To see the relationship between integration time and resolution, see Table 3.14 Resolution, Measurement Speed, and Integration Time .

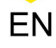

## **Return Format**

The query returns the multiple of the current PLC in scientific notation.

#### **Examples**

```
SENSe:CURRent:DC:NPLC 5 /*Sets the integration time to 5PLC for DC 
current measurements.*/
SENSe:CURRent:DC:NPLC? /*Queries the integration time for DC 
current measurements. The query returns 5.00000000E+00.*/
```
## **3.17.19 [SENSe]:CURRent[:DC]:RESolution**

#### **Syntax**

[**SENSe**]**:CURRent**[**:DC**]**:RESolution** {<resolution>|<lim>}

[**SENSe**]**:CURRent**[**:DC**]**:RESolution?**

#### **Description**

Sets or queries the resolution for DC current measurements.

#### **Parameter**

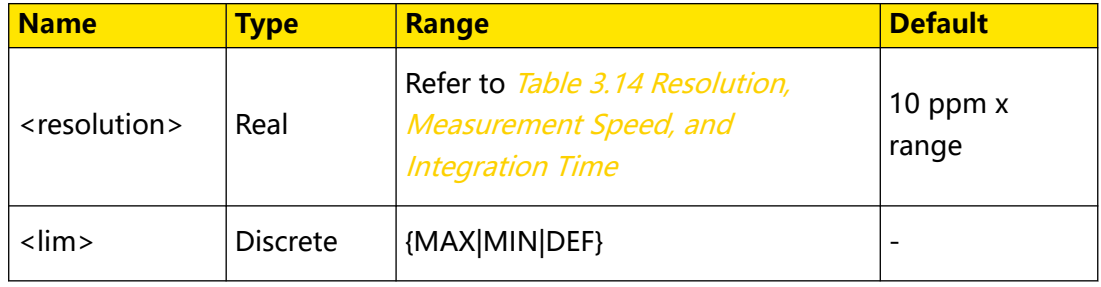

#### **Remarks**

The default unit of <resolution> is A. You can set the parameters in scientific notation, for example, 1E-4 (0.1 mA).

## **Return Format**

The query returns the resolution for DC current measurements in scientific notation.

#### **Examples**

```
SENSe:CURRent:DC:RESolution 1E-4 /*Sets the resolution to 0.1 mA 
for DC current measurements.*/
SENSe:CURRent:DC:RESolution? /*Queries the resolution for DC 
current measurements. The query returns 1.00000000E-04.*/
```
## **3.17.20 [SENSe]:CURRent[:DC]:SECondary**

#### **Syntax**

[**SENSe**]**:CURRent**[**:DC**]**:SECondary** <second>

```
[SENSe]:CURRent[:DC]:SECondary?
```
## **Description**

Sets or queries the secondary measurement function for DC current measurement.

#### **Parameter**

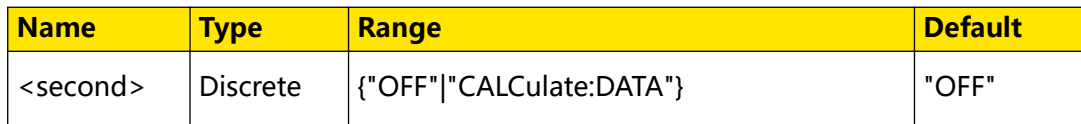

#### **Description**

- **"OFF":** disables the secondary measurement function.
- **"CALCulate:DATA":** the measurement value prior to any maths operations (including relative operation).

#### **Return Format**

The query returns "OFF" or "CALC:DATA".

## **Examples**

```
SENSe:CURRent:DC:SECondary "CALCulate:DATA" /*Sets the secondary 
measurement function to DC current measurement without any Maths
operation for DC current measurement.*/
SENSe:CURRent:DC:SECondary? /*Queries the secondary measurement 
function for DC current measurement. The query returns 
"CALC:DATA".*/
```
## **3.17.21 [SENSe]:DATA2?**

#### **Syntax**

[**SENSe**]**:DATA2?**

#### **Description**

Queries the secondary measurement results.

#### **Parameter**

None.

## **Remarks**

None.

## **Return Format**

The query returns the secondary measurement results in scientific notation.

## **Examples**

```
CONFigure:CURRent:DC 1,1E-5 /*Sets the range to 1 A, resolution to 
10 μA for DCI measurement.*/ 
SENSe:CURRent:DC:SECondary "CALCulate:DATA" /*Sets the secondary 
measurement function to DC current measurement without any Maths
```

```
operation for DCI measurement.*/
READ? /*Starts the measurements.*/ 
SENSe:DATA2? /*Queries the secondary measurement results. The query 
returns -1.22110156E-03.*/
```
## **3.17.22 [SENSe]:DATA2:CLEar[:IMMediate]**

#### **Syntax**

[**SENSe**]**:DATA2:CLEar**[**:IMMediate**]

#### **Description**

Clears the secondary measurement results and disables the secondary measurement function.

#### **Parameter**

None.

#### **Remarks**

None.

#### **Return Format**

None.

#### **Examples**

```
SENSe:DATA2:CLEar:IMMediate /*Clears the secondary measurement 
results and disables the secondary measurement function.*/
```
## **3.17.23 [SENSe]:FREQuency:NULL[:STATe]**

#### **Syntax**

 $[SENSe]:FREQuery:NULL[:STATE] <*bool*$ 

[**SENSe**]**:FREQuency:NULL**[**:STATe**]**?**

## **Description**

Sets or queries the on/off status of the relative function for frequency measurements.

#### **Parameter**

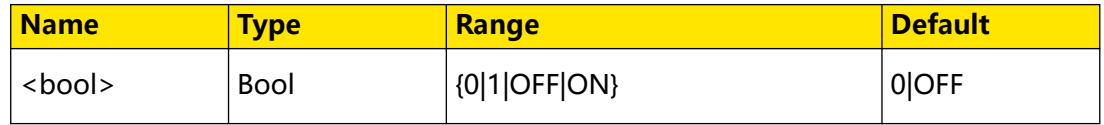

## **Remarks**

When the relative operation is enabled, the displayed reading value is the result obtained by subtracting the set relative value from the actual measurement value. That is, reading value = actual measurement value - relative value. You can use [SENSe]:FREQuency:NULL:VALue to set the relative value.

## **Return Format**

The query returns 0 or 1.

## **Examples**

```
SENSe:FREQuency:NULL:STATe ON /*Enables the relative function for 
frequency measurements.*/
SENSe:FREQuency:NULL:STATe? /*Queries whether the relative function 
is enabled for frequency measurements. The query returns 1.*/
```
## **3.17.24 [SENSe]:FREQuency:NULL:VALue**

#### **Syntax**

[**SENSe**]**:FREQuency:NULL:VALue** {<value>|<lim>}

[**SENSe**]**:FREQuency:NULL:VALue?**

## **Description**

Sets or queries the relative value for frequency measurements.

## **Parameter**

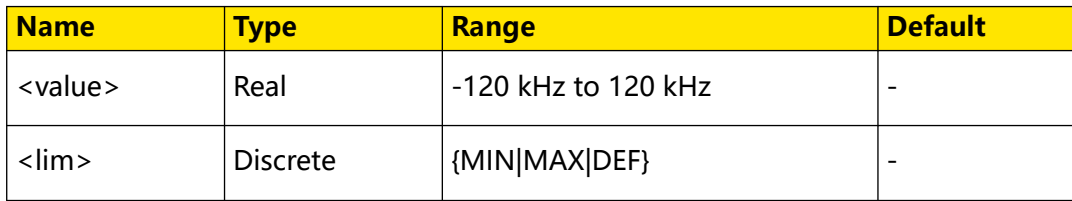

#### **Remarks**

None.

## **Return Format**

The query returns the relative value in scientific notation.

## **Examples**

```
SENSe:FREQuency:NULL:VALue 1000 /*Sets the relative value to 1 kHz 
for frequency measurements.*/
SENSe:FREQuency:NULL:VALue? /*Queries the relative value for 
frequency measurements. The query returns 1.00000000E+03.*/
```
# **3.17.25 [SENSe]:FREQuency:NULL:VALue:AUTO**

#### **Syntax**

 $[SENSe]:$ FREQuency: NULL: VALue: AUTO < bool>

[**SENSe**]**:FREQuency:NULL:VALue:AUTO?**

 $\begin{array}{c} \square \\ \square \\ \square \end{array}$ 

Command System

## **Description**

Sets or queries the on/off status of the auto relative function for frequency measurements.

#### **Parameter**

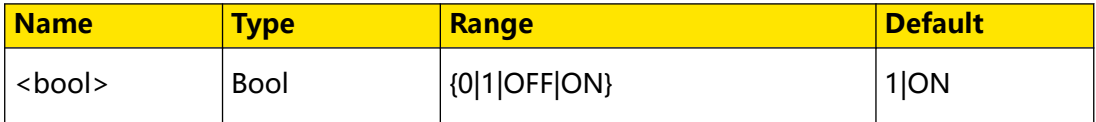

#### **Remarks**

- **•** When the auto relative function is enabled, the relative value is automatically set to the the first frequency measurement value.
- **•** When [SENSe]:FREQuency:NULL:VALue is used to specify a valid relative value, the auto relative function will be disabled.

## **Return Format**

The query returns 0 or 1.

#### **Examples**

```
SENSe:FREQuency:NULL:VALue:AUTO ON /*Enables the auto relative 
function for frequency measurements.*/
SENSe:FREQuency:NULL:VALue:AUTO? /*Queries whether the auto 
relative function is enabled for frequency measurements. The query 
returns 1.*/
```
## **3.17.26 [SENSe]:FREQuency:VOLTage:RANGe**

#### **Syntax**

[**SENSe**]**:FREQuency:VOLTage:RANGe** {<range>|<lim>}

[**SENSe**]**:FREQuency:VOLTage:RANGe?**

## **Description**

Sets or queries the voltage range for frequency measurements.

## **Parameter**

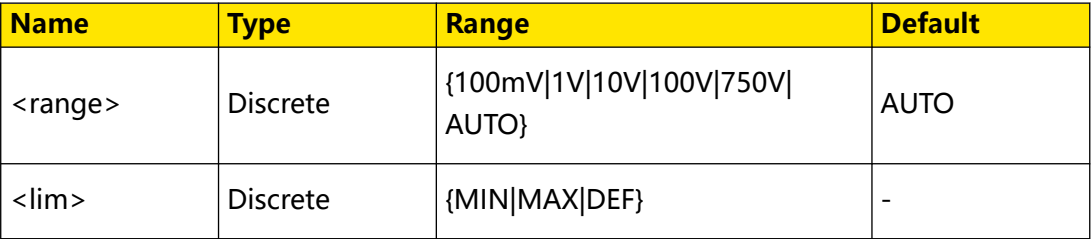

## **Remarks**

- The default unit of <range> is V. You can set the value in scientific notation, for example, 1E+2 (100 V).
- **•** AUTO (auto range) automatically selects the range according to the input signal. You can also use [SENSe]:FREQuency: VOLTage:RANGe:AUTO to set the frequency measurements to voltage auto range.

## **Return Format**

The query returns the voltage range for frequency measurements in scientific notation.

## **Examples**

```
SENSe:FREQuency:VOLTage:RANGe 1 /*Sets the voltage range to 1 V for 
frequency measurements.*/
SENSe:FREQuency:VOLTage:RANGe? /*Queries the voltage range for 
frequency measurements. The query returns 1.00000000E+00.*/
```
# **3.17.27 [SENSe]:FREQuency:VOLTage:RANGe:AUTO**

## **Syntax**

 $[{\tt SENSE}]$ : FREQuency: VOLTage: RANGe: AUTO < bool>

[**SENSe**]**:FREQuency:VOLTage:RANGe:AUTO?**

## **Description**

Sets or queries the on/off status of voltage auto range for frequency measurements.

## **Parameter**

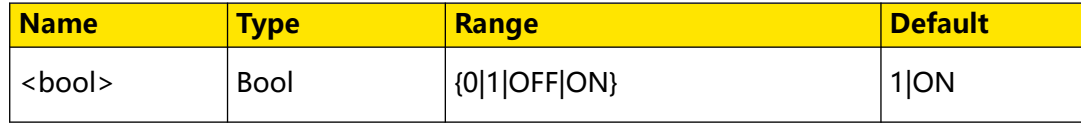

## **Remarks**

Auto range function automatically selects the range according to the input signal. After you use [SENSe]:FREQuency: VOLTage: RANGe to select a fixed range, the auto range is automatically disabled.

## **Return Format**

The query returns 0 or 1.

## **Examples**

```
SENSe:FREQuency:VOLTage:RANGe:AUTO ON /*Enables the voltage auto 
range function for frequency measurements.*/
SENSe:FREQuency:VOLTage:RANGe:AUTO? /*Queries whether the voltage 
auto range function is enabled for frequency measurements. The 
query returns 1.*/
```
## EN

## **3.17.28 [SENSe]:FREQuency:SECondary**

## **Syntax**

[SENSe]: FREQuency: SECondary < Second>

[**SENSe**]**:FREQuency:SECondary?**

## **Description**

Sets or queries the secondary measurement function for frequency measurement.

#### **Parameter**

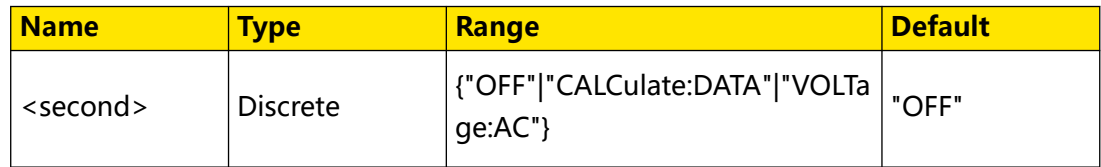

## **Description**

- **"OFF":** disables the secondary measurement function.
- **"CALCulate:DATA":** the measurement value prior to any maths operations (including relative operation).
- **"VOLTage:AC":** AC voltage measurement.

## **Return Format**

The query returns "OFF", "CALC:DATA", or "VOLT:AC".

## **Examples**

```
SENSe:FREQuency:SECondary "VOLTage:AC" /*Sets the secondary 
measurement function to AC voltage measurement for frequency 
measurement.*/
SENSe:FREQuency:SECondary? /*Queries the secondary measurement 
function for frequency measurement. The query returns "VOLT:AC".*/
```
# **3.17.29 [SENSe]:FRESistance:NULL[:STATe]**

## **Syntax**

 $[SENSe]:$ FRESistance: NULL $[:STATE]$  <  $bool$ 

```
[SENSe]:FRESistance:NULL[:STATe]?
```
## **Description**

Sets or queries the on/off status of the relative function for 4-wire resistance measurements.

## **Parameter**

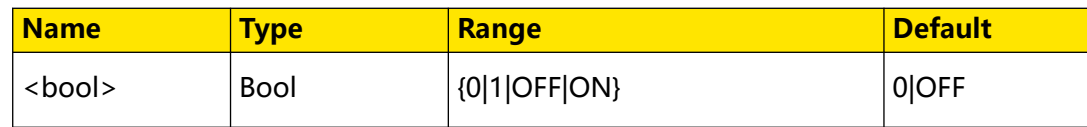

## **Remarks**

When the relative operation is enabled, the displayed reading value is the result obtained by subtracting the set relative value from the actual measurement value. That is, reading value = actual measurement value - relative value. You can use [SENSe]:FRESistance:NULL:VALue to set the relative value.

## **Return Format**

The query returns 0 or 1.

## **Examples**

```
SENSe:FRESistance:NULL:STATe ON /*Enables the relative function for 
4-wire resistance measurements.*/
SENSe:FRESistance:NULL:STATe? /*Queries whether the relative 
function is enabled for 4-wire resistance measurements. The query 
returns 1.*/
```
## **3.17.30 [SENSe]:FRESistance:NULL:VALue**

## **Syntax**

[**SENSe**]**:FRESistance:NULL:VALue** {<value>|<lim>}

[**SENSe**]**:FRESistance:NULL:VALue?**

## **Description**

Sets or queries the relative value for 4-wire resistance measurements.

## **Parameter**

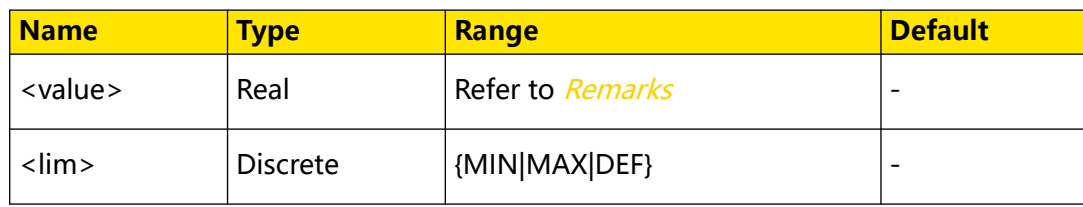

## **Remarks**

The range of the relative value is -120% to +120% of the current 4-wire resistance measurement range ([SENSe]:FRESistance:RANGe).

## **Return Format**

The query returns the relative value in scientific notation.

## **Examples**

```
SENSe:FRESistance:NULL:VALue 10 /*Sets the relative value to 10 Ω 
for 4-wire resistance measurements.*/
SENSe:FRESistance:NULL:VALue? /*Queries the relative value for 4-
wire resistances measurements. The query returns 1.00000000E+01.*/
```
# **3.17.31 [SENSe]:FRESistance:NULL:VALue:AUTO**

## **Syntax**

[SENSe]: FRESistance: NULL: VALue: AUTO < bool>

[**SENSe**]**:FRESistance:NULL:VALue:AUTO?**

## **Description**

Sets or queries the on/off status of the auto relative function for 4-wire resistance measurements.

## **Parameter**

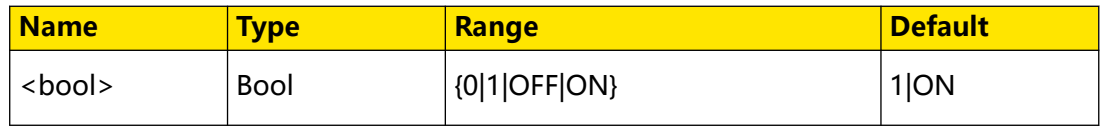

## **Remarks**

- **•** When the auto relative function is enabled, the relative value is automatically set to the the first 4-wire resistance measurement value.
- **•** When [SENSe]:FRESistance:NULL:VALue is used to specify a valid relative value, the auto relative function will be disabled.

## **Return Format**

The query returns 0 or 1.

## **Examples**

```
SENSe:FRESistance:NULL:VALue:AUTO ON /*Enables the auto relative 
function for 4-wire resistance measurements.*/
SENSe:FRESistance:NULL:VALue:AUTO? /*Queries whether the auto 
relative function is enabled for 4-wire resistance measurements. 
The query returns 1.*/
```
## **3.17.32 [SENSe]:FRESistance:NPLC**

## **Syntax**

 $[{\tt SENSE}]$ :  ${\tt FRESistance: NPLC}$  {< $p|c$ } </r/> /im>}

[**SENSe**]**:FRESistance:NPLC?**

## **Description**

Sets or queries the integration time in power-line cycles (PLCs) for 4-wire resistance measurements.

## **Parameter**

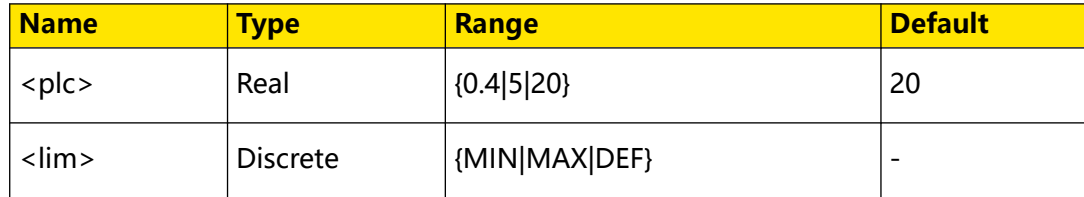

## **Remarks**

- **•** Integration time is the period that the instrument's analog-to-digital (A/D) converter samples the input signal for a measurement. A longer integration time provides higher measurement resolution but slower measurement.
- **•** The unit for integration time is PLC. 1PLC = 0.02 s.
- **•** Setting the integration time also affects the measurement resolution. To see the relationship between integration time and resolution, see Table 3.14 Resolution, Measurement Speed, and Integration Time .

## **Return Format**

The query returns the multiple of the current PLC in scientific notation.

## **Examples**

```
SENSe:FRESistance:DC:NPLC 5 /*Sets the integration time to 5PLC for 
4-wire resistance measurements.*/
SENSe:FRESistance:DC:NPLC? /*Queries the integration time for 4-
wire resistance measurements. The query returns 5.00000000E+00.*/
```
# **3.17.33 [SENSe]:FRESistance:RANGe**

## **Syntax**

[**SENSe**]**:FRESistance:RANGe** {<range>|<lim>}

[**SENSe**]**:FRESistance:RANGe?**

## **Description**

Sets or queries the range for 4-wire resistance measurements.

## **Parameter**

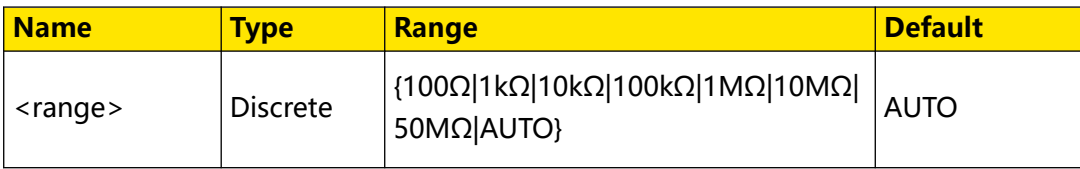

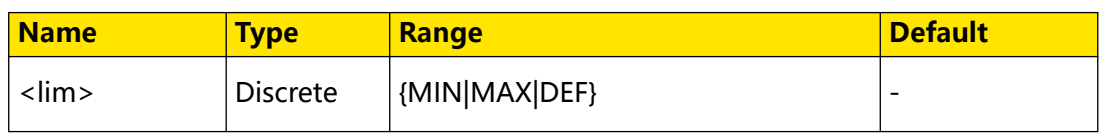

## **Remarks**

- The default unit of <range> is  $\Omega$ . You can set the value in scientific notation, for example, 1E+3 (1 kΩ).
- **•** AUTO (auto range) automatically selects the range according to the input signal.

## **Return Format**

The query returns the range for 4-wire resistance measurements in scientific notation.

#### **Examples**

```
SENSe:FRESistance:RANGe 100 /*Sets the range to 100 Ω for 4-wire 
resistance measurements.*/
SENSe:FRESistance:RANGe? /*Queries the range for 4-wire resistance 
measurements. The query returns 1.00000000E+02.*/
```
## **3.17.34 [SENSe]:FRESistance:RANGe:AUTO**

## **Syntax**

 $[SENSe]:$ FRESistance:RANGe:AUTO < *bool*>

[**SENSe**]**:FRESistance:RANGe:AUTO?**

## **Description**

Sets or queries the on/off status of auto range for 4-wire resistance measurements.

#### **Parameter**

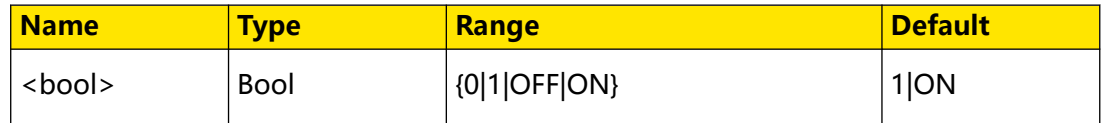

#### **Remarks**

Auto range function automatically selects the range according to the input signal. After you use *[SENSe]:FRESistance:RANGe* to select a fixed range, the auto range is automatically disabled.

## **Return Format**

The query returns 0 or 1.

#### **Examples**

```
SENSe:FRESistance:RANGe:AUTO ON /*Enables the auto range function 
for 4-wire resistance measurements.*/
SENSe:FRESistance:RANGe:AUTO? /*Queries whether the auto range 
function is enabled for 4-wire resistance measurements. The query 
returns 1.*/
```
## **Syntax**

EN

[**SENSe**]**:FRESistance:RESolution** {<resolution>|<lim>}

[**SENSe**]**:FRESistance:RESolution?**

## **Description**

Sets or queries the resolution for 4-wire resistance measurements.

## **Parameter**

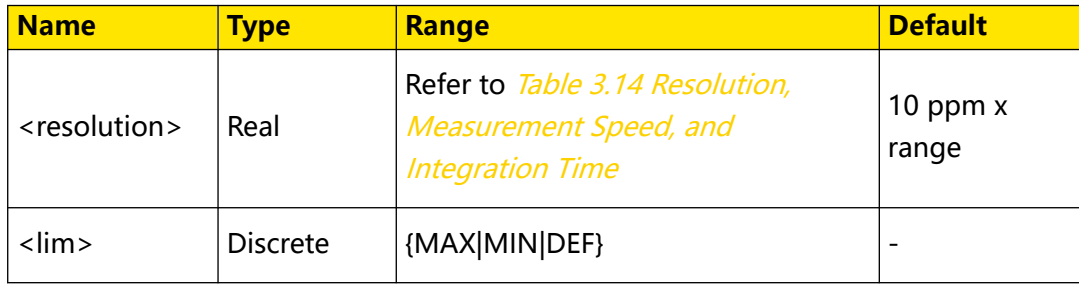

## **Remarks**

The default unit of <resolution> is  $\Omega$ . You can set the parameters in scientific notation, for example,  $1E+2$  (100 Ω).

## **Return Format**

The query returns the resolution for 4-wire resistance measurements in scientific notation.

## **Examples**

```
SENSe:FRESistance:RESolution 100 /*Sets the resolution to 100 Ω for 
4-wire resistance measurements.*/
SENSe:FRESistance:RESolution? /*Queries the resolution for 4-wire 
resistance measurements. The query returns 1.00000000E+02.*/
```
## **3.17.36 [SENSe]:FRESistance:SECondary**

## **Syntax**

[SENSe]: FRESistance: SECondary < second>

[**SENSe**]**:FRESistance:SECondary?**

## **Description**

Sets or queries the secondary measurement function for 4-wire resistance measurement.

## EN

## **Parameter**

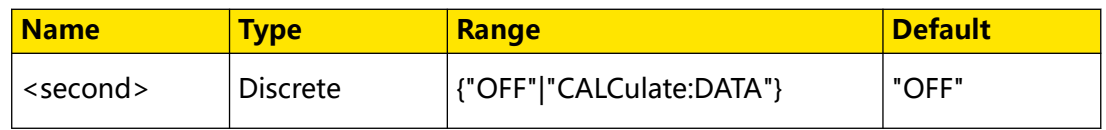

## **Description**

- **"OFF":** disables the secondary measurement function.
- **"CALCulate:DATA":** the measurement value prior to any maths operations (including relative operation).

## **Return Format**

The query returns "OFF" or "CALC:DATA".

## **Examples**

```
SENSe:FRESistance:SECondary "CALCulate:DATA" /*Sets the secondary 
measurement function to the 4-wire resistance measurement without 
any Maths operation for 4-wire resistance measurement.*/
SENSe:FRESistance:SECondary? /*Queries the secondary measurement 
function for 4-wire resistance measurement. The query returns 
"CALC:DATA".*/
```
# **3.17.37 [SENSe]:FUNCtion**

## **Syntax**

[SENSe]: FUNCtion < function>

[**SENSe**]**:FUNCtion?**

## **Description**

Sets or queries the current measurement function.

## **Parameter**

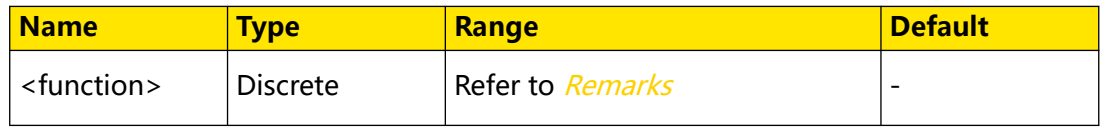

## **Remarks**

The table below shows the parameters and their corresponding measurement functions.

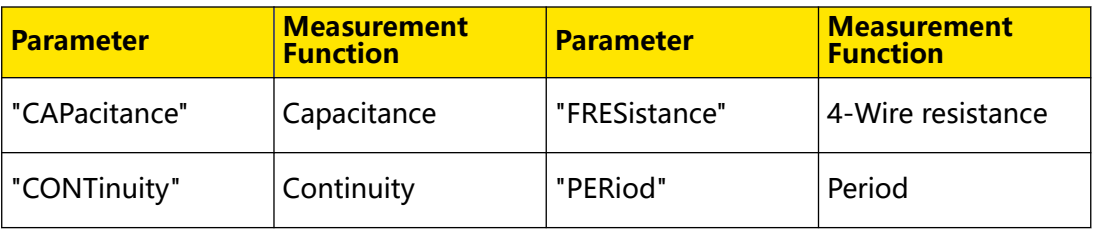

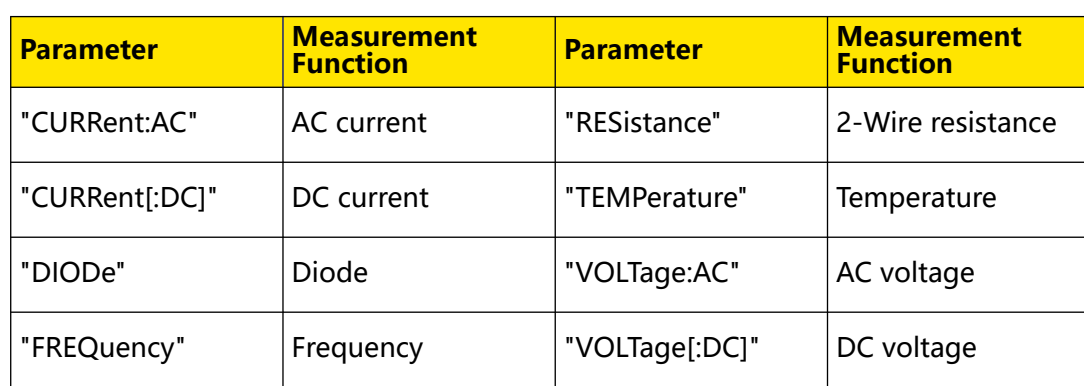

## **Return Format**

The query returns "CAP", "CONT", "CURR:AC", "CURR", "DIOD", "FREQ", "FRES", "PER", "RES", "TEMP", "VOLT:AC", or "VOLT".

## **Examples**

```
SENSe:FUNCtion "CURRent:AC" /*Sets the current measurement function 
to AC current measurement.*/
SENSe:FUNCtion? /*Queries the current measurement function. The 
query returns "CURR:AC".*/
```
## **3.17.38 [SENSe]:PERiod:NULL[:STATe]**

## **Syntax**

 $[SENSe]: PERiod: NULL[:STATE] *book*$ 

[**SENSe**]**:PERiod:NULL**[**:STATe**]**?**

## **Description**

Sets or queries the on/off status of the relative function for period measurements.

## **Parameter**

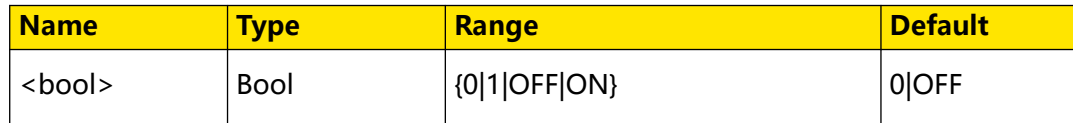

## **Remarks**

When the relative operation is enabled, the displayed reading value is the result obtained by subtracting the set relative value from the actual measurement value. That is, reading value = actual measurement value - relative value. You can use [SENSe]:PERiod:NULL:VALue to set the relative value.

## **Return Format**

The query returns 0 or 1.

## **Examples**

```
SENSe:PERiod:NULL:STATe ON /*Enables the relative function for 
period measurements.*/
```
SENSe:PERiod:NULL:STATe? /\*Queries whether the relative function is enabled for period measurements. The query returns  $1.*/$ 

# **3.17.39 [SENSe]:PERiod:NULL:VALue**

## **Syntax**

 $[{\tt SENSE}]$ : PERiod: NULL: VALue  ${< value>}|{&time>}$ 

[**SENSe**]**:PERiod:NULL:VALue?**

## **Description**

Sets or queries the relative value for period measurements.

## **Parameter**

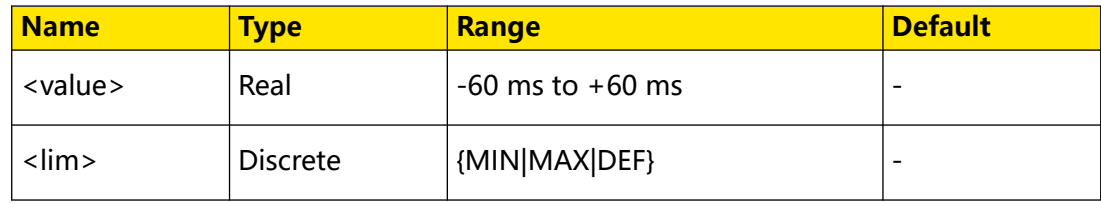

## **Remarks**

None.

## **Return Format**

The query returns the relative value in scientific notation.

## **Examples**

```
SENSe:PERiod:NULL:VALue 1E-3 /*Sets the relative value to 1 ms for 
period measurements.*/
SENSe:PERiod:NULL:VALue? /*Queries the relative value for period 
measurements. The query returns 1.00000000E-03.*/
```
# **3.17.40 [SENSe]:PERiod:NULL:VALue:AUTO**

## **Syntax**

 $[SENSe]:$  PERiod: NULL: VALue: AUTO < bool>

[**SENSe**]**:PERiod:NULL:VALue:AUTO?**

## **Description**

Sets or queries the on/off status of the auto relative function for period measurements.

## **Parameter**

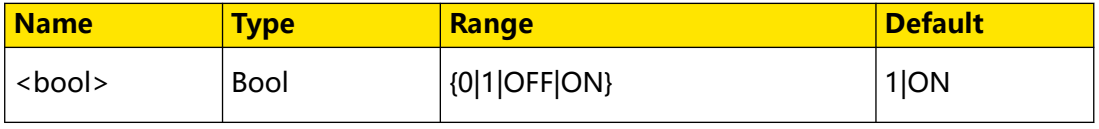

## **Remarks**

- **•** When the auto relative function is enabled, the relative value is automatically set to the the first period measurement value.
- **•** When [SENSe]:PERiod:NULL:VALue is used to specify a valid relative value, the auto relative function will be disabled.

## **Return Format**

The query returns 0 or 1.

## **Examples**

```
SENSe:PERiod:NULL:VALue:AUTO ON /*Enables the auto relative 
function for period measurements.*/
SENSe:PERiod:NULL:VALue:AUTO? /*Queries whether the auto relative 
function is enabled for period measurements. The query returns 1.*/
```
## **3.17.41 [SENSe]:PERiod:VOLTage:RANGe**

## **Syntax**

[**SENSe**]**:PERiod:VOLTage:RANGe** {<range>|<lim>}

[**SENSe**]**:PERiod:VOLTage:RANGe?**

## **Description**

Sets or queries the voltage range for period measurements.

## **Parameter**

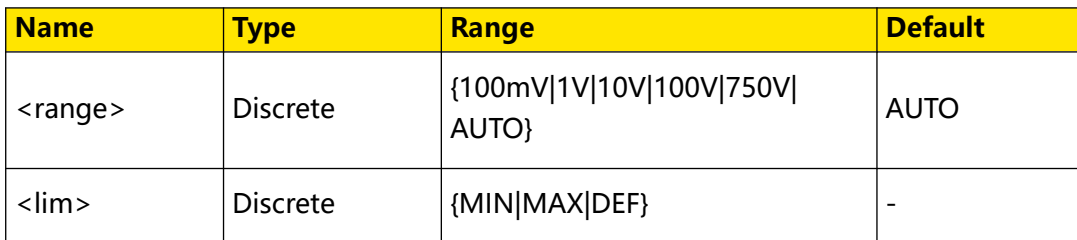

## **Remarks**

- The default unit of <range> is V. You can set the value in scientific notation, for example, 1E+2 (100 V).
- **•** AUTO (auto range) automatically selects the range according to the input signal. You can also use [SENSe]:PERiod:VOLTage:RANGe:AUTO to set the period measurements to voltage auto range.

## **Return Format**

The query returns the voltage range for period measurements in scientific notation.

## **Examples**

```
SENSe:PERiod:VOLTage:RANGe 1 /*Sets the voltage range to 1 V for 
period measurements.*/
SENSe:PERiod:VOLTage:RANGe? /*Queries the voltage range for period 
measurements. The query returns 1.00000000E+00.*/
```
# **3.17.42 [SENSe]:PERiod:VOLTage:RANGe:AUTO**

#### **Syntax**

 $[SENSe]:$ PERiod:VOLTage:RANGe:AUTO <  $bool$ 

[**SENSe**]**:PERiod:VOLTage:RANGe:AUTO?**

## **Description**

Sets or queries the on/off status of voltage auto range for period measurements.

#### **Parameter**

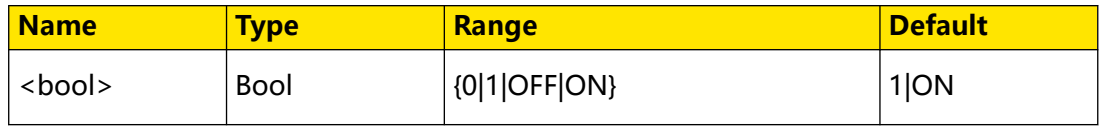

#### **Remarks**

Auto range function automatically selects the range according to the input signal. After you use *[SENSe]:PERiod:VOLTage:RANGe* to select a fixed range, the auto range is automatically disabled.

## **Return Format**

The query returns 0 or 1.

## **Examples**

```
SENSe:PERiod:VOLTage:RANGe:AUTO ON /*Enables the voltage auto range 
for period measurements.*/
SENSe:PERiod:VOLTage:RANGe:AUTO? /*Sets or queries the on/off 
status of the voltage auto range for period measurements. The query 
returns 1.*/
```
## **3.17.43 [SENSe]:PERiod:SECondary**

## **Syntax**

[SENSe]: PERiod: SECondary < second>

[**SENSe**]**:PERiod:SECondary?**

#### **Description**

Sets or queries the secondary measurement function for period measurement.

## **Parameter**

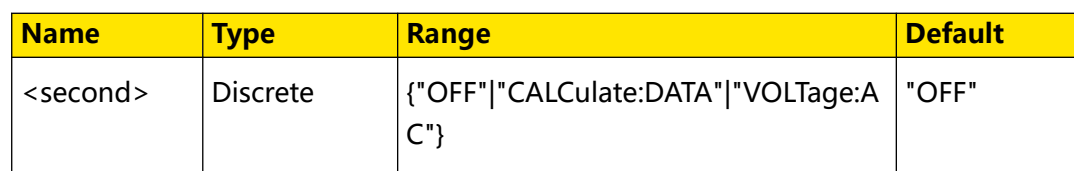

## **Remarks**

- **"OFF":** disables the secondary measurement function.
- **"CALCulate:DATA":** the measurement value prior to any maths operations (including relative operation).
- **"VOLTage:AC":** AC voltage measurement.

## **Return Format**

The query returns "OFF", "CALC:DATA", or "VOLT:AC".

## **Examples**

```
SENSe:PERiod:SECondary "VOLTage:AC" /*Sets the secondary 
measurement function to AC voltage measurement for period 
measurement.*/
SENSe:PERiod:SECondary? /*Queries the secondary measurement 
function for period measurement. The query returns "VOLT:AC".*/
```
## **3.17.44 [SENSe]:RESistance:NPLC**

## **Syntax**

 $[SENSe]:RESistance:NPLC$  ${|*lim>*}$ 

[**SENSe**]**:RESistance:NPLC?**

## **Description**

Sets or queries the integration time in power-line cycles (PLCs) for 2-wire resistance measurements.

## **Parameter**

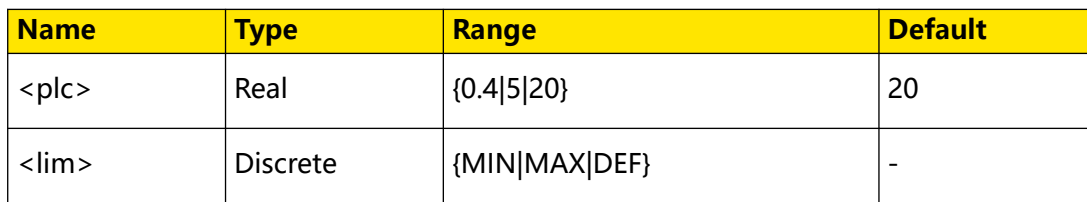

## **Remarks**

**•** Integration time is the period that the instrument's analog-to-digital (A/D) converter samples the input signal for a measurement. A longer integration time provides higher measurement resolution but slower measurement.

- **•** The unit for integration time is PLC. 1PLC = 0.02 s.
- **•** Setting the integration time also affects the measurement resolution. To see the relationship between integration time and resolution, see Table 3.14 Resolution, Measurement Speed, and Integration Time .

#### **Return Format**

The query returns the multiple of the current PLC in scientific notation.

#### **Examples**

```
SENSe:RESistance:NPLC 5 /*Sets the integration time to 5PLC for 2-
wire resistance measurements.*/
SENSe:RESistance:NPLC? /*Queries the integration time for 2-wire 
resistance measurements. The query returns 5.00000000E+00.*/
```
## **3.17.45 [SENSe]:RESistance:NULL[:STATe]**

#### **Syntax**

 $[SENSe]:RESistance:NULL[:STATE] <*bool*$ 

[**SENSe**]**:RESistance:NULL**[**:STATe**]**?**

#### **Description**

Sets or queries the on/off status of the relative function for 2-wire resistance measurements.

#### **Parameter**

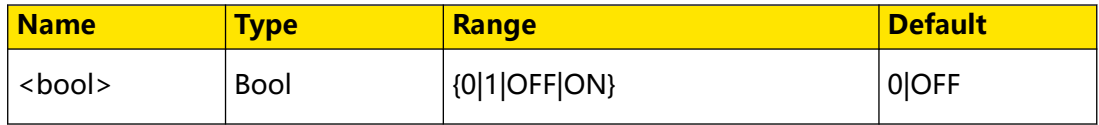

## **Remarks**

When the relative operation is enabled, the displayed reading value is the result obtained by subtracting the set relative value from the actual measurement value. That is, reading value = actual measurement value - relative value. You can use [SENSe]:RESistance:NULL:VALue to set the relative value.

#### **Return Format**

The query returns 0 or 1.

#### **Examples**

```
SENSe:RESistance:NULL:STATe ON /*Enables the relative function for 
2-wire resistance measurements.*/
SENSe:RESistance:NULL:STATe? /*Queries whether the relative 
function is enabled for 2-wire resistance measurements. The query 
returns 1.*/
```
### **Syntax**

[**SENSe**]**:RESistance:NULL:VALue** {<value>|<lim>}

[**SENSe**]**:RESistance:NULL:VALue?**

### **Description**

Sets or queries the relative value for 2-wire resistance measurements.

### **Parameter**

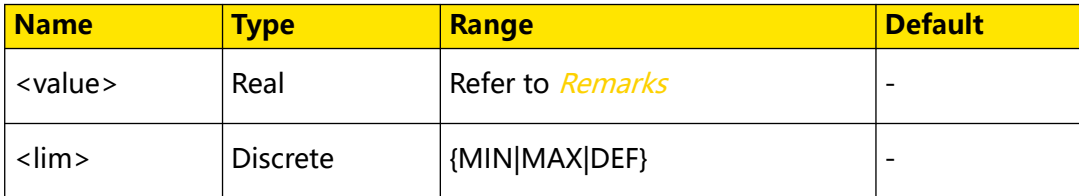

### **Remarks**

The range of the relative value is -120% to +120% of the current 2-wire resistance measurement range ([SENSe]:RESistance:RANGe).

### **Return Format**

The query returns the relative value in scientific notation.

### **Examples**

```
SENSe:RESistance:NULL:VALue 100 /*Sets the relative value to 100 Ω 
for 2-wire resistance measurements.*/
SENSe:RESistance:NULL:VALue? /*Queries the relative value for 2-
wire resistances measurements. The query returns 1.00000000E+02.*/
```
## **3.17.47 [SENSe]:RESistance:NULL:VALue:AUTO**

### **Syntax**

 $[{\tt SENSE}]$ :RESistance:NULL:VALue:AUTO < bool>

[**SENSe**]**:RESistance:NULL:VALue:AUTO?**

### **Description**

Sets or queries the on/off status of the auto relative function for 2-wire resistance measurements.

### **Parameter**

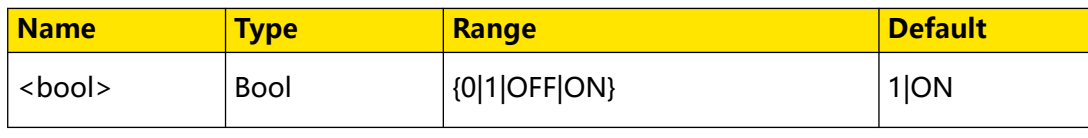

### **Remarks**

- **•** When the auto relative function is enabled, the relative value is automatically set to the the first 2-wire resistance measurement value.
- When *[SENSe]:RESistance:NULL:VALue* is used to specify a valid relative value, the auto relative function will be disabled.

### **Return Format**

The query returns 0 or 1.

### **Examples**

```
SENSe:RESistance:NULL:VALue:AUTO ON /*Enables the auto relative 
function for 2-wire resistance measurements.*/
SENSe:RESistance:NULL:VALue:AUTO? /*Queries whether the auto 
relative function is enabled for 2-wire resistance measurements. 
The query returns 1.*/
```
## **3.17.48 [SENSe]:RESistance:RANGe**

### **Syntax**

[SENSe]:RESistance:RANGe {<*range>* | <  $\lim$  >}

[**SENSe**]**:RESistance:RANGe?**

### **Description**

Sets or queries the range for 2-wire resistance measurements.

### **Parameter**

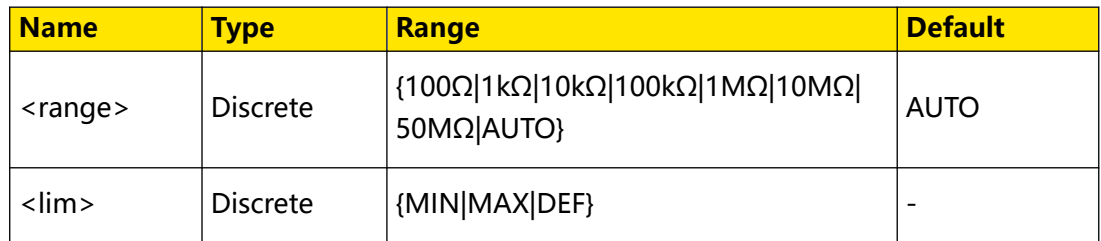

### **Remarks**

- **•** The default unit of <range> is Ω. You can set the value in scientific notation, for example, 1E+3 (1 kΩ).
- **•** AUTO (auto range) automatically selects the range according to the input signal. You can use [SENSe]:RESistance:RANGe:AUTO to set the 2-wire resistance measurement to auto range.

### **Return Format**

The query returns the range for 2-wire resistance measurements in scientific notation.

**100**

### **Examples**

```
SENSe:RESistance:RANGe 100 /*Sets the range to 100 Ω for 2-wire 
resistance measurements.*/
SENSe:RESistance:RANGe? /*Queries the range for 2-wire resistance 
measurements. The query returns 1.00000000E+02.*/
```
## **3.17.49 [SENSe]:RESistance:RANGe:AUTO**

### **Syntax**

[SENSe]:RESistance:RANGe:AUTO < bool>

[**SENSe**]**:RESistance:RANGe:AUTO**

### **Description**

Sets or queries the on/off status of auto range for 2-wire resistance measurements.

### **Parameter**

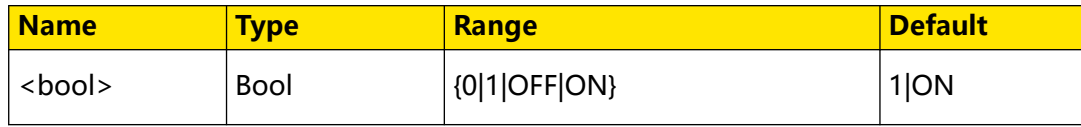

### **Remarks**

Auto range function automatically selects the range according to the input signal. After you use *[SENSe]:RESistance:RANGe* to select a fixed range, the auto range is automatically disabled.

### **Return Format**

The query returns 0 or 1.

### **Examples**

```
SENSe:RESistance:RANGe:AUTO ON /*Enables the auto range function 
for 2-wire resistance measurements.*/
SENSe:RESistance:RANGe:AUTO? /*Queries whether the auto range 
function is enabled for 2-wire resistance measurements. The query 
returns 1.*/
```
### **3.17.50 [SENSe]:RESistance:RESolution**

### **Syntax**

[**SENSe**]**:RESistance:RESolution** {<resolution>|<lim>}

[**SENSe**]**:RESistance:RESolution?**

### **Description**

Sets or queries the resolution for 2-wire resistance measurements.

### **Parameter**

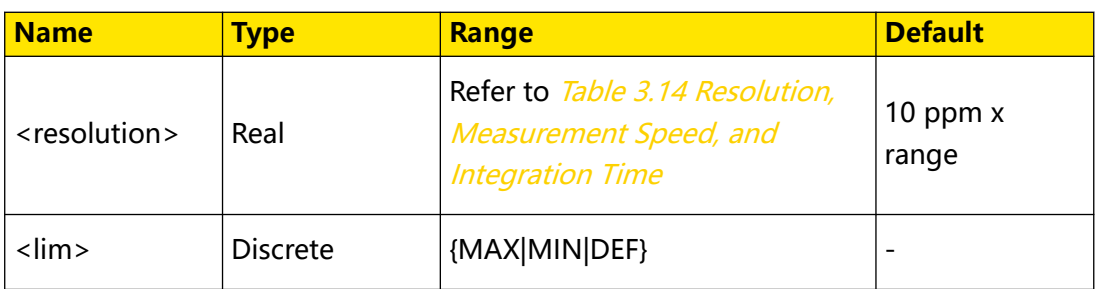

### **Remarks**

The default unit of <resolution> is  $\Omega$ . You can set the parameters in scientific notation, for example,  $1E+2$  (100 Ω).

### **Return Format**

The query returns the resolution for 2-wire resistance measurements in scientific notation.

### **Examples**

```
SENSe:RESistance:RESolution 100 /*Sets the resolution to 100 Ω for 
2-wire resistance measurements.*/
SENSe:RESistance:RESolution? /*Queries the resolution for 2-wire 
resistance measurements. The query returns 1.00000000E+02.*/
```
## **3.17.51 [SENSe]:RESistance:SECondary**

### **Syntax**

[SENSe]:RESistance:SECondary <second>

[**SENSe**]**:RESistance:SECondary?**

### **Description**

Sets or queries the secondary measurement function for 2-wire resistance measurement.

### **Parameter**

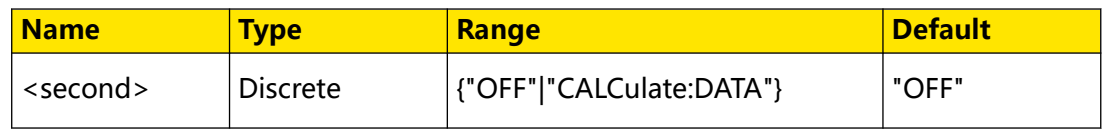

### **Remarks**

- **"OFF":** disables the secondary measurement function.
- **"CALCulate:DATA":** the measurement value prior to any maths operations (including relative operation).

### **Return Format**

The query returns "OFF" or "CALC:DATA".

### **Examples**

```
SENSe:RESistance:SECondary "CALCulate:DATA" /*Sets the secondary 
measurement function to the 2-wire resistance measurement without 
any Maths operation for 2-wire resistance measurement.*/
SENSe:RESistance:SECondary? /*Queries the secondary measurement 
function for 2-wire resistance measurement. The query returns 
"CALC:DATA".*/
```
## **3.17.52 [SENSe]:VOLTage:AC:NULL[:STATe]**

### **Syntax**

 $[SENSe]:VOLTage:AC:NULL[:STATE] *book*$ 

[**SENSe**]**:VOLTage:AC:NULL**[**:STATe**]**?**

### **Description**

Sets or queries the on/off status of the relative function for AC voltage measurements.

### **Parameter**

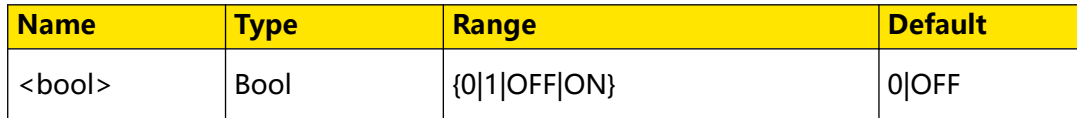

### **Remarks**

When the relative operation is enabled, the displayed reading value is the result obtained by subtracting the set relative value from the actual measurement value. That is, reading value = actual measurement value - relative value. You can use [SENSe]: VOLTage: AC: NULL: VALue to set the relative value.

### **Return Format**

The query returns 0 or 1.

### **Examples**

```
SENSe:VOLTage:AC:NULL:STATe ON /*Enables the relative function for 
AC voltage measurements.*/
SENSe:VOLTage:AC:NULL:STATe? /*Queries whether the relative 
function is enabled for AC voltage measurements. The query returns 
1 \star
```
## **3.17.53 [SENSe]:VOLTage:AC:NULL:VALue**

### **Syntax**

[**SENSe**]**:VOLTage:AC:NULL:VALue** {<value>|<lim>}

Command System

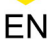

#### [**SENSe**]**:VOLTage:AC:NULL:VALue?**

### **Description**

Sets or queries the relative value for AC voltage measurements.

### **Parameter**

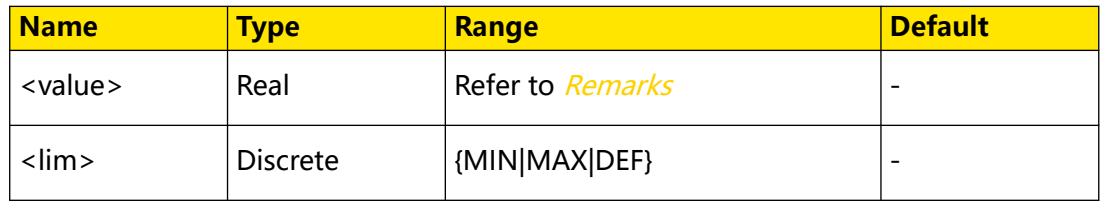

### **Remarks**

The range of the relative value is -120% to +120% of the current AC voltage measurement range ([SENSe]: VOLTage: AC:RANGe).

### **Return Format**

The query returns the relative value in scientific notation.

### **Examples**

```
SENSe:VOLTage:AC:NULL:VALue 10 /*Sets the relative value to 10 V 
for AC voltage measurements.*/
SENSe:VOLTage:AC:NULL:VALue? /*Queries the relative value for AC 
voltage measurements. The query returns 1.00000000E+01.*/
```
## **3.17.54 [SENSe]:VOLTage:AC:NULL:VALue:AUTO**

### **Syntax**

 $[{\tt SENSE}]$ : VOLTage: AC: NULL: VALue: AUTO < bool>

[**SENSe**]**:VOLTage:AC:NULL:VALue:AUTO?**

### **Description**

Sets or queries the on/off status of the auto relative function for AC voltage measurements.

### **Parameter**

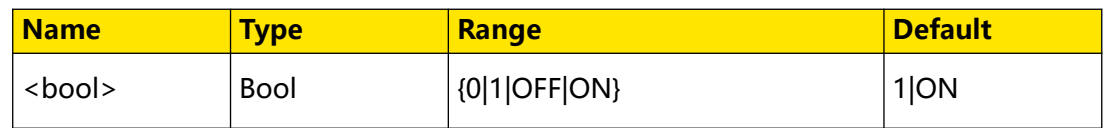

### **Remarks**

- **•** When the auto relative function is enabled, the relative value is automatically set to the the first AC voltage measurement value.
- When [SENSe]: VOLTage: AC: NULL: VALue is used to specify a valid relative value, the auto relative function will be disabled.

### **Return Format**

The query returns 0 or 1.

### **Examples**

```
SENSe:VOLTage:AC:NULL:VALue:AUTO ON /*Enables the auto relative 
function for AC voltage measurements.*/
SENSe:VOLTage:AC:NULL:VALue:AUTO? /*Queries whether the auto 
relative function is enabled for AC voltage measurements. The query 
returns 1.*/
```
## **3.17.55 [SENSe]:VOLTage:AC:RANGe**

### **Syntax**

[**SENSe**]**:VOLTage:AC:RANGe** {<range>|<lim>}

[**SENSe**]**:VOLTage:AC:RANGe?**

### **Description**

Sets or queries the range for AC voltage measurements.

### **Parameter**

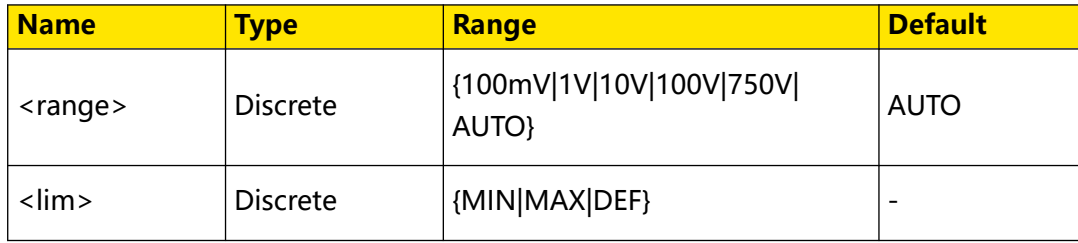

### **Remarks**

- The default unit of <range> is V. You can set the value in scientific notation, for example, 1E-3 (0.001 V). If the parameter is omitted, it is interpreted as the default value.
- **•** AUTO (auto range) automatically selects the range according to the input signal. You can also use [SENSe]:VOLTage:AC:RANGe:AUTO to set the auto range for AC voltage measurements.

### **Return Format**

The query returns the range for AC voltage measurements in scientific notation.

### **Examples**

```
SENSe:VOLTage:AC:RANGe 1 /*Sets the range to 1 V for AC voltage 
measurements.*/
SENSe:VOLTage:AC:RANGe? /*Queries the range for AC voltage 
measurements. The query returns 1.00000000E+00.*/
```
### EN

## **3.17.56 [SENSe]:VOLTage:AC:RANGe:AUTO**

### **Syntax**

 $[SENSe]:VOLTage:AC:RMGe:AUTO *bool*$ 

[**SENSe**]**:VOLTage:AC:RANGe:AUTO?**

### **Description**

Sets or queries the on/off status of auto range for AC voltage measurements.

### **Parameter**

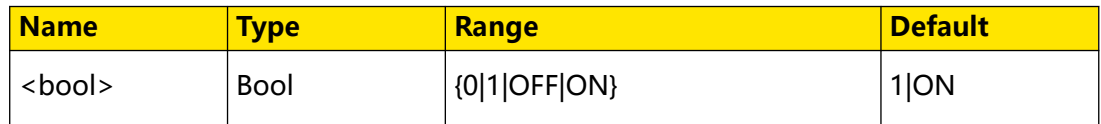

### **Remarks**

Auto range function automatically selects the range according to the input signal. After you use *[SENSe]:VOLTage:AC:RANGe* to select a fixed range, the auto range is automatically disabled.

### **Return Format**

The query returns 0 or 1.

### **Examples**

```
SENSe:VOLTage:AC:RANGe:AUTO ON /*Enables the auto range function 
for AC voltage measurements.*/
SENSe:VOLTage:AC:RANGe:AUTO? /*Queries whether the auto range 
function is enabled for AC voltage measurements. The query returns 
1 * /
```
## **3.17.57 [SENSe]:VOLTage:AC:SECondary**

### **Syntax**

[SENSe]: VOLTage: AC: SECondary < Second>

[**SENSe**]**:VOLTage:AC:SECondary?**

### **Description**

Sets or queries the secondary measurement function for AC voltage measurement.

### **Parameter**

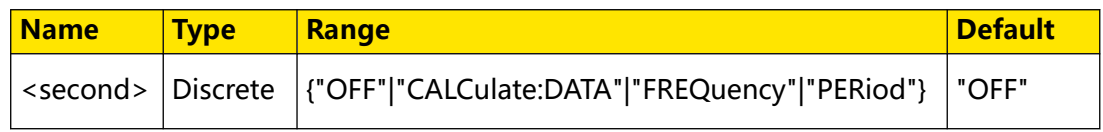

### **Remarks**

- **"OFF":** disables the secondary measurement function.
- **"CALCulate:DATA":** the measurement value prior to any maths operations (including relative operation).
- **"FREQuency":** frequency measurement.
- **"PERiod":** period measurement.

### **Return Format**

The query returns "OFF", "CALC:DATA", "FREQ", or "PER".

### **Examples**

SENSe:VOLTage:AC:SECondary "FREQ" /\*Sets the secondary measurement function to frequency measurement for AC voltage measurement.\*/ SENSe:VOLTage:AC:SECondary? /\*Queries the secondary measurement function for AC voltage measurement. The query returns "FREQ".\*/

### **3.17.58 [SENSe]:VOLTage:DC:NULL[:STATe]**

### **Syntax**

 $[SENSe]:VOLTage:DC:NULL[:STATE] *book*$ 

[**SENSe**]**:VOLTage:DC:NULL**[**:STATe**]**?**

### **Description**

Sets or queries the on/off status of the relative function for DC voltage measurements.

### **Parameter**

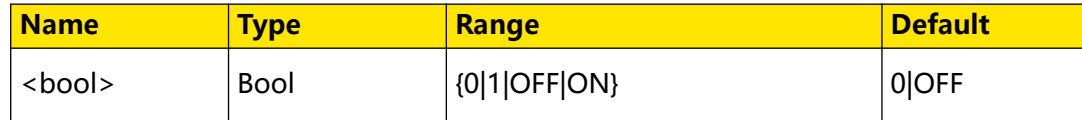

### **Remarks**

When the relative function is enabled, the displayed reading value is the result obtained by subtracting the set relative value from the actual measurement value. That is, reading value = actual measurement value - relative value. You can use [SENSe]: VOLTage: DC: NULL: VALue to set the relative value.

### **Return Format**

The query returns 0 or 1.

### **Examples**

```
SENSe:VOLTage:DC:NULL:STATe ON /*Enables the relative function for 
DC voltage measurements.*/
```

```
SENSe:VOLTage:DC:NULL:STATe? /*Queries whether the relative 
function is enabled for DC voltage measurements. The query returns 
1.*/
```
## **3.17.59 [SENSe]:VOLTage:DC:NULL:VALue**

### **Syntax**

[**SENSe**]**:VOLTage:DC:NULL:VALue** {<value>|<lim>}

[**SENSe**]**:VOLTage:DC:NULL:VALue?**

### **Description**

Sets or queries the relative value for DC voltage measurements.

### **Parameter**

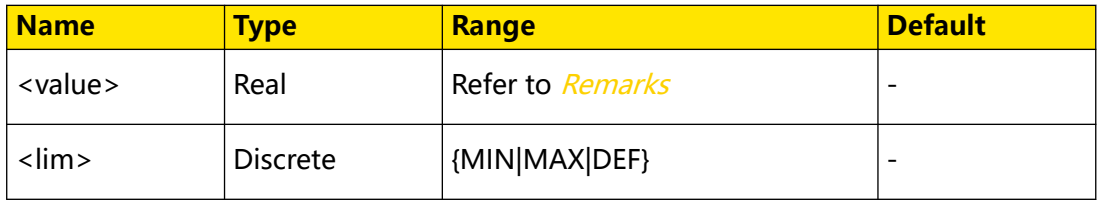

### **Remarks**

The range of the relative value is -120% to +120% of the current DC voltage measurement range ([SENSe]:VOLTage:DC:RANGe).

### **Return Format**

The query returns the relative value in scientific notation.

### **Examples**

```
SENSe:VOLTage:DC:NULL:VALue 0.001 /*Sets the relative value to 1 mV 
for DC voltage measurements.*/
SENSe:VOLTage:DC:NULL:VALue? /*Queries the relative value for DC 
voltage measurements. The query returns 1.00000000E-03.*/
```
## **3.17.60 [SENSe]:VOLTage:DC:NULL:VALue:AUTO**

### **Syntax**

 $[{\tt SENSE}]$ : VOLTage: DC: NULL: VALue: AUTO < bool>

[**SENSe**]**:VOLTage:DC:NULL:VALue:AUTO?**

### **Description**

Sets or queries the on/off status of the auto relative function for DC voltage measurements.

### **Parameter**

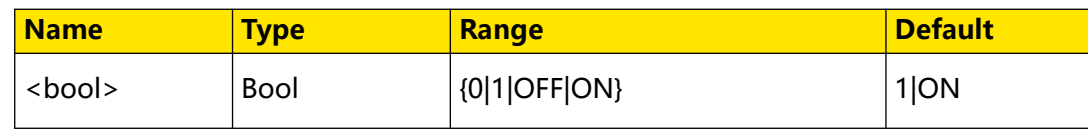

### **Remarks**

- **•** When the auto relative function is enabled, the relative value is automatically set to the the first DC voltage measurement value.
- When [SENSe]: VOLTage: DC: NULL: VALue is used to specify a valid relative value, the auto relative function will be disabled.

### **Return Format**

The query returns 0 or 1.

### **Examples**

```
SENSe:VOLTage:DC:NULL:VALue:AUTO ON /*Enables the auto relative 
function for DC voltage measurements.*/
SENSe:VOLTage:DC:NULL:VALue:AUTO? /*Queries whether the auto 
relative function is enabled for DC voltage measurements. The query 
returns 1.*/
```
## **3.17.61 [SENSe]:VOLTage:DC:RANGe**

### **Syntax**

[**SENSe**]**:VOLTage:DC:RANGe** {<range>|<lim>}

[**SENSe**]**:VOLTage:DC:RANGe?**

### **Description**

Sets or queries the range for DC voltage measurements.

### **Parameter**

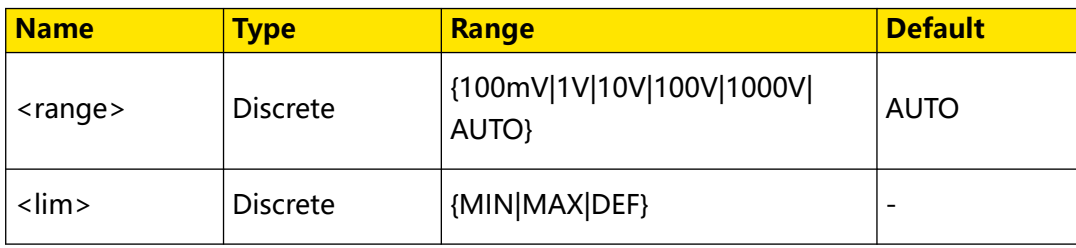

### **Remarks**

- The default unit of <range> is V. You can set the value in scientific notation, for example, 1E-3 (0.001 V).
- **•** AUTO (auto range) automatically selects the range according to the input signal. You can also use [SENSe]: VOLTage: AC: RANGe: AUTO to set the auto range for AC voltage measurements.

### **Return Format**

The query returns the range for DC voltage measurements in scientific notation.

### **Examples**

SENSe:VOLTage:DC:RANGe 1 /\*Sets the range to 1 V for DC voltage measurements.\*/ SENSe:VOLTage:DC:RANGe? /\*Queries the range for DC voltage measurements. The query returns 1.00000000E+00.\*/

## **3.17.62 [SENSe]:VOLTage:DC:RANGe:AUTO**

### **Syntax**

 $[SENSe]:VOLTage:DC:RANGE:AUTO *bool*$ 

[**SENSe**]**:VOLTage:DC:RANGe:AUTO?**

### **Description**

Sets or queries the on/off status of auto range for DC voltage measurements.

### **Parameter**

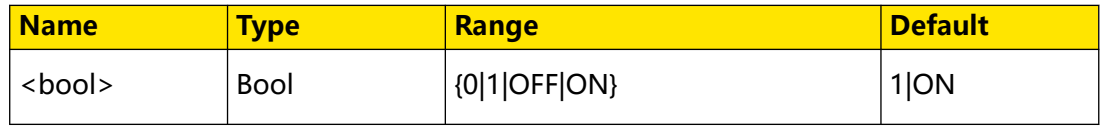

### **Remarks**

Auto range function automatically selects the range according to the input signal. After you use [SENSe]: VOLTage: DC: RANGe to select a fixed range, the auto range is automatically disabled.

### **Return Format**

The query returns 0 or 1.

### **Examples**

```
SENSe:VOLTage:DC:RANGe:AUTO ON /*Enables the auto range function 
for DC voltage measurements.*/
SENSe:VOLTage:DC:RANGe:AUTO? /*Queries whether the auto range 
function is enabled for DC voltage measurements. The query returns 
1.*/
```
## **3.17.63 [SENSe]:VOLTage[:DC]:NPLC**

### **Syntax**

 $[SENSe]:VOLTage[:DC]:NPLC$  ${|*lim*>}$ 

[**SENSe**]**:VOLTage**[**:DC**]**:NPLC?**

### **Description**

Sets or queries the integration time in power-line cycles (PLCs) for DC voltage measurements.

### **Parameter**

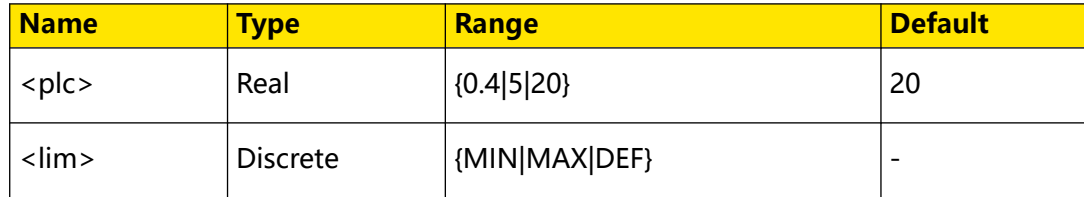

### **Remarks**

- **•** Integration time is the period that the instrument's analog-to-digital (A/D) converter samples the input signal for a measurement. A longer integration time provides higher measurement resolution but slower measurement.
- **•** The unit for integration time is PLC. 1PLC = 0.02 s.
- **•** Setting the integration time also affects the measurement resolution. To see the relationship between integration time and resolution, see Table 3.14 Resolution, Measurement Speed, and Integration Time .

### **Return Format**

The query returns the multiple of the current PLC in scientific notation.

### **Examples**

```
SENSe:VOLTage:DC:NPLC 5 /*Sets the integration time to 5PLC for DC 
voltage measurements.*/
SENSe:VOLTage:DC:NPLC? /*Queries the integration time for DC 
voltage measurements. The query returns 5.00000000E+00.*/
```
## **3.17.64 [SENSe]:VOLTage[:DC]:RESolution**

### **Syntax**

[**SENSe**]**:VOLTage**[**:DC**]**:RESolution** {<resolution>|<lim>}

[**SENSe**]**:VOLTage**[**:DC**]**:RESolution?**

### **Description**

Sets or queries the resolution for DC voltage measurements.

### **Parameter**

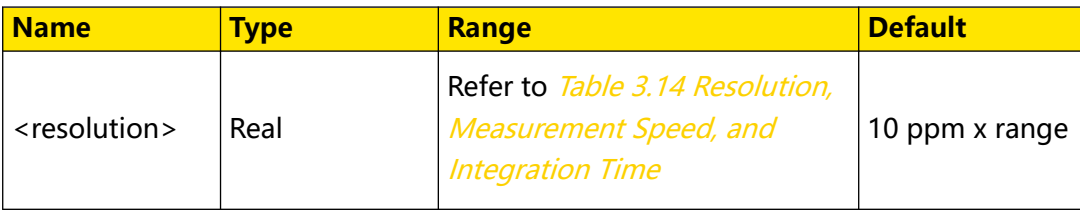

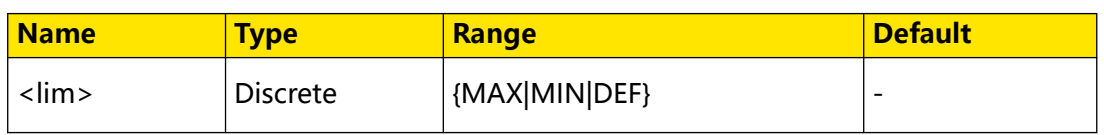

### **Remarks**

The default unit of <resolution> is V. You can set the parameters in scientific notation,

for example, 1E-4 (0.1 mV).

### **Return Format**

The query returns the resolution for DC voltage measurements in scientific notation.

### **Examples**

```
SENSe:VOLTage:DC:RESolution 1E-4 /*Sets the resolution to 0.1 mV 
for DC voltage measurements.*/
SENSe:VOLTage:DC:RESolution? /*Queries the resolution for DC 
voltage measurements. The query returns 1.00000000E-04.*/
```
## **3.17.65 [SENSe]:VOLTage[:DC]:SECondary**

### **Syntax**

[**SENSe**]**:VOLTage**[**:DC**]**:SECondary** <second>

[**SENSe**]**:VOLTage**[**:DC**]**:SECondary?**

### **Description**

Sets or queries the secondary measurement function for DC voltage measurement.

### **Parameter**

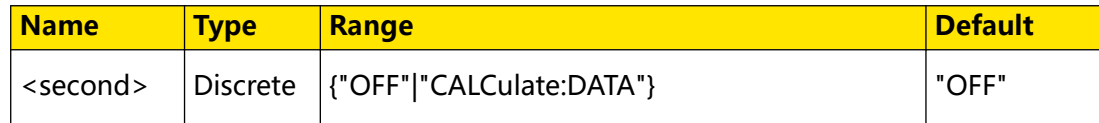

### **Remarks**

- **"OFF":** disables the secondary measurement function.
- **"CALCulate:DATA":** the measurement value prior to any maths operations (including relative operation).

### **Return Format**

The query returns "OFF" or "CALC:DATA".

### **Examples**

```
SENSe:VOLTage:DC:SECondary "CALCulate:DATA" /*Sets the secondary 
measurement function to DC voltage measurement without any Maths 
operation for DC voltage measurement.*/
SENSe:VOLTage:DC:SECondary? /*Queries the secondary measurement
```

```
function for DC voltage measurement. The query returns 
"CALC:DATA".*/
```
# **3.18 STATus Commands**

**STATus** commands are used to set and query the Questionable Data register and Operation Status register.

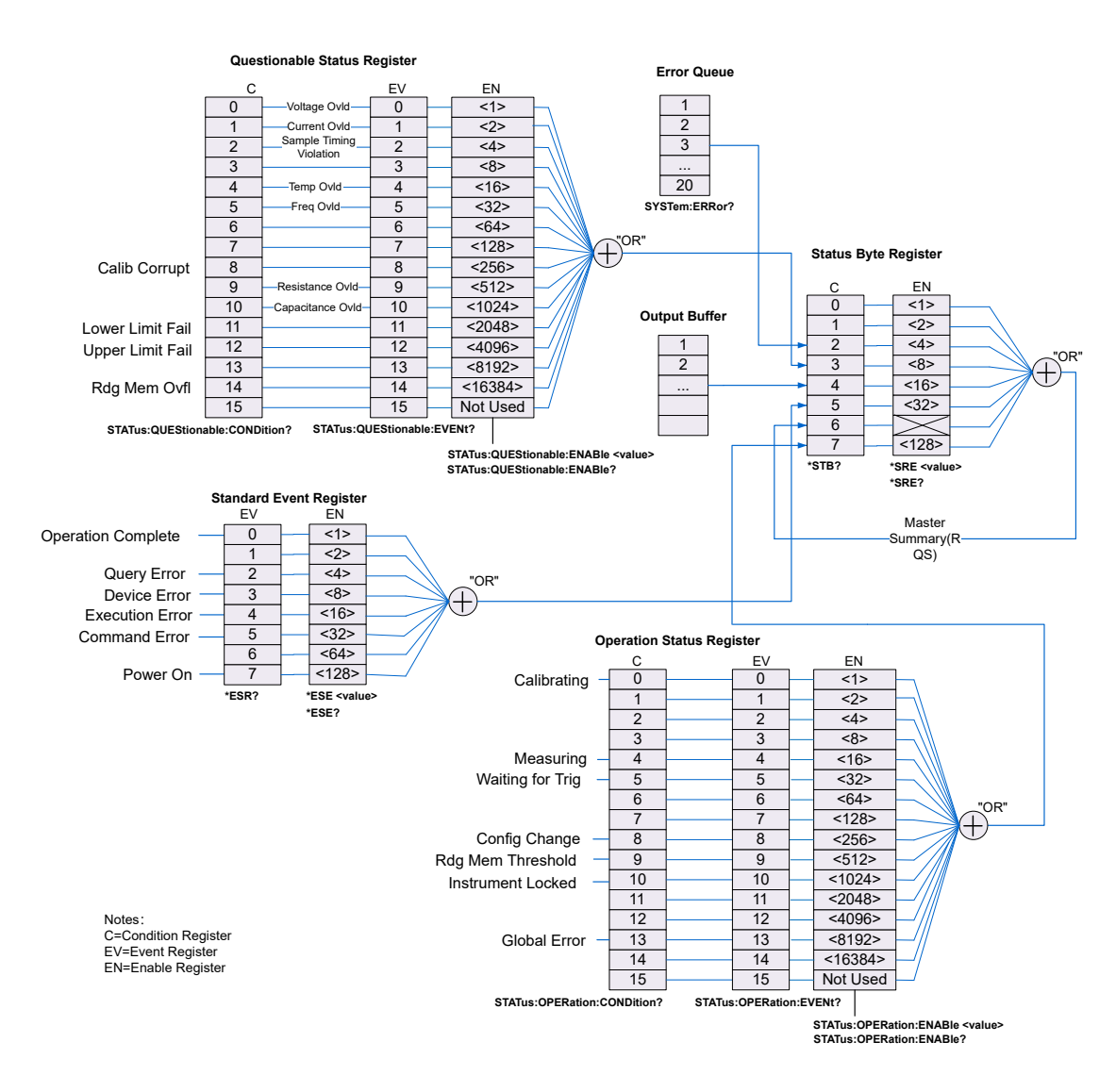

### **Figure 3.1 DM858/DM858E Status System**

The following table lists the bit definitions for the Questionable Data register:

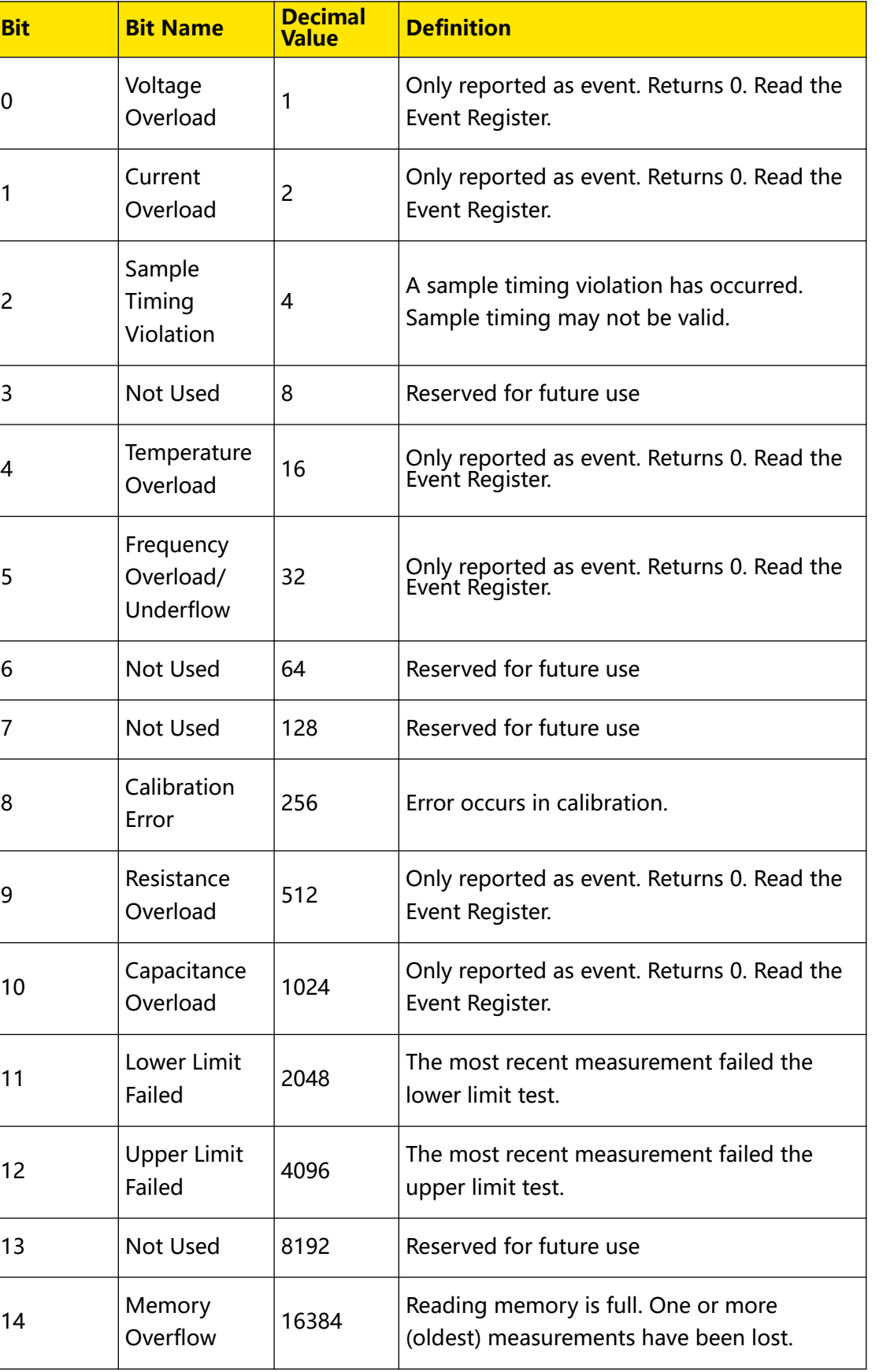

### **Table 3.118 Bit Definitions for the Questionable Data Register**

**Bit Bit Name Decimal**

**114**

 $\overline{\phantom{a}}$ 

 $\overline{\phantom{a}}$ 

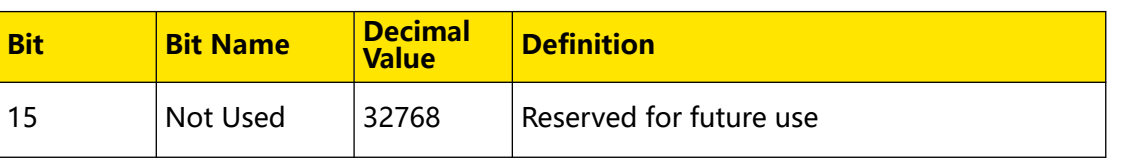

The following table lists the bit definitions for the Operation Status register:

### **Table 3.119 Bit Definitions for the Operation Status Register**

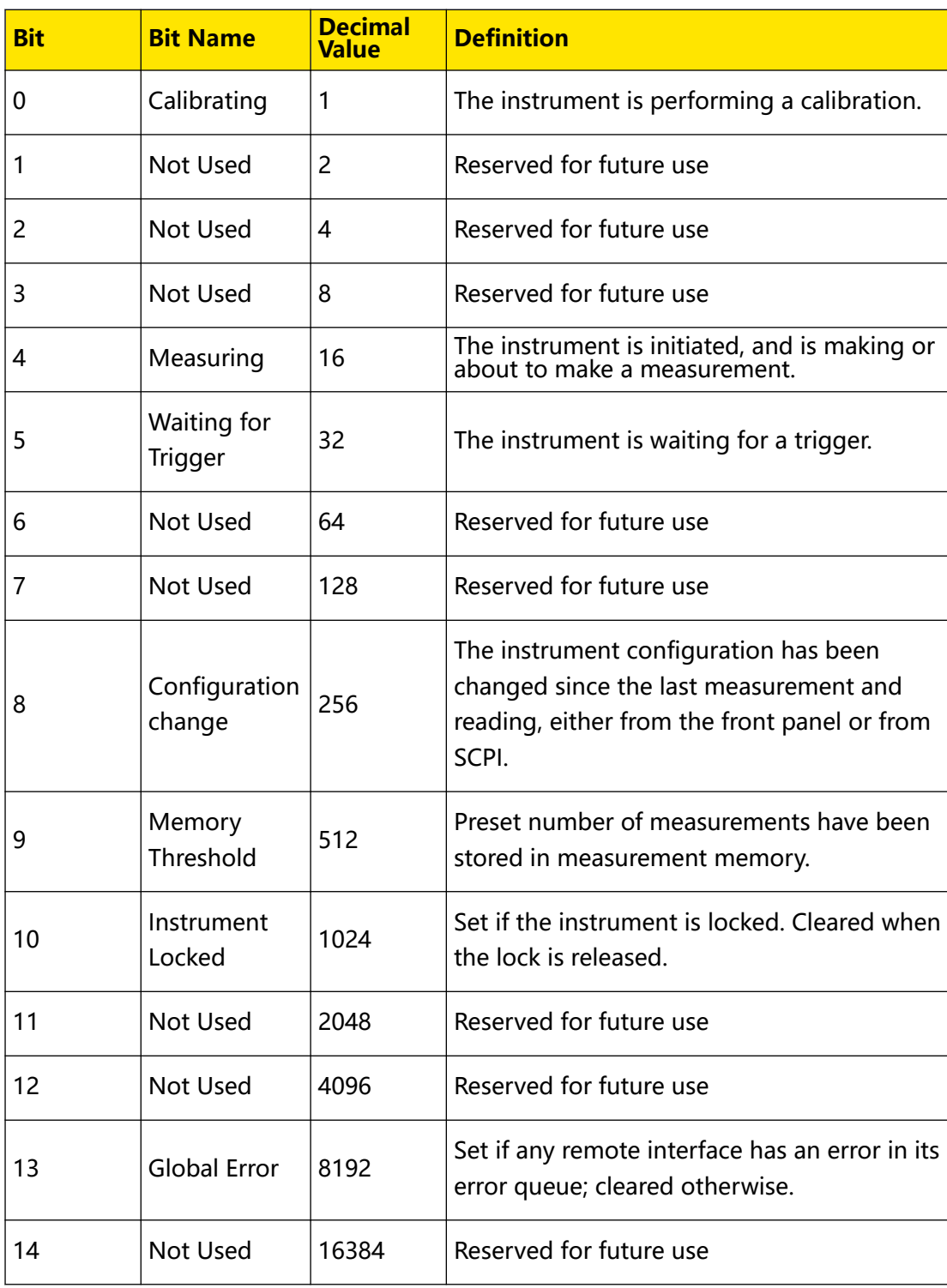

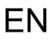

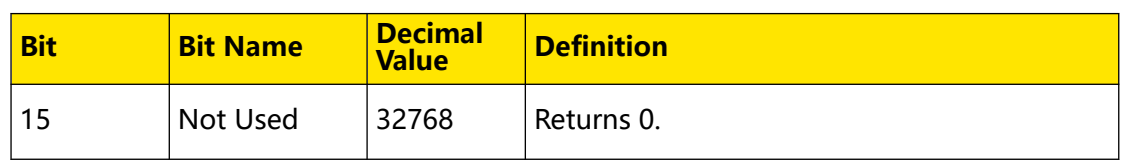

## **3.18.1 STATus:OPERation:CONDition?**

### **Syntax**

**STATus:OPERation:CONDition?**

### **Description**

Queries the condition register of the Operation Status register.

### **Parameter**

None.

### **Remarks**

The query returns the sum of the bits in the condition register of the Operation Status register. The register is read-only and the bits are not cleared when you read the register.

### **Return Format**

The query returns a decimal value, which corresponds to the binary-weighted sum of the bits to be enabled in the enable register. For example, the query might return +32 (bit 5).

### **Examples**

```
STATus:OPERation:CONDition? /*Queries the condition register of the 
Operation Status register. The query returns +32.*/
```
## **3.18.2 STATus:OPERation:ENABle**

### **Syntax**

STATus: OPERation: ENABle < value>

**STATus:OPERation:ENABle?**

### **Description**

Queries the enable register of the Operation Status register.

### **Parameter**

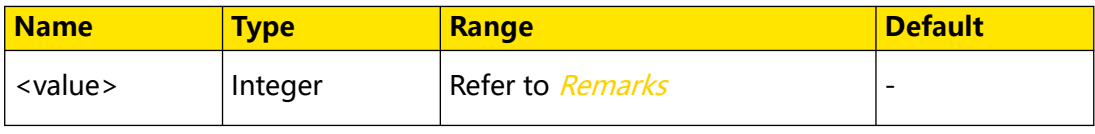

### **Remarks**

- **•** <value> is a decimal value, which corresponds to the binary-weighted sum of the bits to be enabled in the register. For example, to enable bit 5 (decimal value  $= 32$ ) and bit 9 (decimal value  $= 512$ ), the corresponding decimal value would be 544 (32 + 512).
- **•** The enable register can specify which bits in the event register will be reported to the "Status Byte" register group. The enable register is a read/write register.
- **•** STATus:PRESet will clear all bits in the enable register.

### **Return Format**

The query returns a decimal value, which corresponds to the binary-weighted sum of the bits in the register. For example, the query might return +32.

### **Examples**

```
STATus:OPERation:ENABle 32 /*Enables bit 5 (32) in the enable 
register of the Questionable Data register.*/
STATus:OPERation:ENABle? /*Queries the bit to be enabled in the 
enable register. The query returns +32.*/
```
## **3.18.3 STATus:OPERation[:EVENt]?**

### **Syntax**

**STATus:OPERation**[**:EVENt**]**?**

### **Description**

Queries the event register of the Operation Status register.

### **Parameter**

None.

### **Remarks**

Executes this command and the query returns a decimal value (corresponding to the binary-weighted sum of all bits set in the register) and clear the status of the register.

### **Return Format**

The query returns a decimal value, which corresponds to the binary-weighted sum of the bits in the event register of the Operation Status register. For example, the query might return +32.

### **Examples**

```
STATus:OPERation:EVENt? /*Queries the event register of the 
Operation Status register. The query returns +32.*/
```
### **3.18.4 STATus:PRESet**

### **Syntax**

**STATus:PRESet**

### **Description**

Clears all bits in the Operation Status enable register and the Questionable Data enable register.

### **Parameter**

None.

### **Remarks**

None.

### **Return Format**

None.

### **Examples**

```
STATus:PRESet /*Clears all bits in the Operation Status enable 
register and the Questionable Data enable register.*/
```
## **3.18.5 STATus:QUEStionable:CONDition?**

### **Syntax**

**STATus:QUEStionable:CONDition?**

### **Description**

Queries the condition register of the Questionable Data register.

### **Parameter**

None.

### **Remarks**

The query returns the sum of the bits in the condition register of the Questionable Data register. The register is read-only and the bits are not cleared when you read the register.

### **Return Format**

The query returns a decimal value, which corresponds to the binary-weighted sum of the bits to be enabled in the enable register. For example, the query might return +4096 (bit 12).

### **Examples**

EN

```
STATus:QUEStionable:CONDition? /*Queries the condition register of 
the Questionable Data register. The query returns +4096.*/
```
### **3.18.6 STATus:QUEStionable:ENABle**

### **Syntax**

STATus: QUEStionable: ENABle <value>

**STATus:QUEStionable:ENABle?**

### **Description**

Sets or queries the enable register of the Questionable Data register.

#### **Parameter**

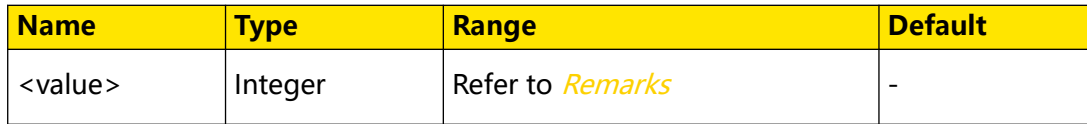

### **Remarks**

- **•** <value> is a decimal value, which corresponds to the binary-weighted sum of the bits to be enabled in the register. For example, to enable bit 0 (decimal value  $= 1$ ), bit 1 (decimal value  $= 2$ ), and bit 12 (decimal value  $= 4096$ ), the corresponding decimal value would be 4099 (1 +  $2 + 4096$ ).
- **•** The enable register can specify which bits in the event register will be reported to the "Status Byte" register group. The enable register is a read/write register.
- **•** STATus:PRESet will clear all bits in the enable register.

### **Return Format**

The query returns a decimal value, which corresponds to the binary-weighted sum of the bits to be enabled in the enable register. For example, the query might return +512 (bit 9).

### **Examples**

```
STATus:QUEStionable:ENABle 512 /*Enables bit 9 (512) in the enable 
register of the Questionable Data register.*/
STATus:QUEStionable:ENABle? /*Queries the bit to be enabled in the 
enable register. The query returns +512.*/
```
## **3.18.7 STATus:QUEStionable[:EVENt]?**

### **Syntax**

**STATus:QUEStionable**[**:EVENt**]**?**

Command System

### **Description**

Queries the event register of the Questionable Data register.

### **Parameter**

None.

### **Remarks**

Executes this command and the query returns a decimal value (corresponding to the binary-weighted sum of all bits set in the register) and clear the status of the register.

### **Return Format**

The query returns a decimal value, which corresponds to the binary-weighted sum of the bits set in the event register. For example, the query might return +1024.

### **Examples**

STATus:QUEStionable:EVENt? /\*Queries the event register of the Questionable Data register. The query returns +1024.\*/

## **3.19 SYSTem Commands**

**SYSTem** commands are used to set or query the beeper on/off state, network status, and system information.

### **3.19.1 SYSTem:BEEPer[:IMMediate]**

# **Syntax SYSTem:BEEPer**[**:IMMediate**] **Description** Issues a single beep immediately. **Parameter** None. **Remarks** None. **Return Format** None. **Examples** SYSTem:BEEPer:IMMediate /\*Issues a single beep immediately.\*/

**120**

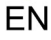

## **3.19.2 SYSTem:BEEPer:STATe**

### **Syntax**

SYSTem: BEEPer: STATe < bool>

**SYSTem:BEEPer:STATe?**

### **Description**

Sets or queries the on/off status of the beeper.

### **Parameter**

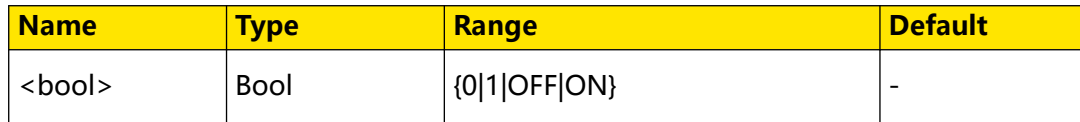

### **Remarks**

When the beeper is enabled, the instrument enables the click sound when the touch screen is used or when an error is generated from the remote control.

### **Return Format**

The query returns 0 or 1.

### **Examples**

```
SYSTem:BEEPer:STATe ON /*Enables the beeper.*/
SYSTem:BEEPer:STATe? /*Queries whether the beeper is enabled. The 
query returns 1.*/
```
## **3.19.3 SYSTem:COMMunicate:LAN:AUToip**

### **Syntax**

SYSTem: COMMunicate: LAN: AUToip < bool>

**SYSTem:COMMunicate:LAN:AUToip?**

### **Description**

Sets or queries the on/off status of the Auto IP mode.

### **Parameter**

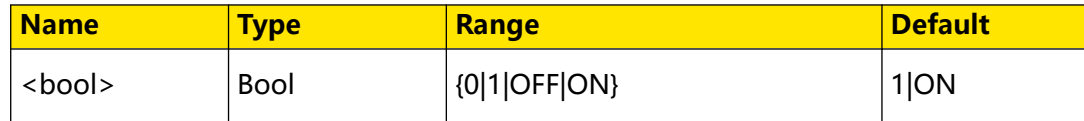

### **Remarks**

**•** Before using the LAN interface, use the network cable to connect the instrument to the PC or the local area network (LAN) where the PC resides.

- **•** This instrument provides three IP configuration types: DHCP, Auto IP, and Static IP.
- **•** In "Auto IP" mode, the instrument will acquire the IP address ranging from "169.254.0.1" to "169.254.255.254" and the subnet mask (255.255.0.0) automatically based on the current network configuration.
- **•** When the three IP configuration types are all turned on, the priority of the parameter configuration from high to low is "DHCP", "Auto IP", and "Static IP". Therefore, to enable the Auto IP mode, DHCP (SYSTem:COMMunicate:LAN:DHCP) should be disabled.
- **•** The three IP configuration types cannot be all turned off at the same time.
- **•** After sending this command, execute SYSTem:COMMunicate:LAN:UPDate to apply the current network setting for the new parameters to take effect.

### **Return Format**

The query returns 0 or 1.

### **Examples**

```
SYSTem:COMMunicate:LAN:AUToip ON /*Enables the Auto IP mode.*/
SYSTem:COMMunicate:LAN:AUToip? /*Queries the on/off status of the 
Auto IP mode.*/
```
## **3.19.4 SYSTem:COMMunicate:LAN:CONTrol?**

### **Syntax**

**SYSTem:COMMunicate:LAN:CONTrol?**

### **Description**

Reads the port number of the initial control connecting port for socket communication.

### **Parameter**

None.

### **Remarks**

You can use the Socket Control connection to send a Device Clear (DCL) to the instrument or to detect pending Service Request (SRQ) events.

### **Return Format**

The query returns the port number; if the interface does not support the socket, it returns 0.

### **Examples**

```
SYSTem:COMMunicate:LAN:CONTrol? /*Reads the port number of the 
initial control connecting port for socket communication. The query 
returns 5025.*/
```
## **3.19.5 SYSTem:COMMunicate:LAN:DHCP**

### **Syntax**

**SYSTem: COMMunicate: LAN: DHCP** < bool>

**SYSTem:COMMunicate:LAN:DHCP?**

### **Description**

Sets or queries the on/off status of the DHCP mode.

### **Parameter**

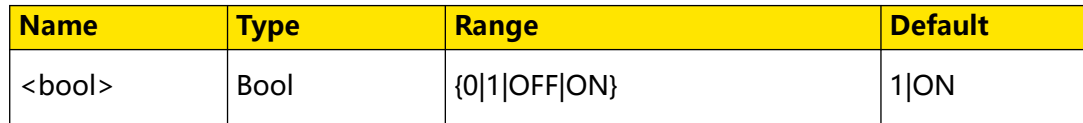

### **Remarks**

- **•** When the three IP configuration types are all turned on, the priority of the parameter configuration from high to low is "DHCP", "Auto IP", and "Static IP". The three configuration types cannot be all turned off at the same time.
- **•** In DHCP mode, it automatically assigns an IP address, subnet mask, and default gateway to the instrument from a DHCP server.
- **•** After sending this command, execute SYSTem:COMMunicate:LAN:UPDate to apply the current network setting for the new parameters to take effect.

### **Return Format**

The query returns 0 or 1.

### **Examples**

```
SYSTem:COMMunicate:LAN:DHCP ON /*Enables the DHCP mode.*/ 
SYSTem:COMMunicate:LAN:DHCP? /*Queries whether the DHCP mode is 
enabled. The query returns 1.*/
```
### **3.19.6 SYSTem:COMMunicate:LAN:DNS**

### **Syntax**

SYSTem: COMMunicate: LAN: DNS "<  $d$ ns>"

**SYSTem:COMMunicate:LAN:DNS?**

### **Description**

Sets or queries the DNS address for the LAN interface.

### EN

### **Parameter**

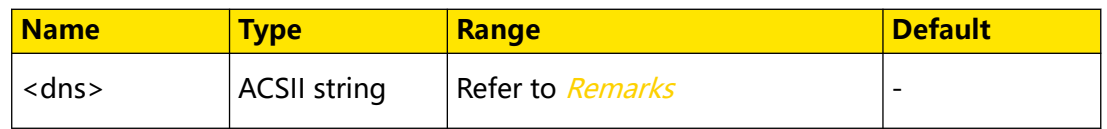

### **Remarks**

- The parameter of <dns> should be enclosed by double quotation marks. The format of "<dns>" is "nnn.nnn.nnn.nnn"; wherein, the first nnn ranges from 1 to 223 (excluding 127), and the other three range from 0 to 255.
- **•** When Static IP mode is enabled with both DHCP and Auto IP disabled, this command is valid.
- **•** After sending this command, execute SYSTem:COMMunicate:LAN:UPDate to apply the current network setting for the new parameters to take effect.

### **Return Format**

The query returns a string enclosed by double quotation marks, for example, "172.16.3.2".

### **Examples**

```
SYSTem:COMMunicate:LAN:DNS "172.16.3.2" /*Sets the DNS address to 
172.16.3.2.*/
SYSTem:COMMunicate:LAN:DNS? /*Queries the DNS address of the 
instrument. The query returns "172.16.3.2".*/
```
## **3.19.7 SYSTem:COMMunicate:LAN:GATeway**

### **Syntax**

SYSTem:COMMunicate:LAN:GATeway "< Gateway>"

**SYSTem:COMMunicate:LAN:GATeway?**

### **Description**

Sets or queries the default gateway for the LAN interface.

### **Parameter**

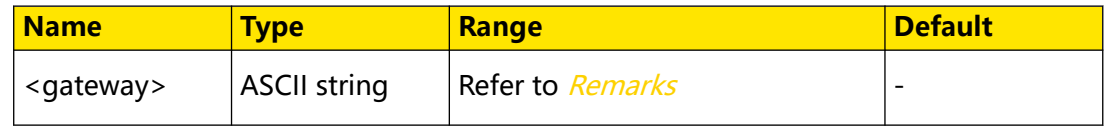

### **Remarks**

The parameter of <gateway> should be enclosed by double quotation marks. The format of "<gateway>" is "nnn.nnn.nnn.nnn"; wherein, the first nnn ranges from 1 to 223 (excluding 127), and the other three range from 0 to 255.

- **•** When Static IP mode is enabled with both DHCP and Auto IP disabled, this command is valid.
- **•** After sending this command, execute SYSTem:COMMunicate:LAN:UPDate to apply the current network setting for the new parameters to take effect.

### **Return Format**

The query returns a string enclosed by double quotation marks, for example, "172.16.3.1".

### **Examples**

```
SYSTem:COMMunicate:LAN:GATeway "172.16.3.1" /*Sets the default 
gateway to 172.16.3.1.*/
SYSTem:COMMunicate:LAN:GATeway? /*Queries the default gateway of 
the instrument. The query returns "172.16.3.1".*/
```
## **3.19.8 SYSTem:COMMunicate:LAN:HOSTname**

### **Syntax**

SYSTem:COMMunicate:LAN:HOSTname "< $name$ "

**SYSTem:COMMunicate:LAN:HOSTname?**

### **Description**

Sets or queries the hostname of the instrument.

### **Parameter**

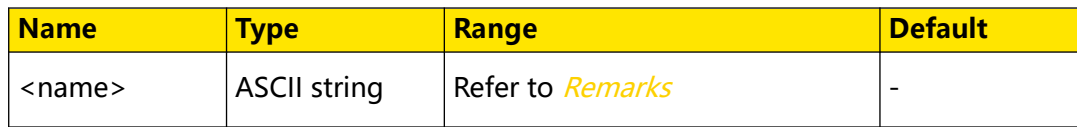

### **Remarks**

- The parameter of <name> should be enclosed by double quotation marks. <name> is the specified hostname with a maximum length of 15 characters. The name must start with the letter from A to Z. It can contain letters, numbers (0-9), and hyphens (-).
- **•** This command is valid only when mDNS is enabled.

### **Return Format**

The query returns a string enclosed by double quotation marks.

### **Examples**

```
SYSTem:COMMunicate:LAN:HOSTname "RIGOL123" /*Sets the hostname to 
"RIGOL123".*/
SYSTem:COMMunicate:LAN:HOSTname? /*Queries the hostname. The query 
returns "RIGOL123".*/
```
## **3.19.9 SYSTem:COMMunicate:LAN:IPADdress**

### **Syntax**

SYSTem:COMMunicate:LAN:IPADdress<sup>"<ip>"</sup>

**SYSTem:COMMunicate:LAN:IPADdress?**

### **Description**

Sets or queries the IP address for the LAN interface.

### **Parameter**

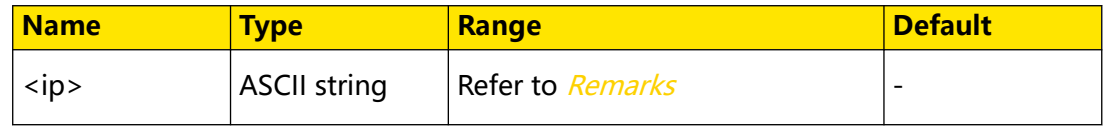

### **Remarks**

- The parameter of <ip> should be enclosed by double quotation marks. The format of "<ip>" is "nnn.nnn.nnn.nnn"; wherein, the first nnn ranges from 1 to 223 (excluding 127), and the other three range from 0 to 255.
- **•** When Static IP mode is enabled with both DHCP and Auto IP disabled, this command is valid.
- **•** After sending this command, execute SYSTem:COMMunicate:LAN:UPDate to apply the current network setting for the new parameters to take effect.

### **Return Format**

The query returns a string enclosed by double quotation marks, for example, "169.254.149.35".

### **Examples**

```
SYSTem:COMMunicate:LAN:IPADdress "169.254.149.35" /*Sets the IP 
address to 169.254.149.35.*/
SYSTem:COMMunicate:LAN:IPADdress? /*Queries the IP address of the 
instrument. The query returns "169.254.149.35".*/
```
## **3.19.10 SYSTem:COMMunicate:LAN:MAC?**

### **Syntax**

**SYSTem:COMMunicate:LAN:MAC?**

### **Description**

Queries the MAC address of the instrument.

### **Parameter**

None.

### **Remarks**

EN

A MAC (Media Access Control) address, also referred to as a hardware address, is used to identify the network device address. For each instrument, the MAC address is unique. When assigning the IP address for the instrument, the system uses the MAC address to identify the instrument. The MAC address (48 bits, namely 6 bytes) is usually expressed in hexadecimal format, such as 00:2A:A0:AA:E0:56.

### **Return Format**

The query returns a string, for example, 00:2A:A0:AA:E0:56.

### **Examples**

```
SYSTem:COMMunicate:LAN:MAC? /*Queries the MAC address of the 
instrument. The query might return 00:2A:A0:AA:E0:56.*/
```
## **3.19.11 SYSTem:COMMunicate:LAN:MANuip**

### **Syntax**

SYSTem: COMMunicate: LAN: MANuip < bool>

**SYSTem:COMMunicate:LAN:MANuip?**

### **Description**

Sets or queries the on/off status of the Static IP mode.

### **Parameter**

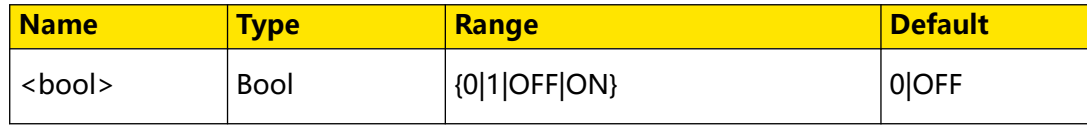

### **Remarks**

- **•** In Static IP mode, you can self-define the network parameters (e.g. IP address) of the instrument.
- **•** When the three IP configuration types are all turned on, the priority of the parameter configuration from high to low is "DHCP", "Auto IP", and "Static IP". Therefore, to enable the Static IP mode, you should disable the DHCP (SYSTem:COMMunicate:LAN:DHCP) and Auto IP (SYSTem:COMMunicate:LAN:AUToip).
- **•** The three IP configuration types cannot be all turned off at the same time.
- **•** After sending this command, execute SYSTem:COMMunicate:LAN:UPDate to apply the current network setting for the new parameters to take effect.

### **Return Format**

The query returns 0 or 1.

### **Examples**

```
SYSTem:COMMunicate:LAN:MANuip ON /*Enables the Static IP mode.*/
SYSTem:COMMunicate:LAN:MANuip? /*Queries whether the Static IP mode 
is enabled. The query returns 1.*
```
## **3.19.12 SYSTem:COMMunicate:LAN:SMASk**

### **Syntax**

SYSTem:COMMunicate:LAN:SMASk "<smask>"

**SYSTem:COMMunicate:LAN:SMASk?**

### **Description**

Sets or queries the subnet mask for the LAN interface.

### **Parameter**

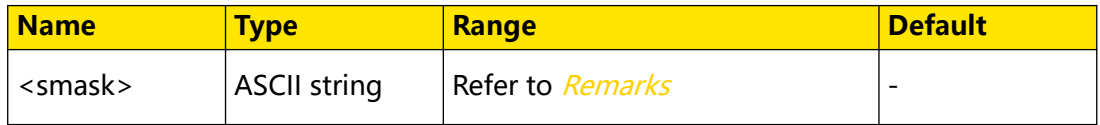

### **Remarks**

- The parameter of  $\leq$ smask> should be enclosed by double quotation marks. The format of "<smask>" is "nnn.nnn.nnn.nnn"; wherein, the range of "nnn" is from 0 to 255. A value of "0.0.0.0" or "255.255.255.255" indicates that subnet is not being used.
- **•** When Static IP mode is enabled with both DHCP and Auto IP disabled, this command is valid.
- **•** After sending this command, execute SYSTem:COMMunicate:LAN:UPDate to apply the current network setting for the new parameters to take effect.

### **Return Format**

The query returns a string enclosed by double quotation marks, for example, "255.255.255.0".

### **Examples**

```
SYSTem:COMMunicate:LAN:SMASk "255.255.255.0" /*Sets the subnet mask 
to 255.255.255.0.*/
SYSTem:COMMunicate:LAN:SMASk? /*Queries the subnet mask. The query 
returns "255.255.255.0".*/
```
### **3.19.13 SYSTem:COMMunicate:LAN:UPDate**

#### **Syntax**

**SYSTem:COMMunicate:LAN:UPDate**

### **Description**

Stores any modifications of the LAN setting to the non-volatile memory and restarts the LAN drive program using the updated setting.

### **Parameter**

None.

### **Remarks**

- **•** You must send this command after modifying the DHCP, DNS, gateway, IP address, and subnet mask settings.
- **•** Complete all the LAN settings before sending this command.

### **Return Format**

None.

### **Examples**

None.

## **3.19.14 SYSTem:DATE**

### **Syntax**

SYSTem:DATE < year>, < month>, < day>

**SYSTem:DATE?**

### **Description**

Sets or queries the date of the real time clock.

### **Parameter**

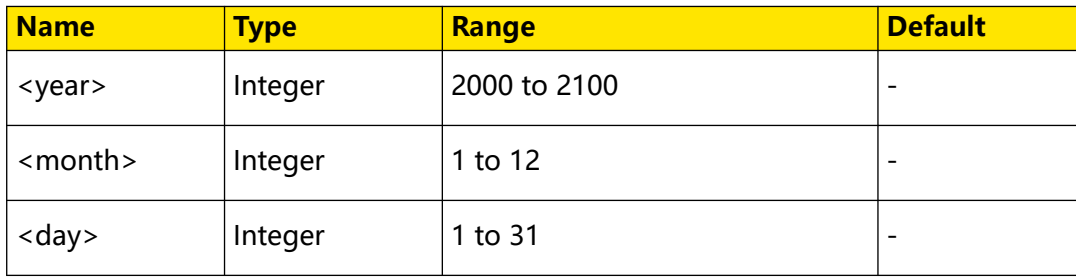

### **Remarks**

- **•** The real time clock is used for the file timestamp for MMEMory system.
- You can use *SYSTem: TIME* to set the time.

### **Return Format**

The query returns a string, for example, +2023,+07,+26.

### **Examples**

```
SYSTem:DATE 2023,7,26 /*Sets the system date to July 26, 2023.*/
SYSTem:DATE? /*Queries the system date. The query returns 
+2023, +07, +26. *
```
## **3.19.15 SYSTem:ERRor?**

#### **Syntax**

**SYSTem:ERRor?**

### **Description**

Queries the error message in the error queue.

### **Parameter**

None.

### **Remarks**

- **•** Up to 20 errors can be stored in the instrument's error queue. If more than 20 errors have occurred, the last error in the queue will be replaced with "-350", "Error queue overflow". No additional errors are stored until you remove errors from the queue.
- **•** Errors are retrieved and cleared in first-in-first-out (FIFO) order.
- The error queue is cleared when power has been off or after *\*CLS* has been executed. The *\*RST* command does not clear the error queue.

### **Return Format**

The query returns the error code and error message. For example, the query might return -224,"Illegal parameter value". If no errors have occurred, the query returns +0,"No error".

### **Examples**

None.

### **3.19.16 SYSTem:TIME**

### **Syntax**

SYSTem: TIME < hour>, < minute>, < second>

**SYSTem:TIME?**

### **Description**

Sets or queries the real time clock of the instrument.

### **Parameter**

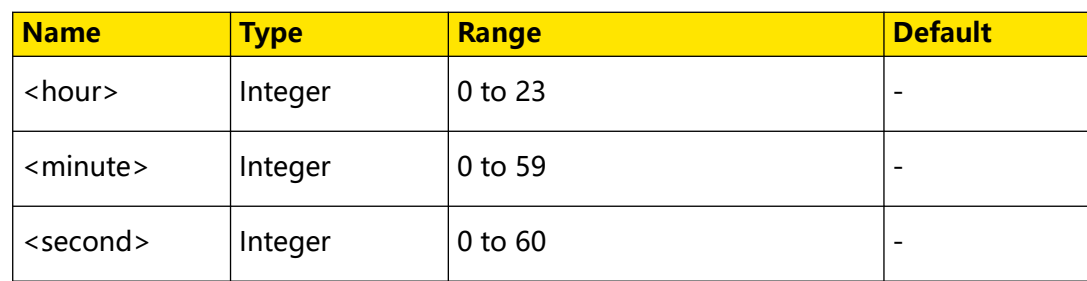

### **Remarks**

- **•** The real time clock is used for the file timestamp for MMEMory system.
- You can use *SYSTem:DATE* to set the date.

### **Return Format**

The query returns a string, for example, 20,15,30.

### **Examples**

```
SYSTem:TIME 20,15,30 /*Sets the real time clock to 20:15:30.*/
SYSTem:TIME? /*Queries the real time clock. The query returns 
20,15,30.*/
```
## **3.19.17 SYSTem:VERSion?**

#### **Syntax**

**SYSTem:VERSion?**

### **Description**

Queries the current SCPI version number.

### **Parameter**

None.

### **Remarks**

None.

### **Return Format**

The query returns a string (SCPI version) in the form of "YYYY.V", where "YYYY" represents the year of the version and "V" represents a version for that year (e.g. 1999.0).

### **Examples**

```
SYSTem:VERSion? /*Queries the current SCPI version number. The 
query returns 1999.0.*/
```
## **3.20 TRIGger Commands**

**TRIGger** commands are used to set or query the trigger count and trigger source.

## **3.20.1 TRIGger:COUNt**

### **Syntax**

TRIGger: COUNt {< count> | < lim>}

**TRIGger:COUNt?**

### **Description**

Sets or queries the number of triggers accepted in Single (Bus) trigger.

### **Parameter**

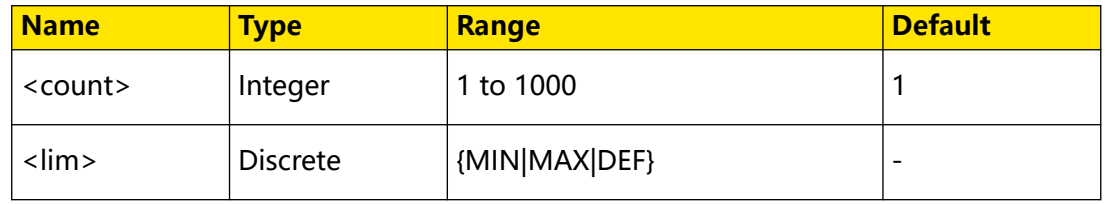

### **Remarks**

- **•** You can use the specified trigger count in conjunction with the sample count per trigger (SAMPle:COUNt). In this case, the number of readings for single trigger will be the product of the sample count per trigger and trigger count.
- The set trigger count is valid only in Single trigger (*TRIGger:SOURce*).
- **•** You can only set the trigger count in remote mode.

### **Return Format**

The query returns an integer.

### **Examples**

```
TRIGger:COUNt 50 /*Sets the trigger count to 50.*/
TRIGger:COUNt? /*Queries the trigger count. The query returns 50.*/
```
## **3.20.2 TRIGger:SOURce**

### **Syntax**

**TRIGger:SOURce** <source>

**TRIGger:SOURce?**

### **Description**

Sets or queries the trigger source.

### **Parameter**

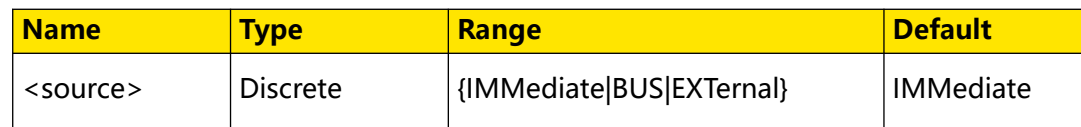

### **Description**

- **•** The following trigger sources are available:
	- **IMMediate:** immediate trigger. The trigger signal is always present. When the instrument is in the "wait-for-trigger" state, the trigger is issued immediately.
	- **BUS:** Single (Bus) trigger. When the instrument is in the "wait-for-trigger" state, you can use  $*TRG$  to trigger the instrument.
	- **EXTernal:** external trigger. The instrument accepts the external trigger signal via the rear-panel **[EXT TRIG]** interface.
- **•** You can use INITiate[:IMMediate] or READ? to place the instrument in the "waitfor-trigger" state. A trigger will not be accepted from the selected trigger source until the instrument is in the "wait-for-trigger" state.

### **Return Format**

The query returns IMM, BUS, or EXT.

### **Examples**

```
TRIGger:SOURce BUS /*Sets the trigger source to Single.*/
TRIGger:SOURce? /*Queries the trigger source. The query returns 
BUS.*/
```
# **4 Programming Examples**

This chapter illustrates how to control the instrument by programming in LabVIEW, Visual Basic, and Visual C++. These examples are programmed based on Virtual Instrument Software Architecture (VISA) library.

RIGOL official website (*http://www.rigol.com*) provides the programming examples based on LabVIEWk, Visual Basic, Visual C++, Matlab, and Python. You can go to the official website and click **SUPPORT > Programming Demo** to obtain the programming examples.

# **4.1 Programming Preparations**

Before programming, you need to prepare the following tasks:

You can log in to the RIGOL official website (http://www.rigol.com) to download the software. Then install the software according to the installation wizard. After Ultra Sigma is installed successfully, NI-VISA library will be completely installed automatically. In this manual, the default installation path is C:\Program Files\IVI Foundation\VISA.

In the manual, the instrument communicates with the PC via the USB interface. Connect the USB Device interface on the rear panel of the instrument to the PC by using the USB cable. After the instrument is properly connected to the PC, power on the instrument to start it.

The following parts will make a detailed introduction about the programming examples in LabVIEW, Visual Basic, and Visual C++.

# **4.2 LabVIEW Programming Example**

**Program used in this example:** LabVIEW8.6

**Function realized in this example:** search for the instrument address, connect the instrument, send command, and read the returned value.

**1.** Create event structure
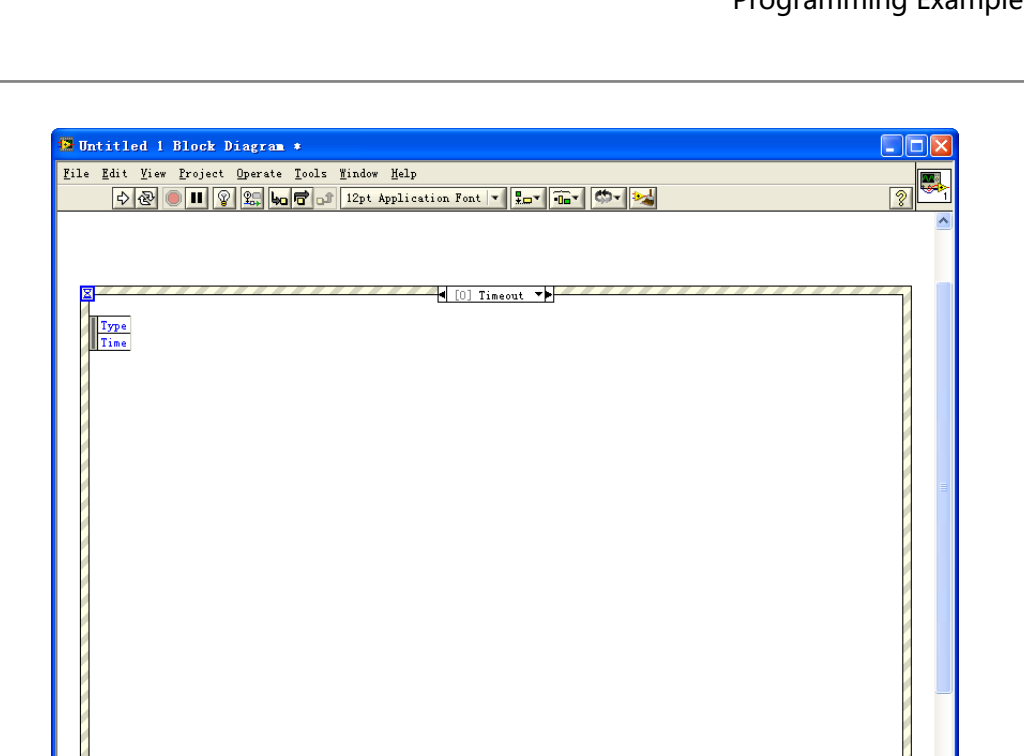

# **2.** Add events

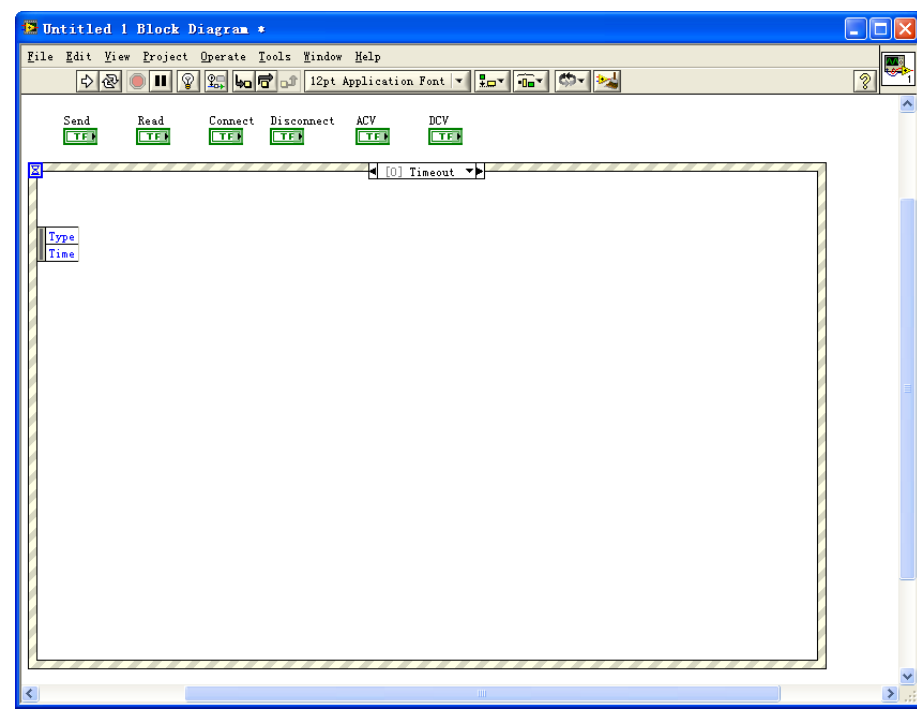

# **3.** Connect the instrument code

Programming Examples

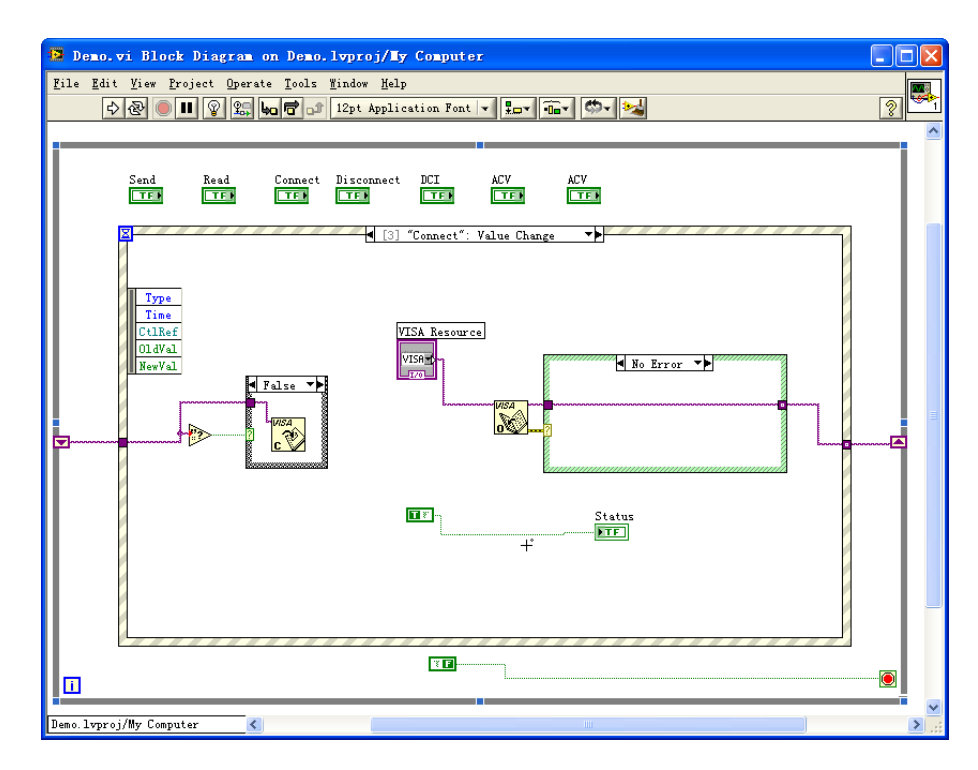

**4.** Disconnect

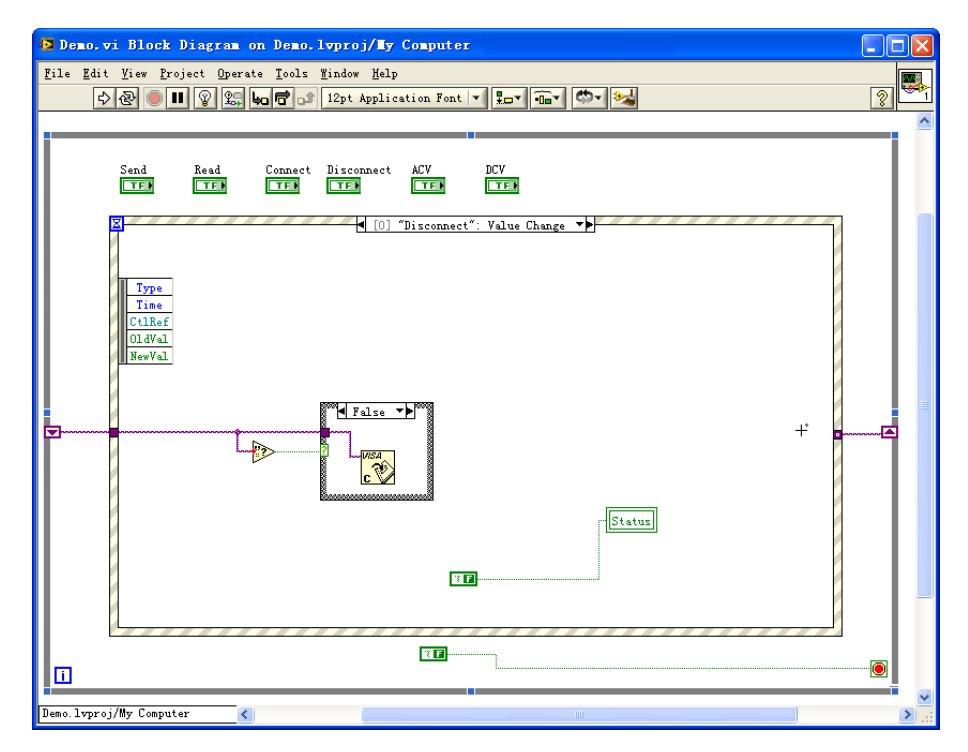

**5.** Send the operation

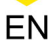

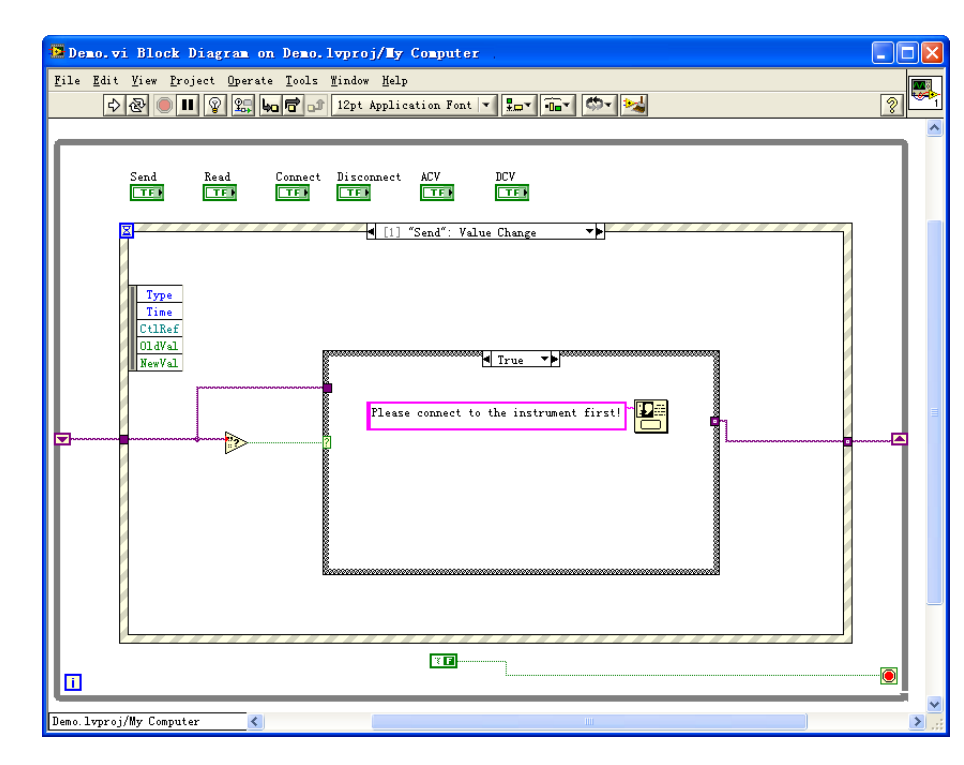

# **6.** Read the operation

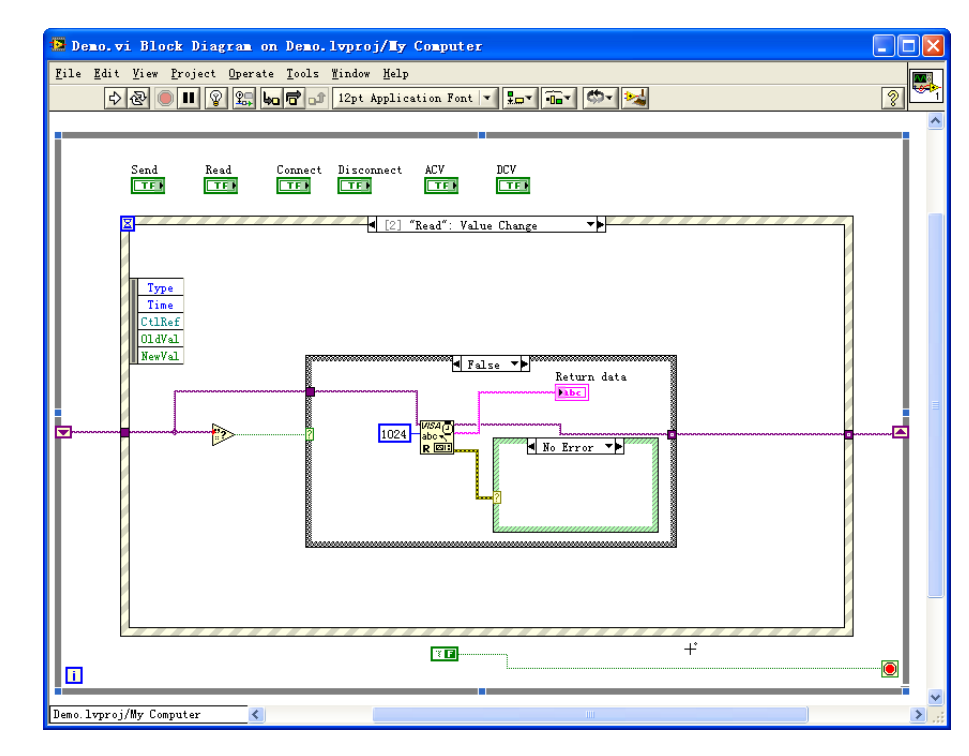

# **7.** Switch to the DCV measurement function

Programming Examples

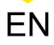

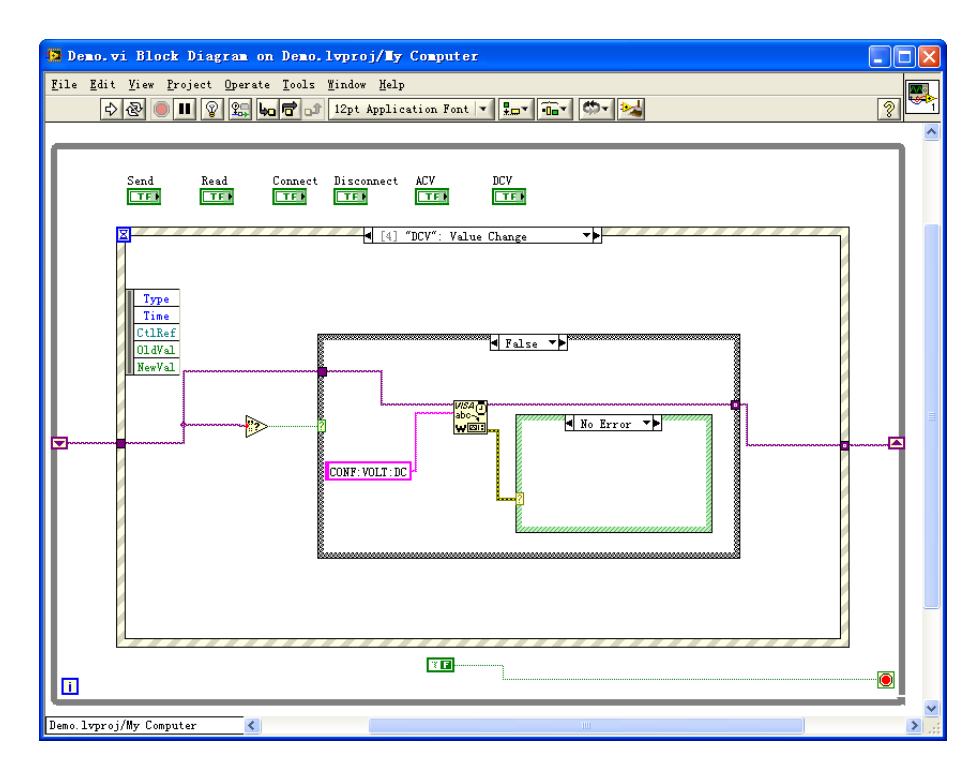

**8.** Switch to the ACV measurement function

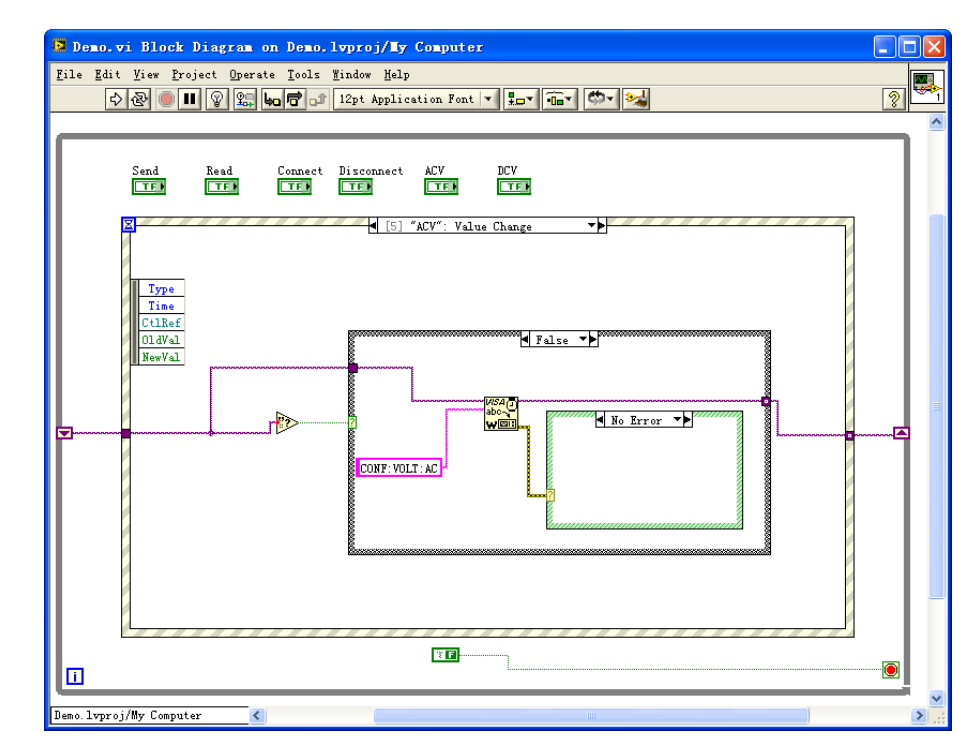

**9.** Results

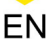

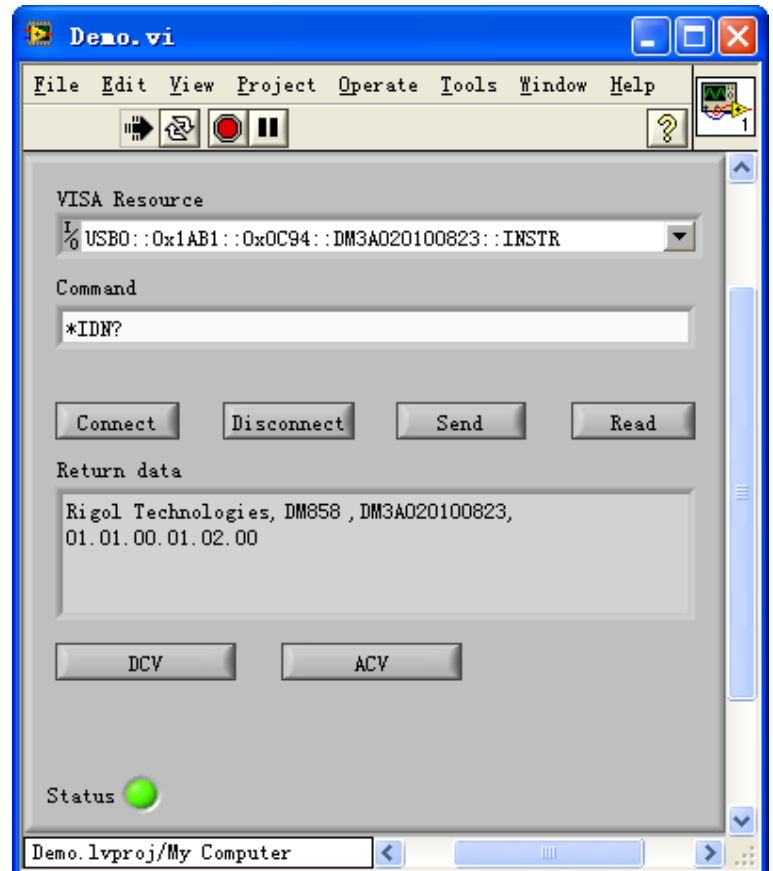

# **4.3 Visual Basic Programming Example**

**Program used in this example:** Visual Basic 6.0

**Function realized in this example:** search for the instrument address, connect the instrument, send command, and read the returned value.

Enter the Visual Basic 6.0 programming environment, and perform the following procedures.

- **1.** Build a standard application program project (Standard EXE), and name it "Demo".
- **2.** Click **Project** > **Add File** to open the Add File dialog box. Add USB\_Func.bas and VISA\_FUNBox.bas to the program. The two modules include all functions and constant declarations from the ViSA library used.

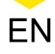

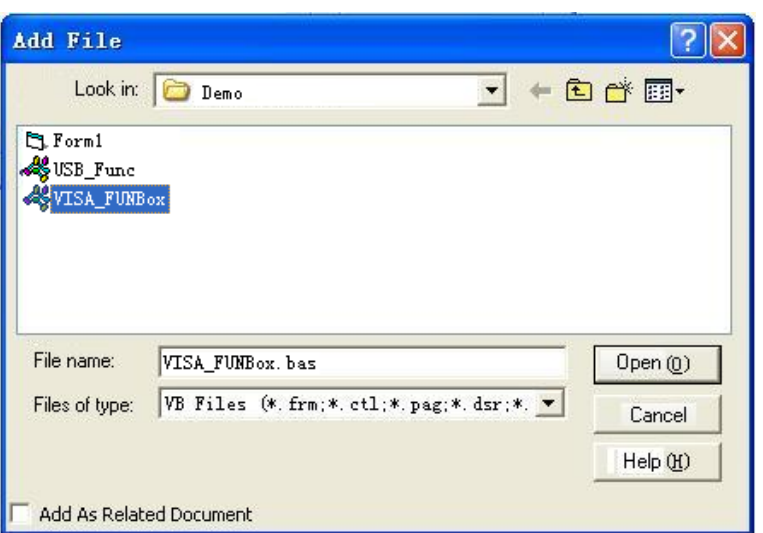

Then add Declare Sub Sleep Lib "kernel32" (ByVal dwMilliseconds As Long) to USB\_Func.bas. You can also create a new module to declare the Sleep function.

**3.** Add Text, Edit, and Button controls in Demo. The layout is as shown in the figure below.

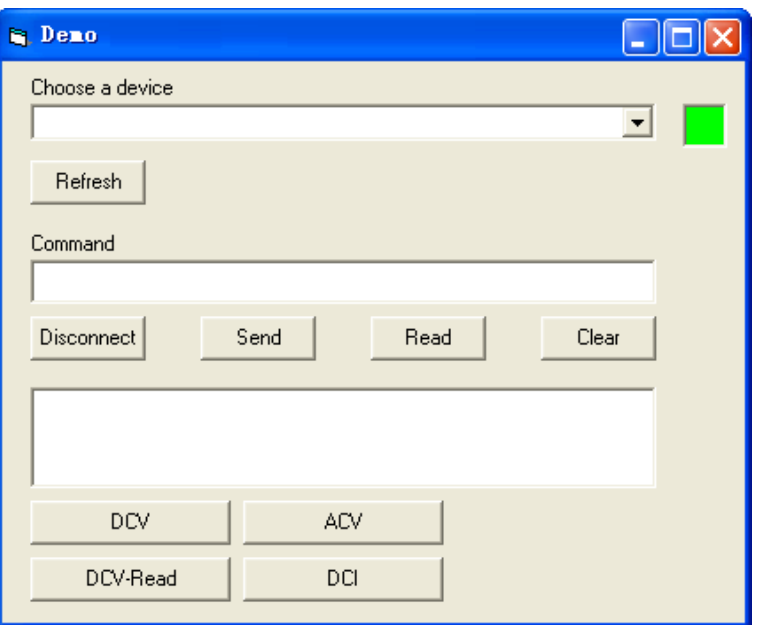

**4.** Perform read and write operations for VISA encapsulation.

### **a.** Write operation

Public Function Device\_Send(cmd As String) Dim err As Long Dim cmdstr As String cmdstr = cmd + Chr\$(10) err = viVPrintf(g\_lVisaIO, cmdstr, 0) If (err < VI\_SUCCESS) Then If CurrentLang = English Then MsgBox "Cann't Connect to Device", 48, "System Message" Else MsgBox "Device unconnected", 48, "Message" End If End If End Function

## **b.** Read operation

Public Function ReadDeviceData() As String Dim strTemp As String \* 256 Dim strReturn As String Dim strZero As String Dim intNpos As Integer Call viVScanf(g\_lVisaIO, "%t", strTemp)

DM858 Series Programming Guide

EN

```
strZero = Chr(0) intNpos = InStr(strTemp, strZero) strReturn =
Left(strTemp, intNpos - 1) ReadDeviceData = strReturn End
Function
```
# **5.** Add control event codes

**a.** Select the instrument to connect

Private Sub CobDevName Click() g strCurrentDevice = CobDevName.Text Dim intFuncReturn As Long Dim strReturn As String Dim strTemp As String viClose (g\_lVisaIO) intFuncReturn = viOpen(g\_lrsrcManager, g\_strCurrentDevice, 0, 5000, q lVisaIO) If intFuncReturn >= 0 Then Device Send ("\*idn?")  $s$ trReturn = ReadDeviceData strTemp = UCase(Left(strReturn, 25)) If strTemp = "RIGOL TECHNOLOGIES,DM858" Then With Form1 .Picture1.BackColor = &HFF00& CmdSend.Enabled = True CmdClose.Enabled = True CmdRead.Enabled = True CmdCLR.Enabled = True CmdDCV.Enabled = True CmdDCI.Enabled = True CmdDCVRd.Enabled = True Cmd2NDCLR.Enabled = True End With Else viClose (g\_lVisaIO) With Form1 .Picture1.BackColor = &HFF& End With MsgBox "Not RIGOL DM858!", 48, "Message" CmdSend.Enabled = False CmdClose.Enabled = False CmdRead.Enabled = False CmdCLR.Enabled = False CmdDCV.Enabled = False CmdDCI.Enabled = False Cmd2NDCLR.Enabled = False End If Else With Form1 .Picture1.BackColor = &HFF& End With End If End Sub

# **b.** Refresh the connection

Private Sub CmdRefresh\_Click() With Form1 .CobDevName.Clear End With Device Init End Sub

# **c.** Disconnect

```
Private Sub CmdClose Click() If Form1.Picture1.BackColor =
&HFF& Then MsgBox "Device unconnected!", 48, "Message" ' Else 
Dim intFuncReturn As Integer intFuncReturn = 
viClose(g_lVisaIO) If intFuncReturn >= 0 Then With 
Form1 .Picture1.BackColor = &HFF& End With Else MsgBox "Device 
unconnected!", 48, "Message" End If End If End Sub
```
**d.** Send the command

```
Private Sub CmdSend_Click() Dim strCmd As String strCmd = 
TextCmd.Text Device_Send (strCmd) End Sub
```
**e.** Read the returned value

```
Private Sub CmdRead_Click() TextReturn.Text = ReadDeviceData 
End Sub
```
**f.** Clear the returned value

Private Sub CmdCLR Click() TextReturn.Text = "" End Sub

**g.** Switch to the DCV measurement function

```
Private Sub CmdDCV_Click() Device_Send 
("configure:voltage:dc") End Sub
```
**h.** Switch to the DCV measurement function and return the current reading

Private Sub CmdDCV\_Click() Device\_Send ("measure:voltage:dc?") TextReturn.Text =  $R$ eadDeviceData End Sub

**i.** Switch to the ACV measurement function

Private Sub CmdACV\_Click() Device\_Send ("configure:voltage:ac") End Sub

**j.** Switch to the DCI measurement function

```
Private Sub CmdDCI_Click() Device_Send 
("configure:current:dc") End Sub
```
- **6.** Results
	- **a.** Click the "Choose a device" drop-down button to select the multimeter resource.
	- **b.** Input "\*IDN?" into the "Command" input field.
	- **c.** Click "Send" to write the command to the multimeter.
	- **d.** Click "Read" to read the returned value.

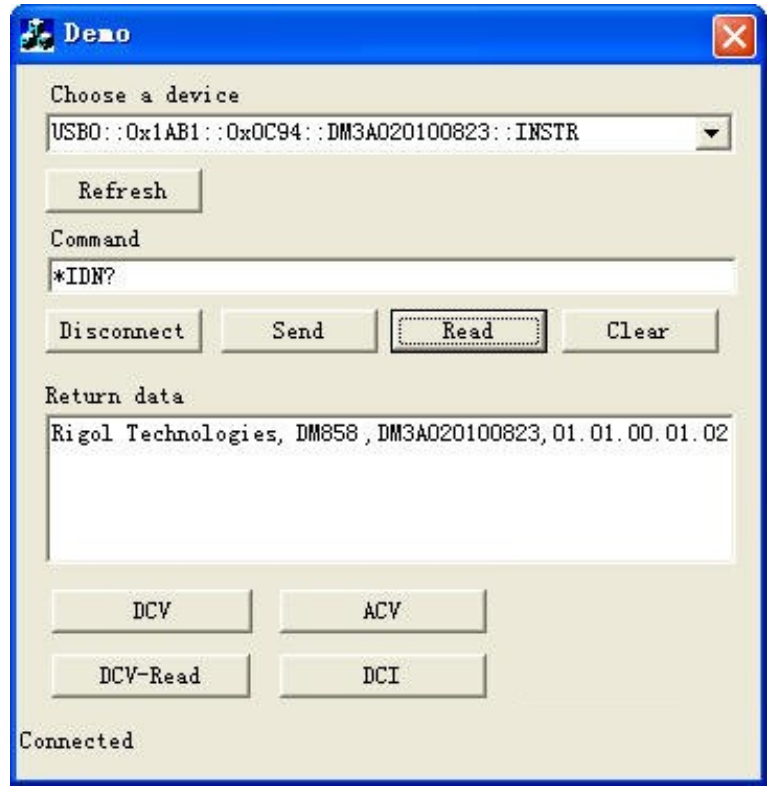

# **4.4 Visual C++ Programming Example**

**Program used in this example:** Visual C++6.0

**Function realized in this example:** search for the instrument address, connect the instrument, send command, and read the returned value.

Enter the Visual C++6.0 programming environment, and perform the following procedures.

**1.** Create a MFC project based on a dialog box.

**142**

EN

**2.** Click Project > Settings to open the "Project Setting" dialog box. In the dialog box, click the Link tab. Add visa32.lib to the "Object/library" modules.

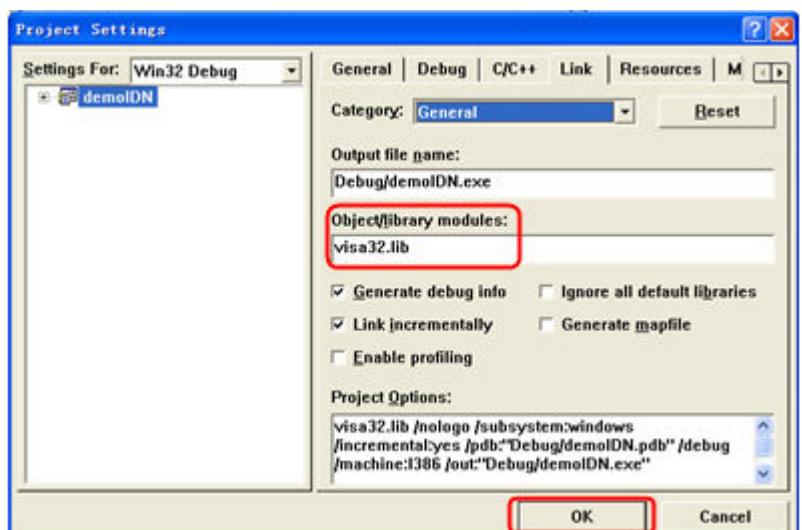

**3.** Click Tools > Options to open the "Options dialog" box. Then click the Directories

tab.

Select "Include files" from the drop-down list under "Show directories for". Double click the empty space under "Directories" to enter the specified path of Include files: C:\Program Files\IVI Foundation\VISA\WinNT\include.

Select "Library files" from the drop-down list under" Show directories for". Double click the empty space under "Directories" to enter the specified path of Library files: C:\Program Files\IVI Foundation\VISA\WinNT\lib\msc.

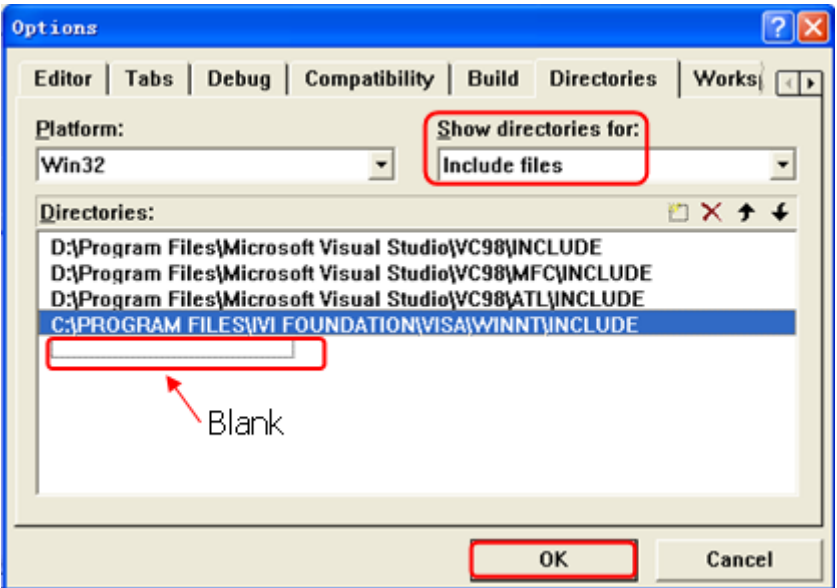

Note: By now, VISA library has been added.

**4.** Add the Text, Button, and Edit controls. The layout is as shown in the figure below.

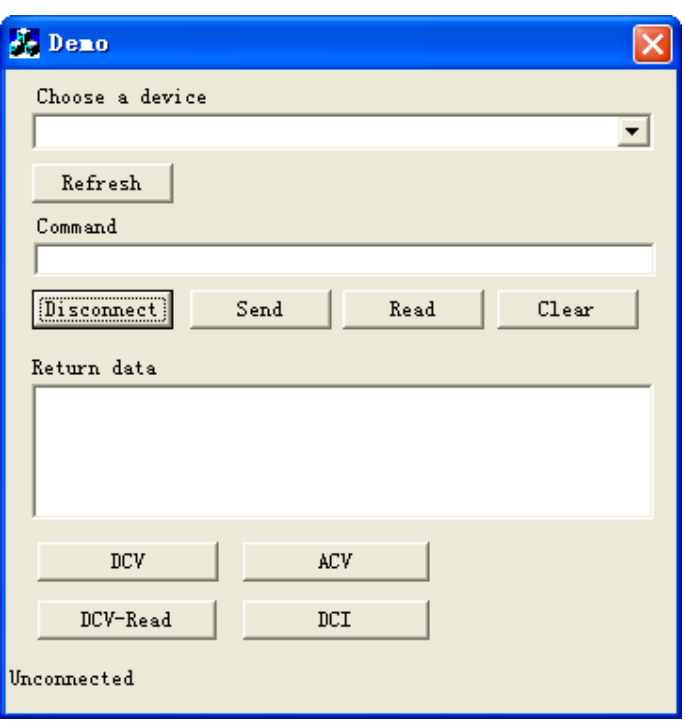

**5.** Add control variables.

Open View→ClassWizard and select the Member Variables tab to add the following variables:

- **-** Instrument ID selection box: IDC\_CBResourceName
- **-** Instrument ID: IDC\_CBResourceName
- **-** Refresh: IDC\_REFRESH
- **-** Command: IDC\_CMD\_TEXT
- **-** Disconnect: ID\_CLOSE
- **-** Send: ID\_SEND
- **-** Read: IDC\_READ
- **-** Clear: IDC\_CLR
- **-** Return data: IDC\_RETURN\_TEXT
- **-** DCV function: IDC\_DCV
- **-** Read the DCV measurement value: IDC\_DCVRd
- **-** ACV function: IDC\_ACV
- **-** DCI function: IDC\_DCI

**144**

- **-** Connection state: IDC\_STATE\_TEXT
- **6.** Perform read and write operations for VISA encapsulation.
	- **a.** Write operation

```
//Write command to instrument void 
CDemoDlg::sendToDEVICE(CString strCmd) { int count=0; count = 
strlen(strCmd); char *charCmd = new char[count+2]; for(int i =
0;i <count;i++) { charCmd[i]=strCmd[i]; } charCmd[count]='\n';
charCmd[count+1]='\0'; unsigned long error = 0; error =
viVPrintf(g VisaIO, charCmd, 0); if(error < 0)
{ MessageBox("Communication has been cut off!!"); } else {} }
```
# **b.** Read operation

```
//Read data from instrument CString CDemoDlg::ReadFromDEVICE() 
{ CString strReturn=""; char tempstr[256]; 
viScanf(g VisaIO, "%t", tempstr); strReturn = tempstr; return
strReturn; }
```
## **7.** Add control message response codes.

## **a.** Select the instrument to connect

```
//Connect the instrument void 
CDemoDlg::OnSelchangeCBResourceName() { // TODO: Add your 
control notification handler code here updateData(true); int
intIndex; intIndex = m ResourceName.GetCurSel();
m ResourceName.GetLBText(intIndex, g RsrcName); unsigned long
1FuncReturn = 0; CString cstrIDNReturn = ""; char* charTemp;
charTemp = new char[26]; if(m_StateDisplay == "Connected") 
{ viClose(g VisaIO); } else {} lFuncReturn =
viOpen(g_rsrcManager,g_RsrcName,0,0,&g_VisaIO);
m valueResourceName = \frac{1}{9} RsrcName; if(lFuncReturn >= 0)
\overline{f} sendToDEVICE("*idn?"); cstrIDNReturn = ReadFromDEVICE();
strncpy(charTemp,cstrIDNReturn,25); charTemp[25]='\0';
charTemp=strupr(charTemp); CString cstrTemp=charTemp; 
if(cstrTemp == "RIGOL TECHNOLOGIES,DM858") { m_StateDisplay = 
"Connected"; m btclose.EnableWindow(true);
m btsend.EnableWindow(true); m btread.EnableWindow(true);
m_btclr.EnableWindow(true); m btdcv.EnableWindow(true);
m_btdci.EnableWindow(true); m_btdcvrd.EnableWindow(true);
m bt2ndclr.EnableWindow(true); } else { viClose(g VisaIO);
\overline{\mathtt{m}} StateDisplay = "Unconnected"; MessageBox(" RIGO\overline{\mathtt{L}} DM858!");
m_btclose.EnableWindow(false); m btsend.EnableWindow(false);
\overline{m} btread.EnableWindow(false); \overline{m} btclr.EnableWindow(false);
mbtdcv.EnableWindow(false); m \overline{b}tdci.EnableWindow(false);
m btdcvrd.EnableWindow(false);
m_bt2ndclr.EnableWindow(false); } UpdateData(false); } else 
{\overline{m}} StateDisplay = "Unconnected"; {\overline{j}}
```
# **b.** Refresh the connection

```
//Refresh the connection void CDemoDlg::OnRefresh() { // TODO: 
Add your control notification handler code here int 
intItemcount = 0; intItemcount=m ResourceName.GetCount();
for(int i=0; i < intItemcount; i^{++})
m ResourceName.DeleteString(0); UpdateData(false);
\overline{m} valueResourceName = ""; ConnectToDEVICE(); }
```
**c.** Disconnect

```
//Disconnect the connection void CDemoDlg::OnClose() 
{ CDialog::OnClose(); // TODO: Add your message handler code 
here and/or call default int intFuncReturn = 0;
UpdateData(true); if(m_StateDisplay == "Connected") 
{ intFuncReturn = viClose(g VisaIO); if(intFuncReturn >= 0)
{ m_StateDisplay = "Unconnected"; UpdateData(false); } else 
{ MessageBox("Device unconnected!"); } } else {} 
m valueResourceName = ""; UpdateData(false); }
```
# **d.** Send the command

//Send void CDemoDlg::OnSend() { // TODO: Add your control notification handler code here UpdateData(true); CString cmd =m CmdText; sendToDEVICE(cmd); }

#### **e.** Read the returned value

```
//Read void CDemoDlg::OnRead() { // TODO: Add your control 
notification handler code here m_ReturnText = 
ReadFromDEVICE(); UpdateData(false); }
```
#### **f.** Clear the returned value

```
//Clear the data from the return data dialog void 
CDemoDlg::OnClr() { // TODO: Add your control notification 
handler code here m_ReturnText = \overline{''}; UpdateData(false); }
```
### **g.** Switch to the DCV function

```
// Switch to DCV void CDemoDlg::OnDcv() { // TODO: Add your 
control notification handler code here 
sendToDEVICE("CONFIGURE:VOLTAGE:DC"); }
```
#### **h.** Switch to the DCV function and return the current reading

```
// Switch to DCV and return its reading void 
CDemoDlg::OnDCVRd() { sendToDEVICE("MEASURE:VOLTAGE:DC?"); 
m ReturnText = ReadFromDEVICE(); UpdateData(false);
```
### **i.** Switch to the ACV function

```
// Switch to ACV void CDemoDlg::OnAcv() { // TODO: Add your 
control notification handler code here 
sendToDEVICE("CONFIGURE:VOLTAGE:AC"); }
```
### **j.** Switch to the DCI function

```
// Switch to DCI void CDemoDlg::OnDci() { // TODO: Add your 
control notification handler code here 
sendToDEVICE("CONFIGURE:CURRENT:DC"); }
```
#### **8.** Results

- **a.** Click the "Choose a device" drop-down button to select the multimeter resource.
- **b.** Input "\*IDN?" into the "Command" input field.
- **c.** Click "Send" to write the command to the multimeter.
- **d.** Click "Read" to read the returned value.

 $\overline{\phantom{a}}$ 

 $\frac{1}{\sqrt{1-\frac{1}{2}}}$ 

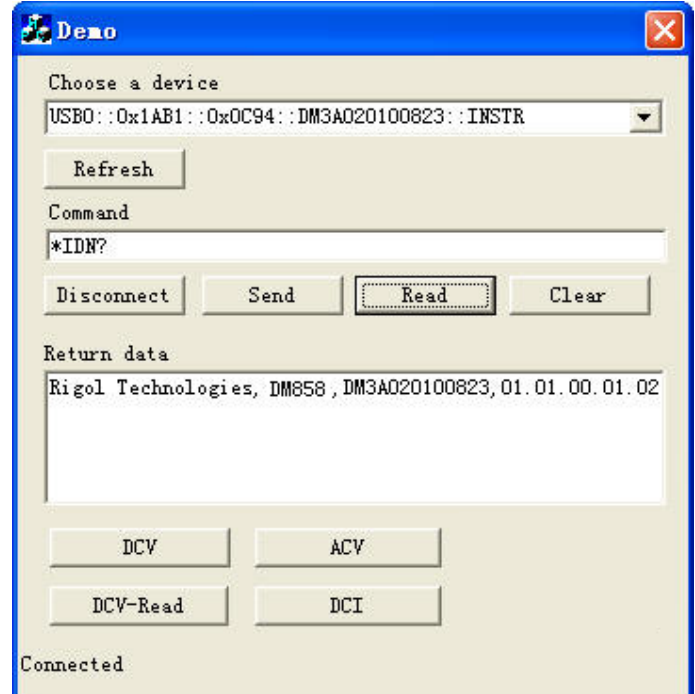

#### **HEADQUARTER**

**EUROPE** 

**RIGOL TECHNOLOGIES CO., LTD.** No.8 Keling Road, New District, Suzhou, JiangSu, P.R.China Tel: +86-400620002 Email: info@rigol.com

**RIGOL** TECHNOLOGIES EU GmbH Carl-Benz-Str.11 82205 Gilching Germany Tel: +49(0)8105-27292-0 Email: info-europe@rigol.com

#### **NORTH AMERICA**

**RIGOL TECHNOLOGIES, USA INC.** 10220 SW Nimbus Ave. Suite K-7 Portland, OR 97223 Tel: +1-877-4-RIGOL-1 Fax: +1-877-4-RIGOL-1 Email: info@rigol.com

#### **JAPAN**

RIGOLJAPAN CO., LTD. 5F,3-45-6, Minamiotsuka, Toshima-Ku, Tokyo, 170-0005, Japan Tel: +81-3-6262-8932 Fax: +81-3-6262-8933 Email: info-japan@rigol.com

RIGOL® is the trademark of RIGOL TECHNOLOGIES CO., LTD. Product information in this document is subject to update without notice. For the latest information about RIGOL's products, applications and services, please contact local RIGOL channel partners or access RIGOL official website: www.rigol.com